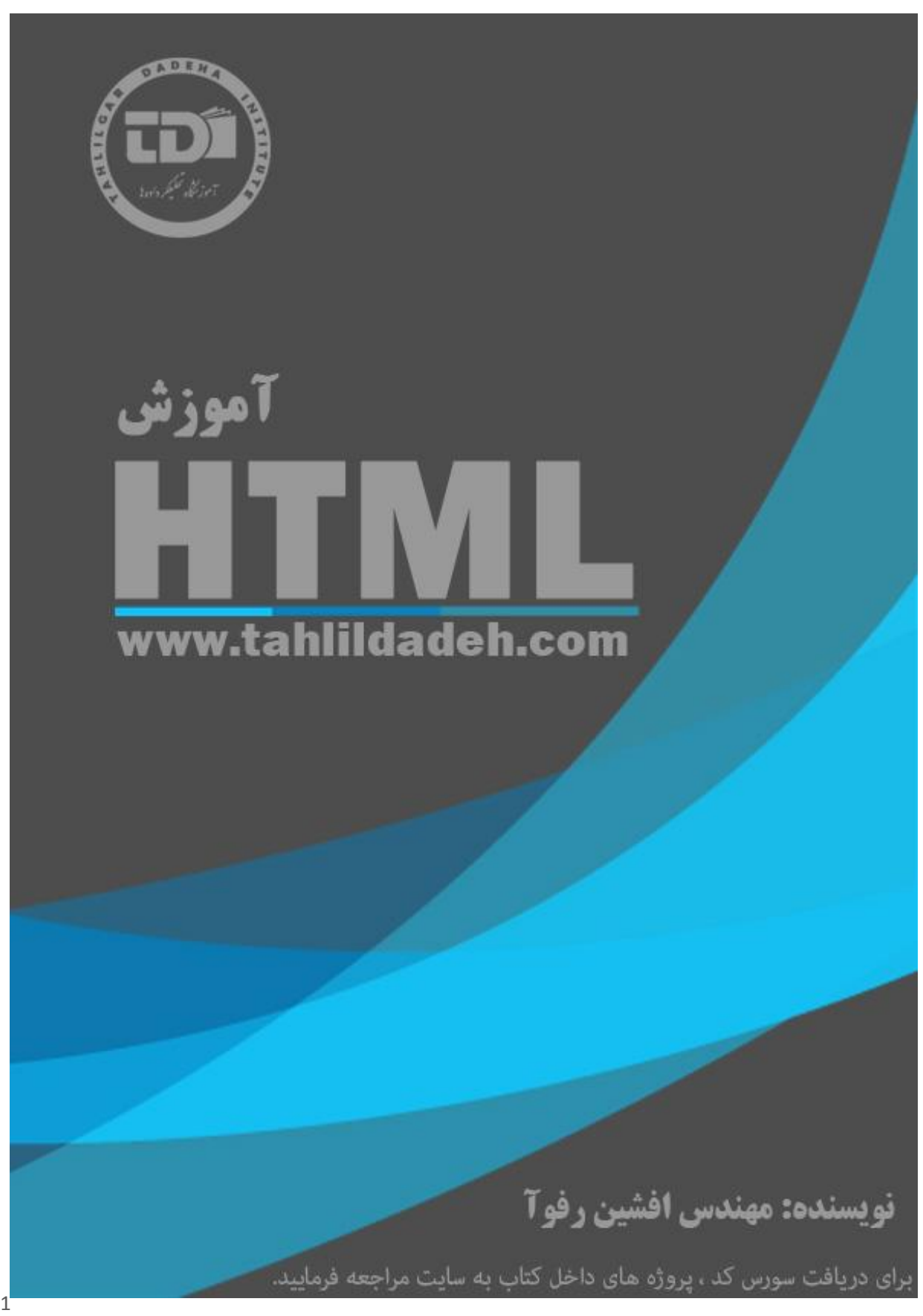

أدرس أموزشگاه : تهران - خيابان شريعتی - بالا تر از خيابان ملک - جنب بانک صادرات - پلاک - 165 واحد7 88146323 - 88446780 - 88146330

م بس ا<sub>لعد ا</sub>لرحمن حم الرحمن الرحم ل ا آموز گثاه لحکمی م ت حلی داده .<br>تخصصی .<br>نرین مرکز ریامه نویسی ود با بی<sub>س</sub> در ایران ک بی ش وز ک یHtml تابآ م مولف مهندس افشين و ی ا فشن رفوآ ف

.<br>تقدیم به نأسب امام عصر، آیت ا<sub>لله</sub> خامنه ای م به نأب امام عص ی ا<br>ا له عصا زدنش ضرب آبیک حدری دارد.<br>ن

.<br>تقدیم به <sub>بهم</sub>بوندگان علم که توان و امکان شمرکت در کلاس **ن**ای حضوری ماراندارند. ا و ج ه ی

#### فهرست

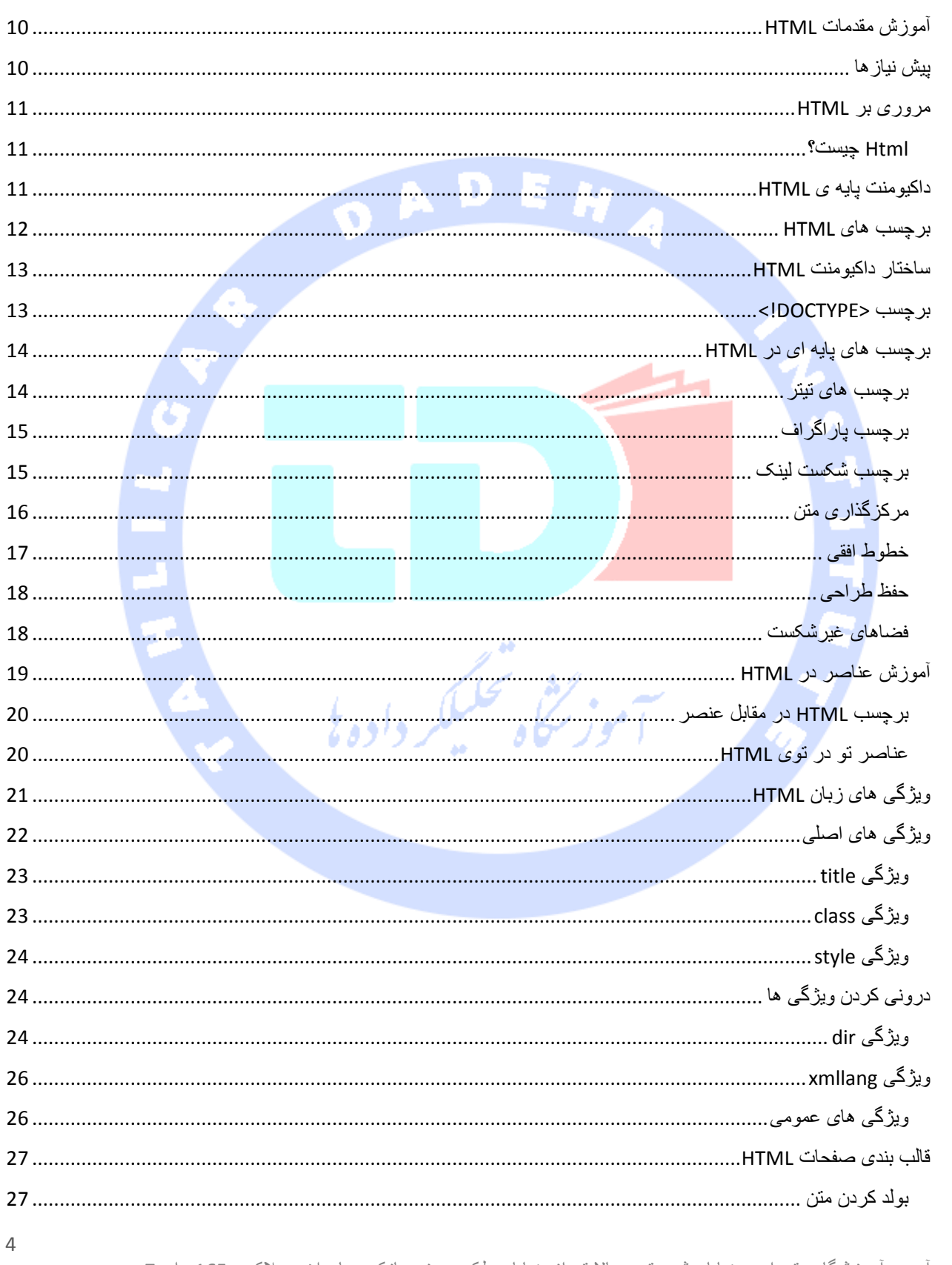

أدرس أموزشگاه : تهران - خيابان شريعتي - بالا تر از خيابان ملک - جنب بانک صادرات - پلاک - 165 واحد7 88146323 - 88446780 - 88146330

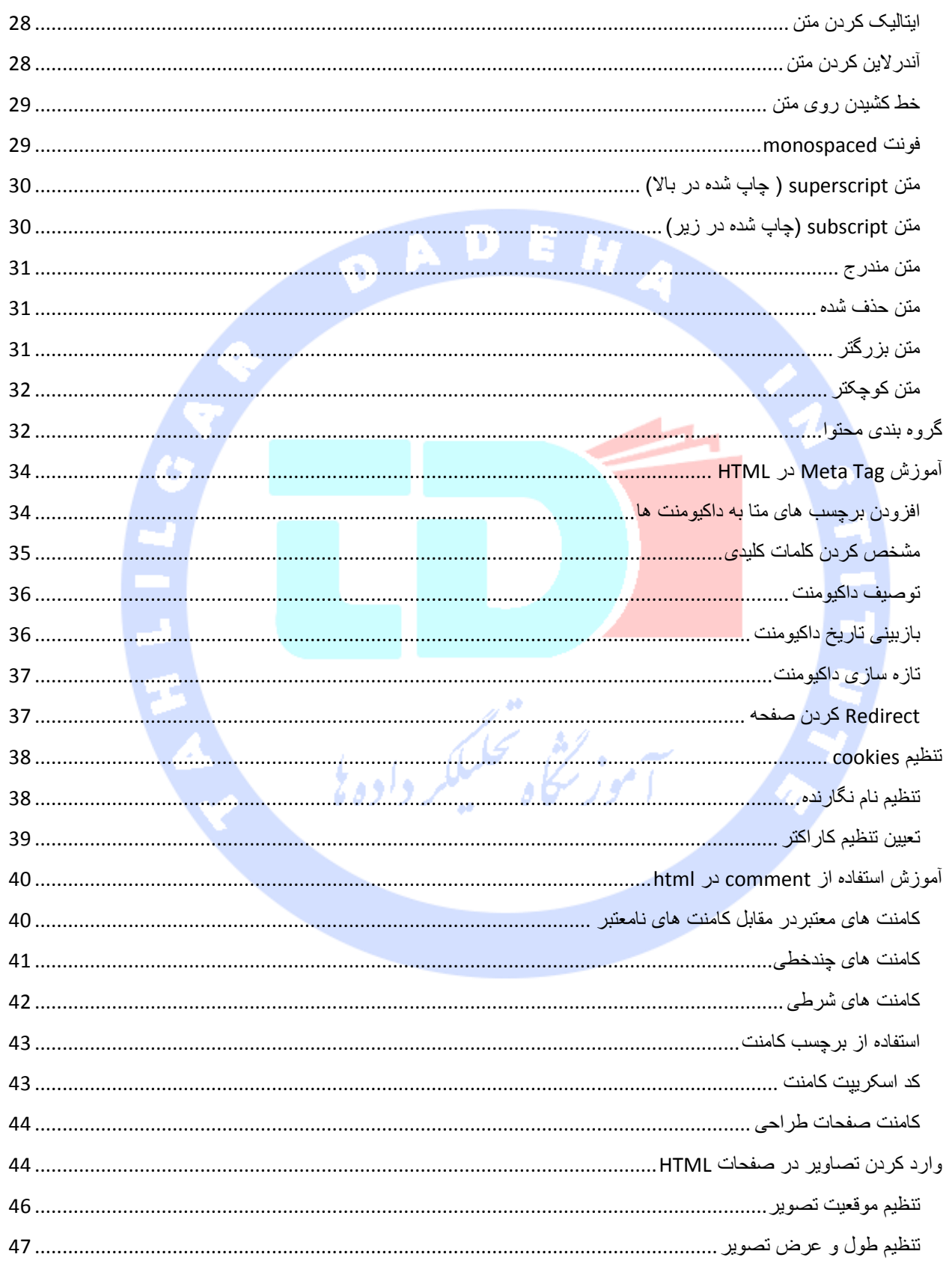

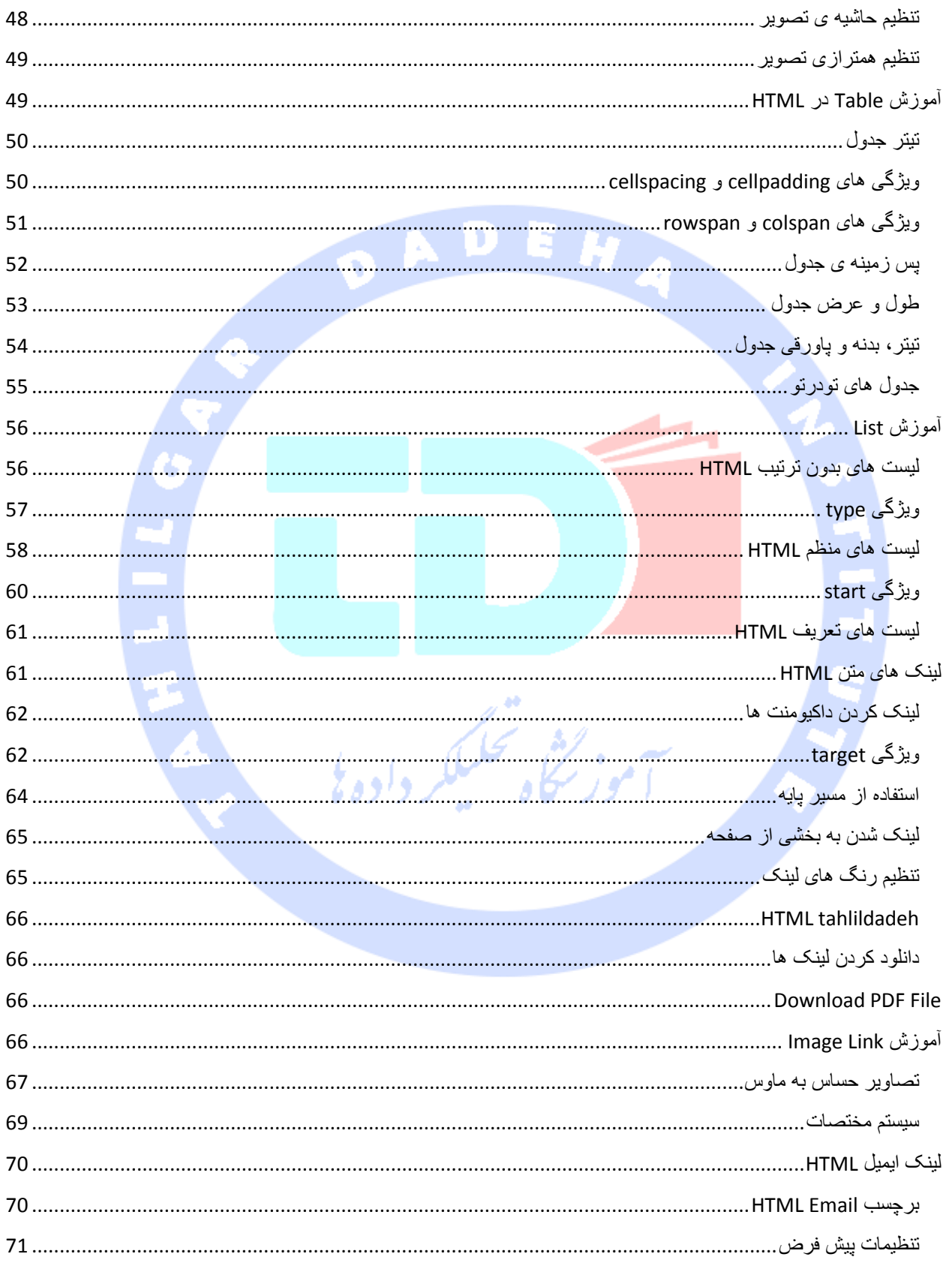

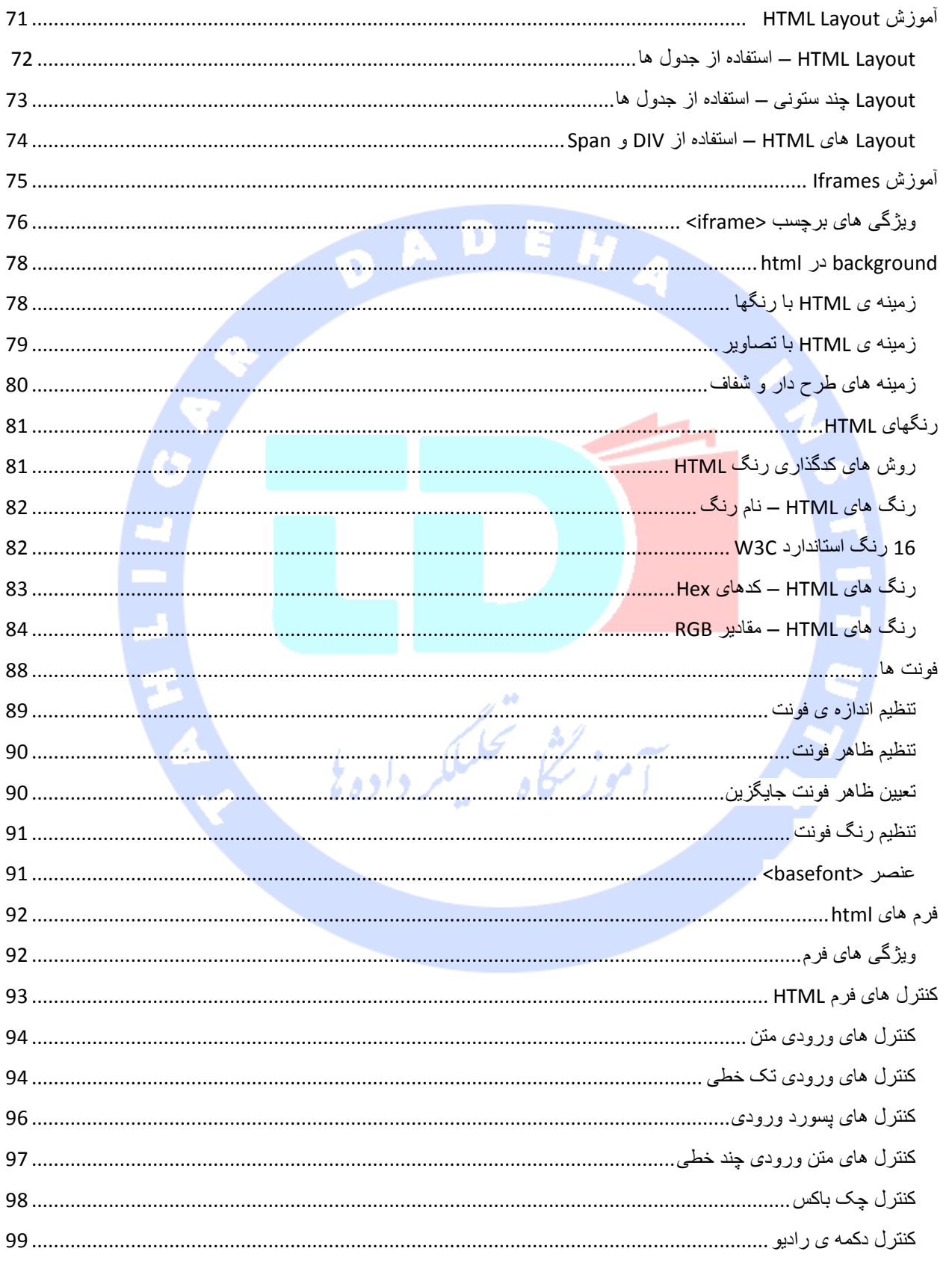

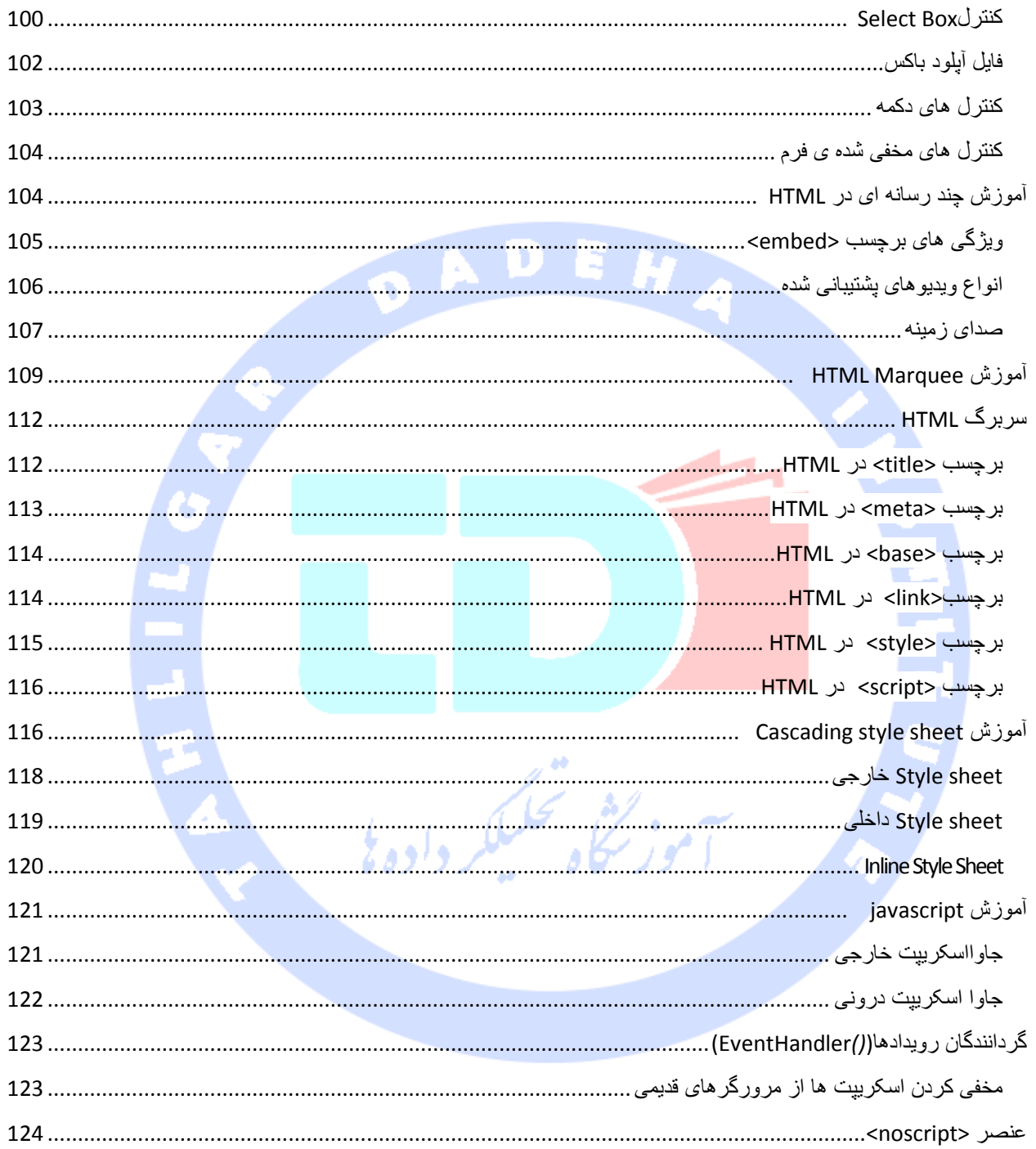

مقدمه

وهج: .<br>ت

### $_{\circlearrowright \circlearrowleft}$ زکات علم نشر آن است.  $\checkmark_{\circlearrowleft}$

موسسه آموزشی تحلیل داده ، با حضور جمعی از متخصصین مجرب در زمینه برنامه نویسی در نظر دارد،مطالب آموزشی خود را در قالب کتاب های آموزشی و فیلم ، به صورت رایگان در دسترس عموم قرار دهد تا حتی آن دسته از عزیزانی که بنا به دالیل مالی،مسافت جغرافیایی و یا نداشتن وقت کافی ، امکان شرکت در دوره های حضوری برای آنها میسر نیست،از یادگیری بی بهره نمانند.

عالوه بر این عالقه مندان می توانند ، با ثبت نام در انجمن سایت تحلیل داده،سواالت خود را مطرح نموده و مدرسین آموزشگاه و اعضای ان<mark>جمن در اسر</mark>ع وقت،پاسخ های خود را، حتی ال**امکان به صورت فیلم، در دسترس** عموم قرار دهند.

لذا از کلیه فعالان در این <mark>زمینه دعو</mark>ت می شود، در این حرکت جمعی در کنار ما باشند و با حضور فعال خود در انجمن،گام موثری در بهب<mark>ود سطح علمی ج</mark>وانان کشور عزیزمان،ایران بردارند.

برایدانلود سورس کد مثال های کتاب ،به بخش مقالات Html در آدرس www.tahlildadeh.com مراجعه فرمایید.

۔<br>آموز سُلُو محکمک دا

### <span id="page-9-0"></span>آموزش مقدمات HTML

HTML مخفف عبارت Language Markup Text Hyper می باشد که در ئاقع گسترده ترین زبان استفاده شده در صفحات وب می باشد.

HTML توسط برنرز لی در اواخر سال 1991 ایجاد شد، اما 2.0 html اولین نوع استاندارد آن بود که در سال 1991 منتشر شد. 4.01 HTML ورژن مهمی از HTML بود که دراواخر 1999 منتشر شد. گرچه 4.01 HTML ورژنی است که به طور گسترده استفاده می شود، اما معموال 5 HTML را داریم که توسعه ی یافته 4.01 html است و در سال 2112 منتشر شد.

این آموزش برای آشنا کردن طراحان و توسعه دهندگان وب با نیاز برای درک HTML با جزئیات کافی به همراه یک نظر کلی ساده و مثال های عملی، طراحی شده است. این آموزش به شما محتوای کافی برای شروع با HTML از جایی که می توانید تخ<mark>صصی با سط</mark>ح بالاتر داشته باشید، ارائه می دهد.

### <span id="page-9-1"></span>پیش نیازها

قبل از پیش رفتن با این آموزش شما باید یک دانش پایه برای کار با ویندوز و سیستم عملیاتی Lunix داشته باشید. عالوه بر این شما باید با موارد زیر آشنا باشید

تجربه کار با هر ویرایشگری مانند Notepad، ++ Notepad و یا Editplus و غیره.

چگونگی ایجاد مسیرها و فایل ها روی کامپیوتر خود.

چگونگی مسیریابی از طریق مسیرهای مختلف.

چگونگی تایپ کردن محتوا در یک فایل و ذخیره ی آنها روی کامپیوتر.

درک تصاویر با فرمت های مختلف مانند JPEG و PNG.

امتحان کردن HTML روی خط

#### مثال

<!DOCTYPE html> <html> <body> <h1>Hello World!</h1> </body> </html>

#### <span id="page-10-0"></span>مروری بر HTML

#### <span id="page-10-1"></span>Html [چیست؟](http://tahlildadeh.com/CourseDetails/28/web.aspx)

HTML مخفف Language Markup Hypertext می باشد که گسترده ترین زبان مورد استفاده برای نوشتن صفحات وب است.

HTML اشاره به روشی دارد که در آن صفحات وب )داکیومنت های HTML )به هم لینک می شوند.

بنابراین لینک موجود روی یک صفحه ی وب Hypertext نامیده می شود.

همانطور که از اسم آن پیداست HTML یک Markup language ( زبان نشانه گذاری) می باشد، که

بدین معناست که شما می توانید از HTML برای نشانه گذاری متن داکیومنت استفاده کنید با برچسب

هایی که به مرورگر چگونگی ساخت آن را برای نمایش بیان می کنند.

در واقع HTML به نیت تعریف ساختار داکیومنت هایی مانند تیترها، پاراگراف ها، لیست ها و غیره توسعه پیدا کرد تا اشتراک گذاری اطالعات علمی بین محققان را آسان تر کند. اکنون HTML به طور گسترده ای مورد استفاده قرار می گیرد تا صفحات وب را به کمک برچسب های موجود در زبان HTML تنظیم کند.

وزنجكي محكيكير و

# <span id="page-10-2"></span>داکیومنت پایه ی HTML

به ساده ترین شکل خود، در زیر مثالی را از یک داکیومنت HTML مشاهده می کنید

<!DOCTYPE html> <html> <head> <title>This is document title</title> </head> <body> <h1>This is a heading</h1> <p>Document content goes here.....</p> </body> </html>

برای چک کردن نتیجه این کد HTML هم می توانید با استفاده از ویرایشگر مورد عالقه ی خود، آن را در یک فایل HTML و با نام test.htm ذخیره کنید. در انتها آن را با استفاده از یک مرورگر مانند اینترنت اکسپلورریا

#### گوگل کروم یا فایرفاکس و غیره باز کنید.

### <span id="page-11-0"></span>برچسب های HTML

همانطور که قبال گفته شد HTML یک زبان نشانه گذاری است و برای طراحی محتوا از برچسب های مختلفی استفاده می کند. این برچسب ها در داخل عالمت >< قرار گرفته اند، به این شکل > نام برچسب >.

به جز تعداد کمی از برچسب ها، بسیاری از آنها برچسب متناظر بستن را نیز دارند. به عنوان مثال<html< دارای برچسب بستن <html/> و <body> دارای برچسب بستن <body/> می باشند.

مثال بالا از داکیومنت HTML از برچسب های زیر استفاده می کند

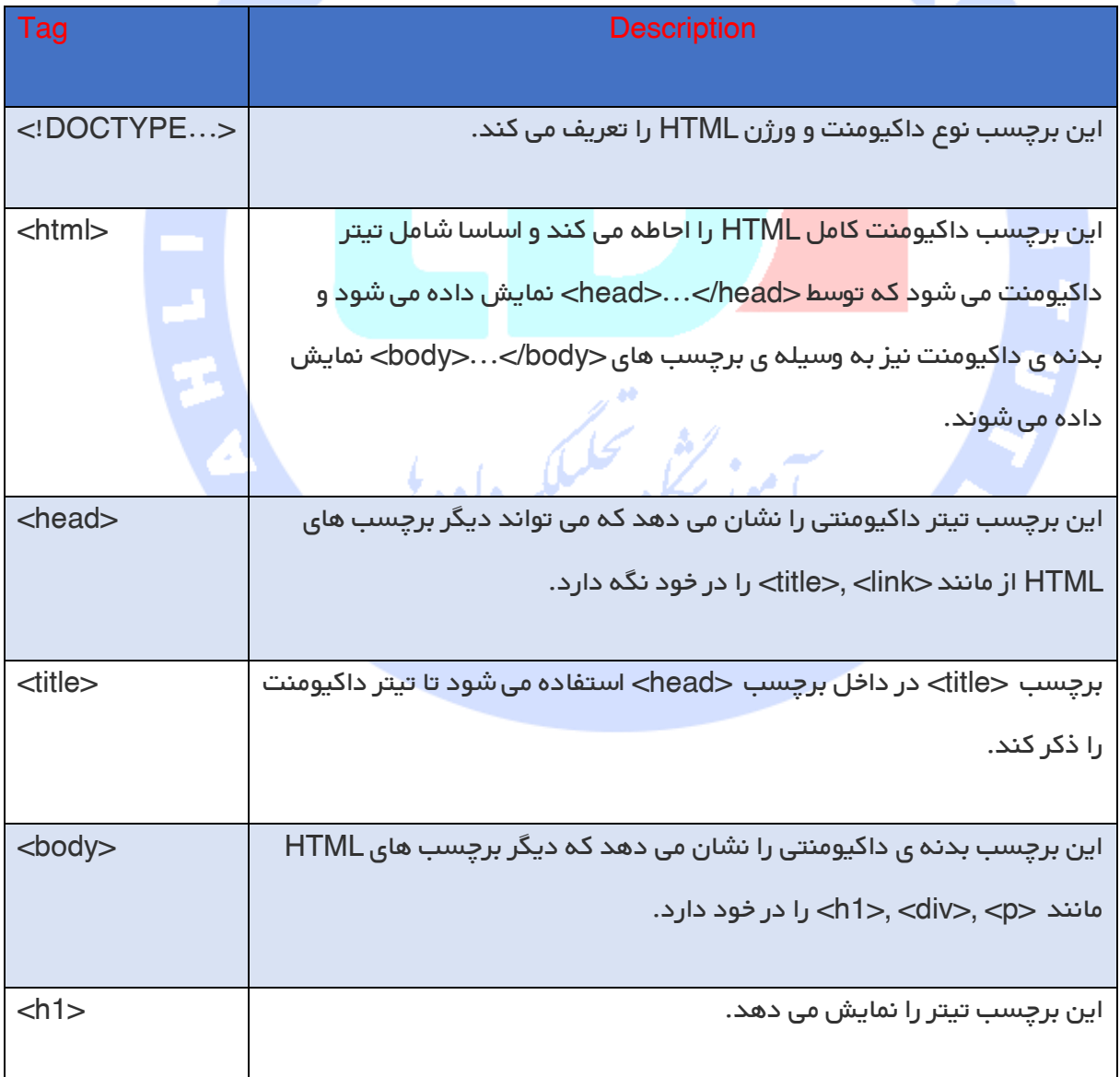

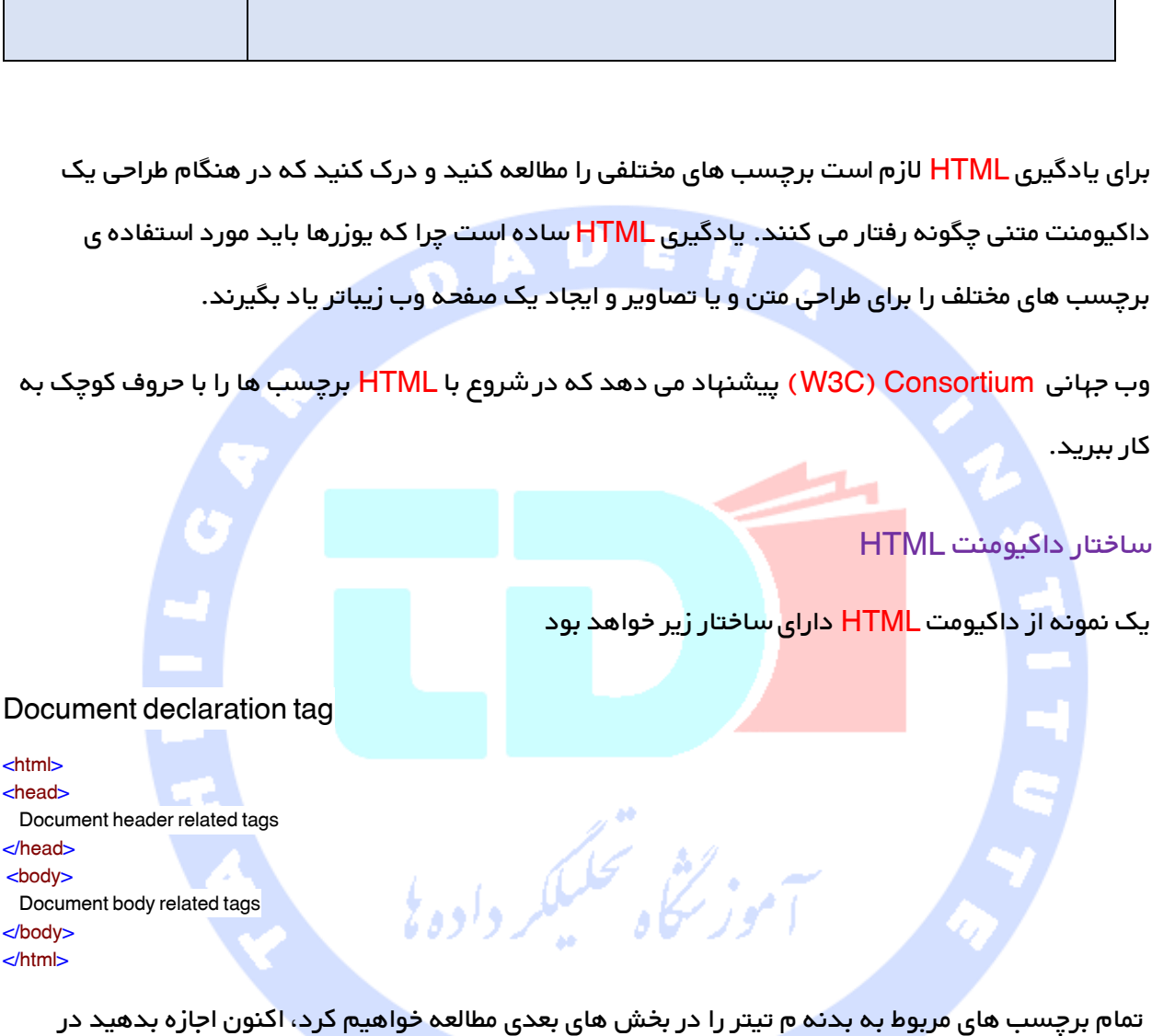

این برچسب یک پاراگراف را نمایش می دهد. <p<

<span id="page-12-0"></span>مورد برچسب اطالعیه ی داکیومنت بیشتر بدانیم.

### <span id="page-12-1"></span>برچسب <DOCTYPE<!

برچسب اطالعیه ی<DOCTYPE <!توسط مرورگرهای وب برای پی بردن به ورژن HTML استفاده شده در داکیومنت مورد استفاده قرار می گیرد. ورژن حال حاضر HTML ورژن 1 می باشد که از اطالعیه ی زیر استفاده می کند

<!DOCTYPE html>

انواع دیگری اطالعیه وجود دارند که می توانند در داکیومنت HTML، متناسب با ورژن HTML مورد استفاده قرار بگیرند. جزئیات بیشتری در این مورد در زمان بحث در مورد برچسب های دیگر HTML فرا خواهیم گرفت.

#### <span id="page-13-0"></span>برچسب های پایه ای در HTML

<span id="page-13-1"></span>برچسب های تیتر

هر داکیومنت با یک تیتر آغاز می شود. شما می توانید از اندازه های مختلف برای تیترهای خود استفاده کنید. HTML دارای شش سطح می باشد که از<5h < ,>4h < ,>3h < ,>2h < ,>1h < و <6h <عناصر استفاده می کند. در هنگام نمایش هر تیتر مرور گر یک خط قبل و یک خط بعد از تیتر اضافه می کند.

مثال < !DOCTYPE html> < html> < head>  $\lt$  title>Heading Example  $\lt$  /title> < /head> < body>  $\lt$  h1>This is heading 1  $\lt$ /h1>  $\langle$  h2>This is heading 2 $\langle$ h2> < h3>This is heading 3 < /h3> .<br>سکاه تحکیک  $\lt$  h4>This is heading 4  $\lt$ /h4> **-This is heading**  $5 < h5$ **-This is heading**  $6$  $<$  $/h6$ < /body> < /html>

این مثال نتیجه ی زیر را به دنبال دارد

# This is heading 1

## This is heading 2

### This is heading 3

### This is heading 4

### This is heading 5

This is heading 6

<span id="page-14-0"></span>برچسب پاراگراف

برچسب <p < به روش طراحی متن شما در پاراگراف های مختلف اشاره دارد. هر پاراگراف متن باید بین

زنگأه تحليلكر داده يي

برچسب بازکننده ی <p < وبستن <p/ < قرار بگیرد، همانطور که در مثال زیر مشاهده می کنید

- < !DOCTYPE html>
- < html>
- < head>
- < title>Paragraph Example < /title>
- < /head> < body>
- $\leq$  p>Here is a first paragraph of text.  $\leq$ /p>
- $\leq$  p>Here is a second paragraph of text.  $\leq$ /p>
- $\leq$  p>Here is a third paragraph of text.  $\leq$ /p>
- < /body>
- < /html>

### <span id="page-14-1"></span>برچسب شکست لینک

هرزمان که شما از </ br <عنصر استفاده کنید، هر چیزی که آن را دنبال می کند از خط بعد شروع خواهد شد. این برچسب نمونه ای از یک عنصرempty می باشد، زمانی که الزم نیست برچسبی را باز کنید یا ببندید چرا که چیزی برای رفتن بین آنها وجود ندارد.

در بچسب</ br<، یک فضای خالی بین کااکترهای br و اسلش جلوی آن وجود دارد. اگر شما این فضا را حذف کنید، مرورگرهای قدیمی تر در اجرای خط شکست مشکل خواهند داشت، در حالیکه اگر اسلش را حذف کنید برچسب <br> باقیمانده در HTML معتبر نمی باشد.

مثال

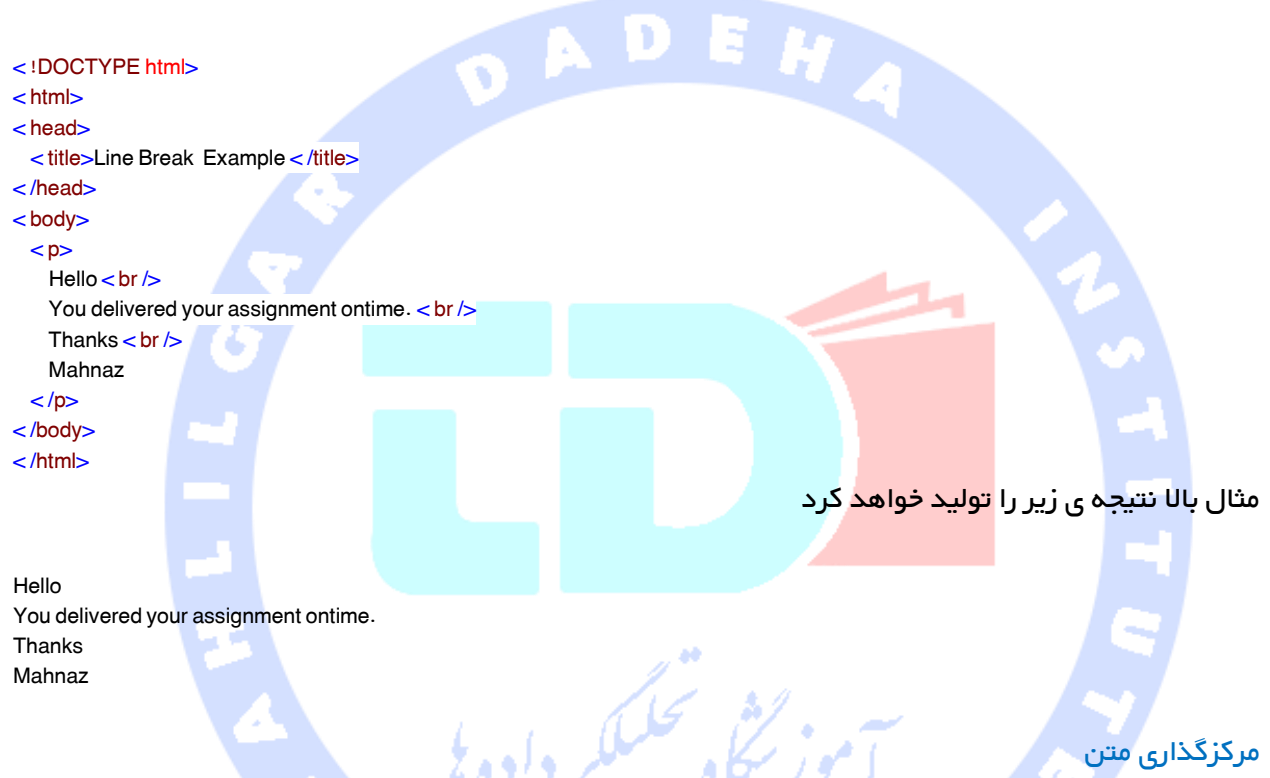

می توانید با استفاده از برچسب $\textrm{center} < \textrm{center}$  می توانید هر محتوایی را در مرکز صفحه یا در مرکز هر سلول از یک

<span id="page-15-0"></span>جدول قرار دهید.

مثال

- < !DOCTYPE html>
- < html>

- < title>Centring Content Example < /title>
- < /head>
- < body>
- $\langle p\rangle$  < p>This text is not in the center.  $\langle p\rangle$
- < center>
- $\langle p\rangle$  This text is in the center.  $\langle p\rangle$
- < /center>
- < /body>
- /html><
- 16

<sup>&</sup>lt; head>

مثال باال نتیجه ی زیر را تولید خواهد کرد

This text is not in the center.

This text is in the center.

#### <span id="page-16-0"></span>خطوط افقی

شده است

خطوط افقی برای بخش های شکست بصری یک داکیومنت استفاده می شوند. برچسب <hr < خطی از موقعیت

کنونی داکیومنت به حاشیه ی سمت راست ایجاد کرده و خط را طبق آن می شکند.

به عنوان مثال ممکن است تمایل داشته باشید بین دو پاراگراف خطی قرار دهید، همانطور که در مثال زیر ارائه

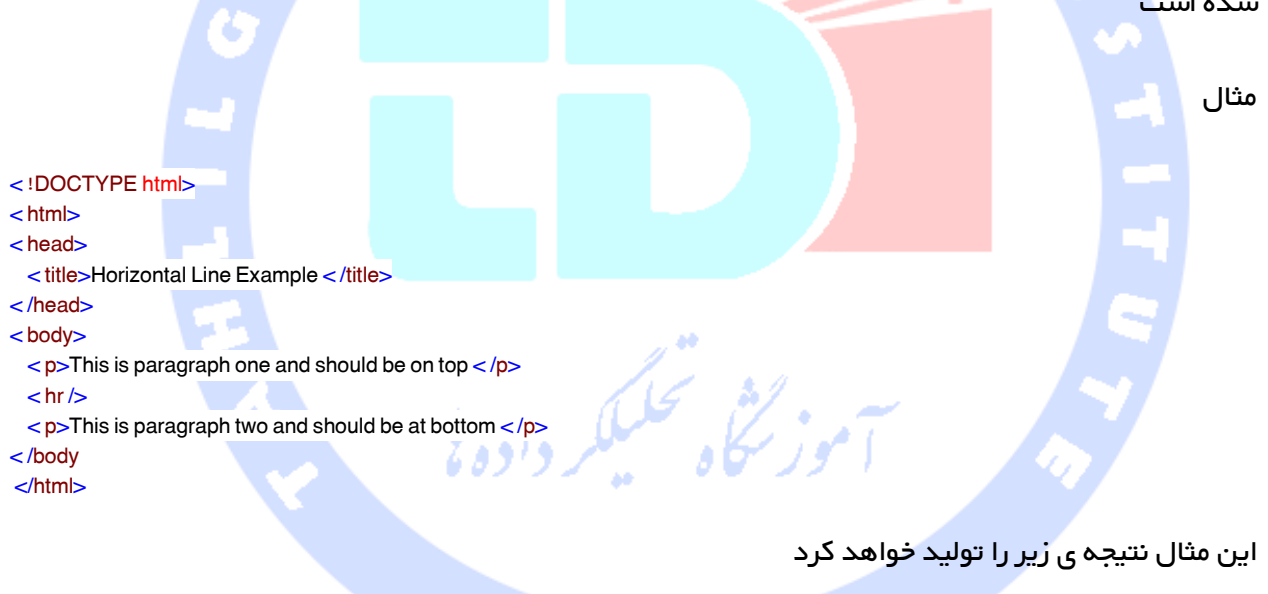

This is paragraph one and should be on top

This is paragraph two and should be at bottom

و باز برچسب</ hr < مثالی از Empty می باشد که نیازی به باز کردن یا بستن برچسب ندارید زیرا چیزی برای رفتن بین آنها وجود ندارد. در عنصر </ hr > یک فضای خالی بین کاراکترهای hr و اسلش مقابل آن وجود دارد. اگر این فضا را حذف کنید مرورگرهای قدیمی تر در اجرای خط افقی مشکل خواهند داشت. در حالیکه اگر اسلش مقابل آن را حذف کنید عنصر باقیمانده <hr < می باشد که در HTML فاقد اعتبار می باشد.

#### <span id="page-17-0"></span>حفظ طراحی

گاهی اوقات تمایل دارید که متن فرمت دقیق خود در HTML را دنبال کند، در این موارد می توانید از برچسب پریفرمت <pre < استفاده کنید.

هر متن بین برچسب باز کننده ی <pre < و برچسب بستن <pre/ < طراحی متن منبع را حفظ خواهد کرد.

مثال < !DOCTYPE html> < html> < head> < title>Preserve Formatting Example < /title> < /head> < body>  $<sub>pre</sub>$ function testFunction( strText ){ alert (strText) يثنى محكيكير وادول }  $<$ /pre $>$ < /body> /html><

مثال بالا نتیجه ی زیر را تولید خواهد کرد

function testFunction( strText ){ alert (strText) }

سعی کنید از همان کد بدون نگهداری آن بین برچسب های <pre/< ...>pre < استفاده کنید.

#### <span id="page-17-1"></span>فضاهای غیرشکست

فرض کنید می خواهید از عبارت ".Men Angry 12 "استفاده کنید. در اینجا از مرورگر نمی خواهید عبارت را بین دو خط به صورت Angry 12 و Men بشکند.

An example of this technique appears in the movie "12 Angry Men."

[6]

در مواردی که نمی خواهید مرورگر متن را بشکند باید به جای یک فضای عادی از فضای غیر شکست nbsp& استفاده کنید. برای مثال وقتی "12 Angry Men" را در یک پاراگراف کدگذاری می کنید باید از کدی مانند زیر استفاده کنید

#### مثال

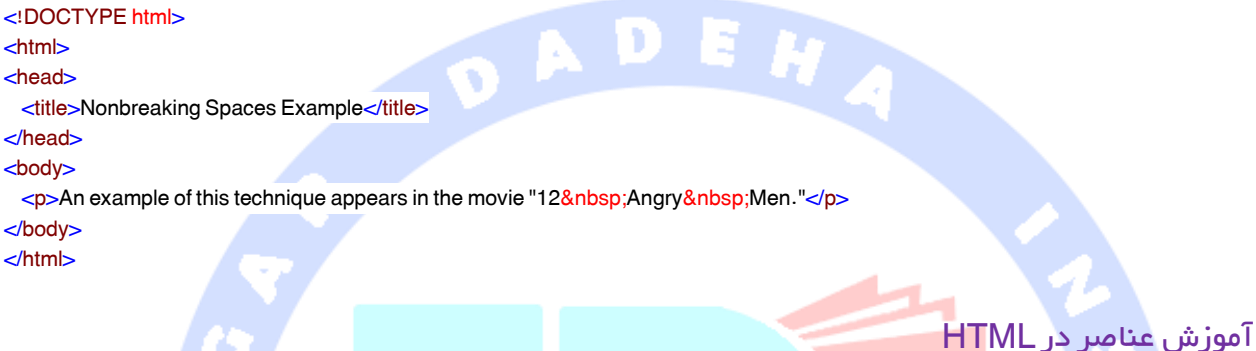

یک عنصر HTML توسط <mark>یک برچسب</mark> شروع کننده تعریف می شود. اگر عنصر دارای محتوای دیگری باشد، با یک

برچسب بسته کننده تم<mark>ام می شود د</mark>ر حالیکه جلوی نام عنصر یک علامت اسلش قرار گرفته است که می توانید

<span id="page-18-0"></span>در جدول زیر برخی ازاین برچسب ها را مشاهده کنید

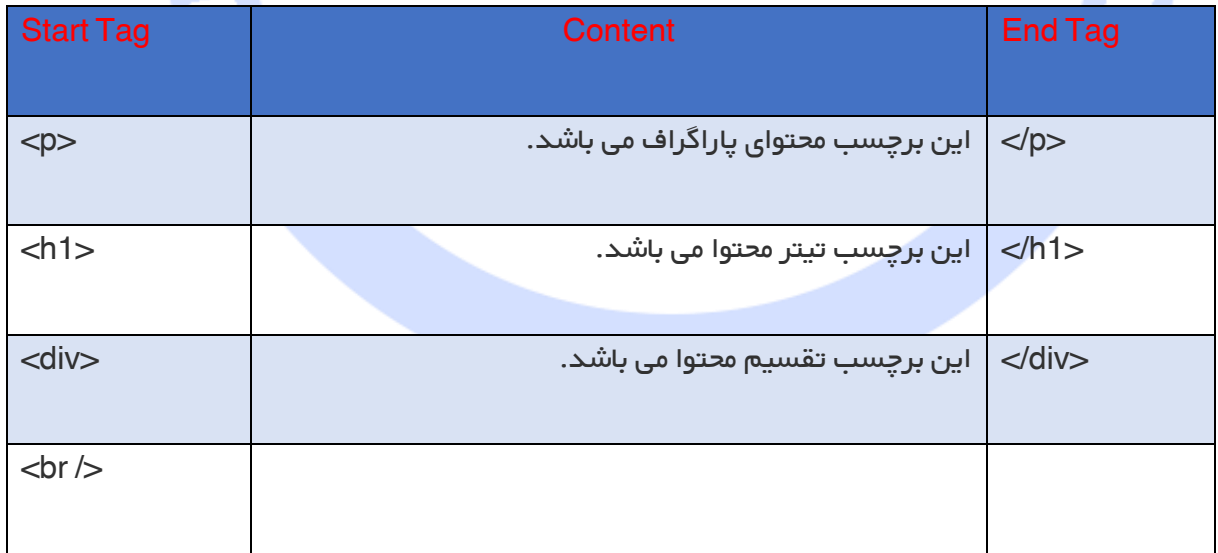

بنابراین در اینجا<p/<....>p <یک عنصر HTML و<1h/<...>1h <عنصر دیگری از HTML می باشد. عناصری از HTML وجود دارند که نیازی به بسته شدن ندارند مانند </ hr <,>.../img <و </ br <. این عناصر با عنوان void elements (عناصر خالی) شناخته می شوند.

داکیومنت های HTML دارای درختی از این عناصر می باشند و مشخص می کنند که چگونه داکیومنت ها باید ساخته شوند و چه نوع محتوایی باید در چه بخشی از داکیومنت HTML قرار بگیرد.

#### <span id="page-19-0"></span>برچسب HTML در مقابل عنصر

یک عنصر HTML به وسیله ی یک برچسب شروع کننده تعریف می شود. اگر عنصر دارای محتوای دیگری باشد با یک برچسب بستن تمام <mark>می</mark> شود.

برای مثال <p> برچسب شروع کنند<mark>ه ی یک پاراگراف می باشد و <p/> برچسب بستن همان پاراگراف می</mark> باشد، اما <p/<paragraph is This>p <عنصر یک پاراگراف می باشد.

### <span id="page-19-1"></span>عناصر تو در توی HTML

نگهداری یک عنصر HTML در داخل عنصر دیگر بسیار متداول می باشد.

<!DOCTYPE html> <html> <head> <title>Nested Elements Example </title> </head> <body> **<h1>This is <i>italic</i> heading</h1>** <p>This is <u>underlined </u> paragraph </p>

</body> </html>

مثال باال نتیجه ی زیر را دنبال خواهد کرد

This is *italic* heading

This is underlined paragraph

### <span id="page-20-0"></span>[ویژگی های زبان](http://tahlildadeh.com/ArticleDetails/%d9%88%db%8c%da%98%da%af%db%8c-%d8%af%d8%b1-html) HTML

برخی از برچسب های HTML مانند برچسب های تیتر و برچسب های پاراگراف، و موارد استفاده ی آنها را مشاهده کردیم. تاکنون از آنها به ساده ترین شکل خود استفاده کرده ایم، اما بیشتر برچسب های HTML می توانند ویژگی هایی داشته باشند که مقداری اطالعات اضافه می باشد.

یک attribute برای تعریف ویژگی های عنصر HTML استفاده می شود و در داخل برچسب بازکننده ی عنصر قرار می گیرد. همه ی ویژگی ها از دو بخش تشکیل شده اند name و value.

Name ویژگی مورد نظر شما برای تنظیم میباشد، به عنوان مثال عنصر پاراگراف <p > در مثال ارائه شده دارای ویژگی می باشد که نام آن align می باشد و شما می توانید از آن برای تنظیم پاراگراف در صفحه است<mark>فاده کنید.</mark>

Value همان است که شما می خواهید مقدار ویژگی تنظیم شود و همیشه در داخل گیومه قرار می دهید. مثال زیر سه مقدار <mark>ممکن ازیک وی</mark>ژگی تراز را نشان می دهد چپ، مرکز و راست.

ویژگی نام ها و ویژگی مقادیر غیرهوشمند می باشند. به هرحال وب جهانی W3C) Consortium) مقادیر ویژگی ه<mark>ا را در 4 HTML با حروف کوچک پیشنهاد می ک</mark>مد.<br>از محمد می دهد.

مثال

<!DOCTYPE html> <html> <head> <title>Align Attribute Example</title> </head> <body> <p align="left">This is left aligned</p> <p align="center">This is center aligned</p>  $\leq$  align="right">This is right aligned $\leq$ p> </body> </html>

این مثال نتیجه ی زیر را دنبال خواهد کرد

This is left aligned

This is center aligned

This is right aligned

### <span id="page-21-0"></span>ویژگی های اصلی

چهار ویژگی اصلی که می توانند در اکثر عناصر HTML مورد استفاده قرار بگیرند عبارتند از

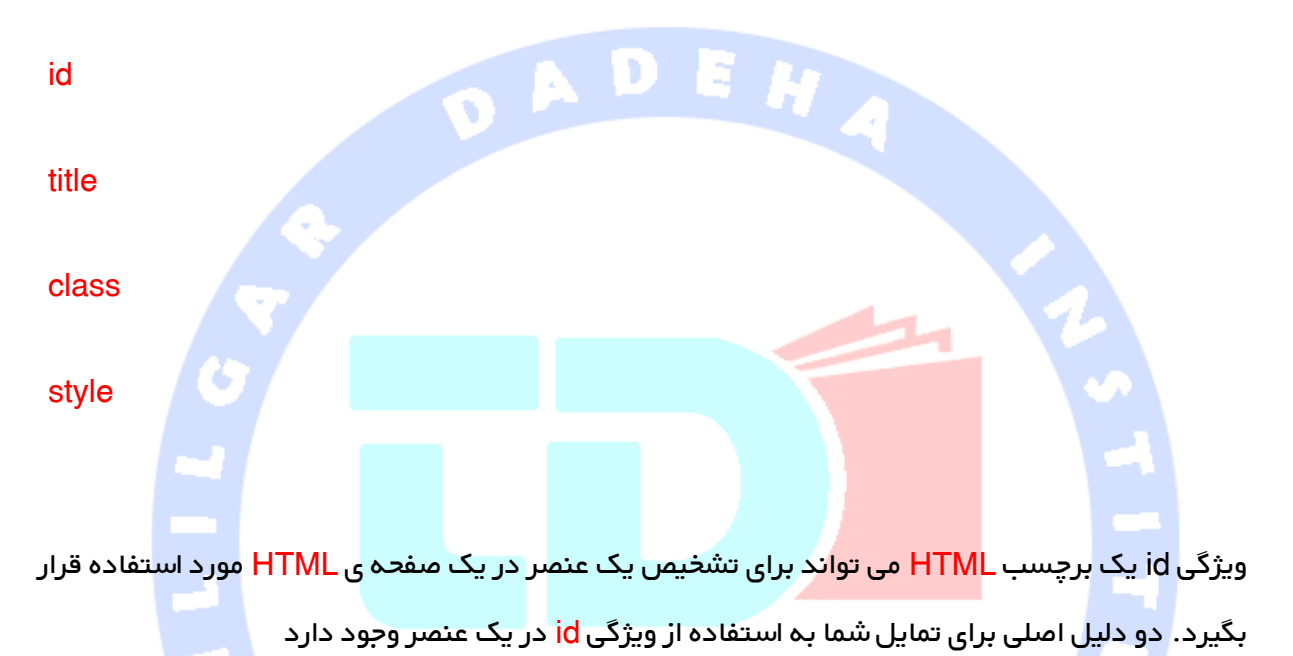

اگر یک عنصر یک ویژگی را به عنوان تشخیص دهنده ی منحصر به فرد استفاده می کند شناخت تنها آن عنصر و محتوای مربوط به آن ممکن می باشد.

اگر دارای دو عنصر هم نام در یک صفحه ی وب می باشید، می توانید از عنصر id برای تشخیص این عناصر هم نام استفاده کنید.

در مورد طراحی صفحه در آموزش های مجزا بحث خواهیم کرد، اکنون اجازه بدهید از ویژگی id برای تشخیص عناصر بین دو پاراگراف استفاده کنیم، مانند مثال زیر

 $\leq p$  id="html">This para explains what is HTML $\leq/p$ > <p id="css">This para explains what is Cascading Style Sheet</p>

#### <span id="page-22-0"></span>ویژگی title

این ویژگی یک تیتر پیشنهادی برای عنصر ارائه می دهد. ترکیب مربوط به ویژگی title شبیه به ترکیب توضیح داده شده برای ویژگی id می باشد. رفتار این ویژگی بستگی به عنصری دارد که آن را حمل می کند، گرچه اغلب اوقات وقتی مکان نما روی عنصر قرار می گیرد یا عنصر در حال بارگذاری می باشد، با عنوان یک راهنمای

ابزار(tooltip (نمایش داده می شود.

مثال

<!DOCTYPE html> <html> <head> <title>The title Attribute Example</title> </head> <body> <h3 title="Hello HTML!">Titled Heading Tag Example</h3> </body> </html>

مثال بالا نتیجه ی زیر را <mark>تولید خواهد</mark> کرد

Titled Heading Tag Example

اکنون سعی کنید مکان نما را روی "Example Tag Heading Titled "بیاورید، خواهید دید که هر تیتری که در کد خود استفاده کرده اید، مانند یک راهنمای ابزار نمایش داده خواهد شد.

#### <span id="page-22-1"></span>ویژگی class

این ویژگی برای برقراری ارتباط بین یک عنصر با یک صفحه ی طراحی استفاده می شود و گروه عنصر را مشخص می کند. وقتی که را یاد بگیرید (Cascading Style Sheet (CSS در مورد این ویژگی بیشتر فرا خواهید گرفت. اکنون تا همین حد کافیست.

مقدار ویژگی نیز ممکن است لیستی از فضاهای مجزای نام های گروه باشد، برای مثال

class="className1 className2 className3"

### <span id="page-23-0"></span>ویژگی style

این ویژگی به شما اجازه می دهد تا قوانین CSS را در داخل عنصر مشخص کنید.

مثال

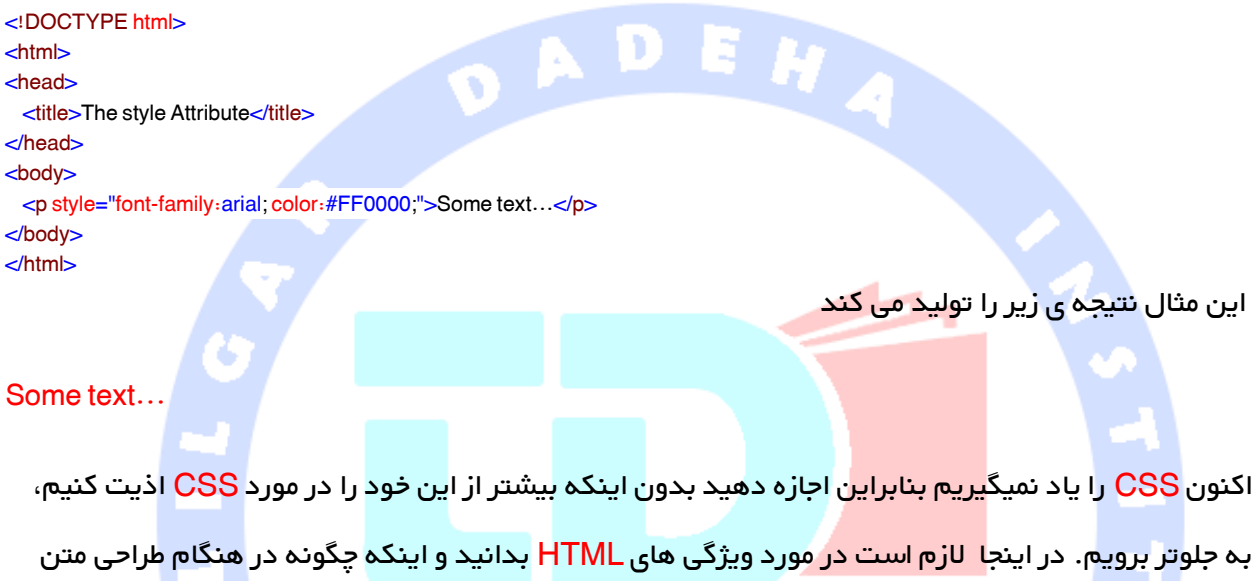

مورد ا<mark>ستفاده قرار می گیرند.</mark>

### <span id="page-23-1"></span>درونی کردن ویژگی ها

سه ویژگی درونی وجود دارند که برای اکثر عناصر HTML استفاده می شوند

dir

lang

xmllang

### <span id="page-23-2"></span>ویژگی dir

این ویژگی به شما اجازه می دهد تا مسیری را به مرورگر نشان دهید که متن در آن باید جریان داشته باشد.

ویژگی dir می تواند یکی از دو مقدار باشد، همانطور که در جدول زیر نشان داده شده است

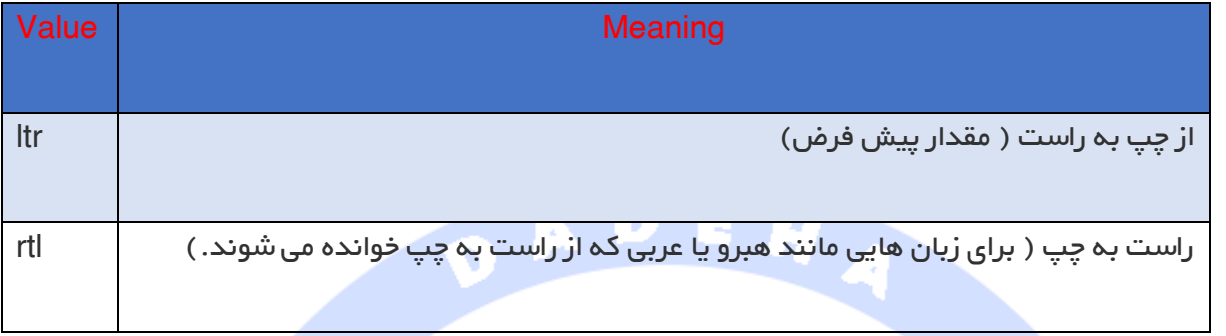

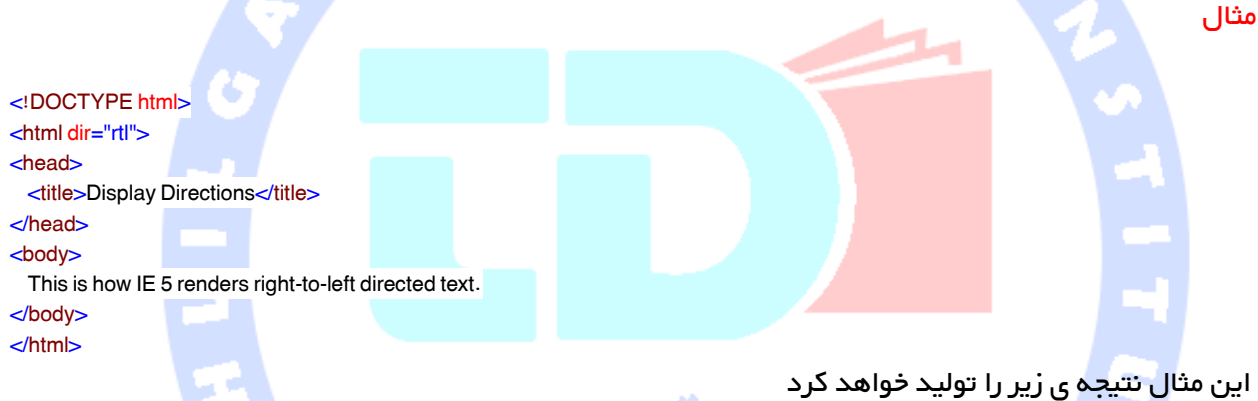

This is how IE 5 renders right-to-left directed text.

وقتی که ویژگی dir در داخل برچسب <html > استفاده می شود، مشخص می کند که چگونه متن در کل داکیومنت نمایش داده می شود. وقتی در برچسب دیگری مورد استفاده قرار بگیرد، مسیر متن را برای محتوای مربوط به آن برچسب کنترل می کند.

ویژگی lang این ویژگی به شما کمک می کند تا زبان اصلی استفاده شده در یک داکیومنت را نشان دهید، اما این ویژگی فقط برای سازگاری معکوس با ورژن های قدیمی تر HTML در HTML حفظ شده است. این ویژگی به وسیله ی ویژگی xmllang در داکیومنت های جدید HTML جایگزین شده است.

مقادیر ویژگی lang کدهای دو کاراکتری زبان استانداردG39-ISO می باشند. HTML Language Codes 639 ISO را برای لیست کاملی از کدهای زبان چک کنید. ٠

مثال

<!DOCTYPE html> <html lang="en"> <head> <title>English Language Page</title> </head> <body> This page is using English Language </body>  $\bullet$ </html> ویژگی xmllang

این ویژگی جایگزین xhtml برای ویژگی lang می باشد. مقدار ویژگی*xmllang ب*اید یک کد ISO-639 می

باشد، همانطور که در بخش قبل بیان شد.

### <span id="page-25-1"></span><span id="page-25-0"></span>ویژگی های عمومی

در اینجا جدولی را می بینید که برخی دیگر از ویژگی هایی که در برچسب های HTML مفید می باشند،را نشان

می دهد.

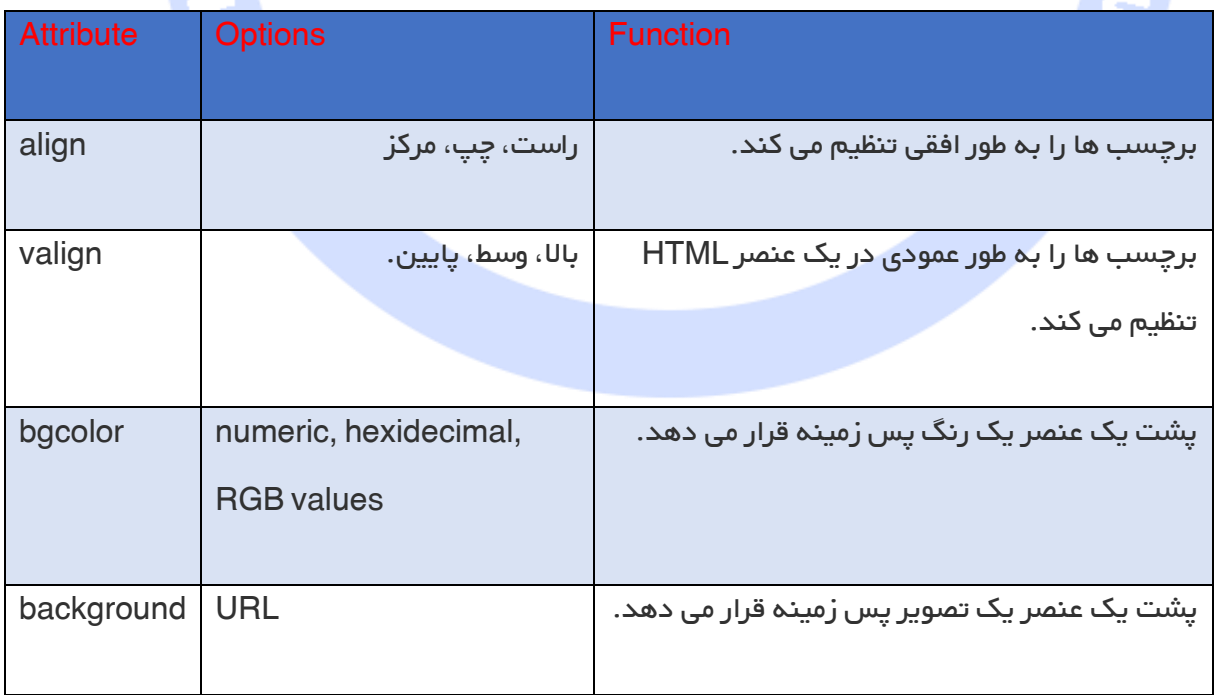

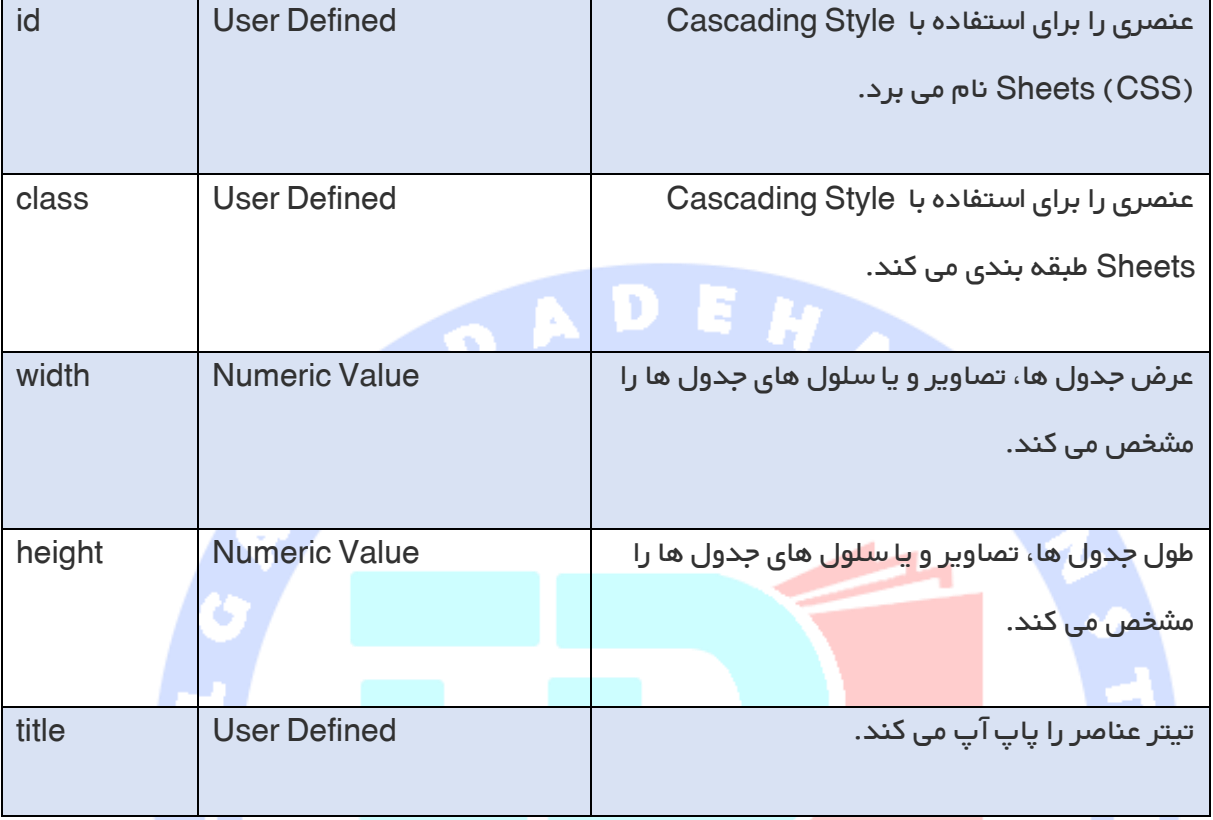

### <span id="page-26-0"></span>[قالب بندی صفحات](http://tahlildadeh.com/ArticleDetails/%d8%a2%d9%85%d9%88%d8%b2%d8%b4-formatting) HTML

اگر با پردازشگر <mark>word</mark> کار می کنید باید با بولد کردن (bold)، ایتالیک کُردن و آندرلاین کردن متن آشنا

باشید. این ها فقط سه گزینه از ده گزینه موجود برای چگونگی ظاهر شدن متن در HTML و XHTML می باشند.

<span id="page-26-1"></span>بولد کردن متن

هرجچیزی که بین عناصر<b/<...>b<

قرار می گیرد به صورت بولد ظاهر می شود، مانند مثال زیر

مثال

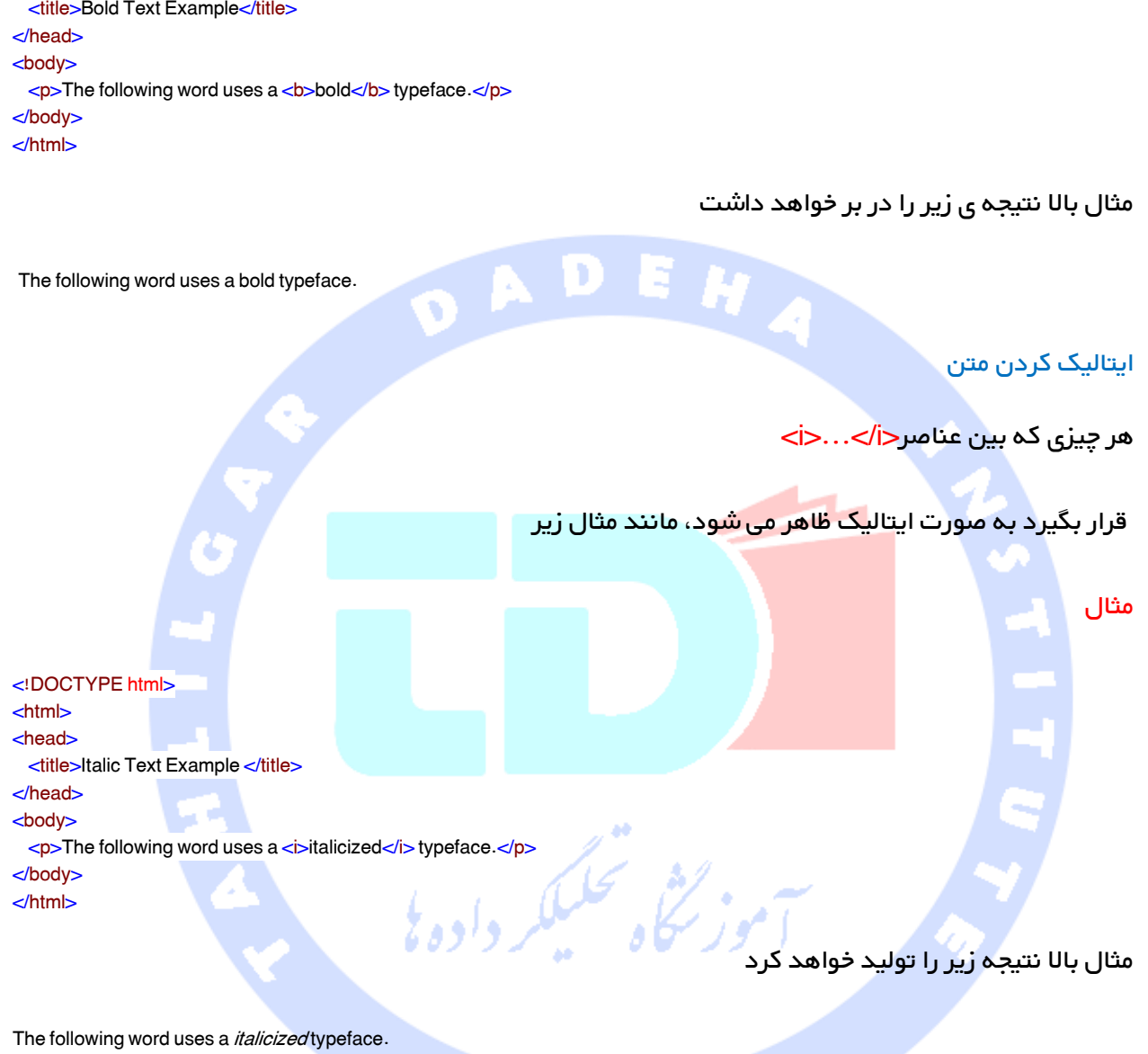

#### <span id="page-27-1"></span><span id="page-27-0"></span>آندرالین کردن متن

هر چیزی که بین عناصر <u/>...<u> قرار بگیرد به صورت آندرلاین ظاهر می شود، مانند مثال زیر

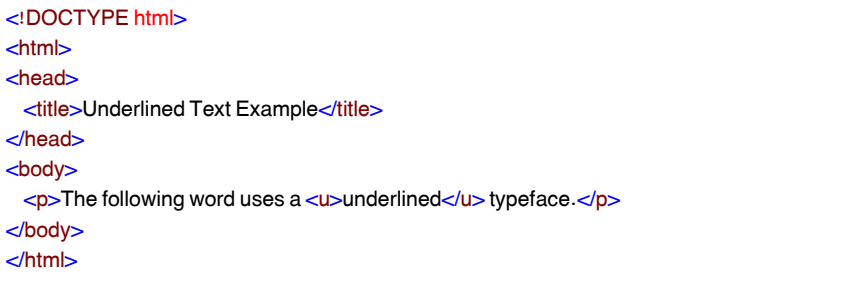

28

مثال باال نتیجه ی زیر را تولید خواهد کرد

The following word uses a underlined typeface.

#### <span id="page-28-0"></span>خط کشیدن روی متن

هر چیزی که بین گزینه های $<$ strike/>...</strike نمایش داده می شود strikethrough که خط باریکی می باشد که روی متن کشیده می شود، همانطور که در مثال زیر مشاهده می کنید

<!DOCTYPE html>  $<$ html $>$ <head> <title>Strike Text Example</title> </head> <body> <p>The following word uses a <strike>strikethrough</strike> typeface.</p> </body> </html>

مثال بالا نتیجه ی زیر را <mark>تولید خواهد</mark> کرد

The following word uses a strikethrough typeface.

### <span id="page-28-1"></span>فونت monospaced

محتوای عنصر <tt>...<tt> به فونت monospaced نوشته می شود. اکثر فونت ها با عنوان فونت هایی با عرض متغیر شناخته شده اند، زیرا حروف مختلف دارای عرضهای مختلف هستند ) به عنوان مثال حرف m عریض تر از حرف | می باشد. ) به هرحال در فونت <mark>monospaced</mark> تمام حروف دارای عرض یکسان می باشند.

مثال

<!DOCTYPE html> <html> <head> <title>Monospaced Font Example</title> </head> <body> <p>The following word uses a <tt>monospaced</tt>typeface.</p> </body> </html>

این مثال نتیجه ی زیر را تولید خواهد کرد

The following word uses a monospaced typeface.

### <span id="page-29-0"></span>متن superscript ( چاپ شده در باال(

محتوای عنصر <sup>...</sup> در بالا نوشته می شود، فونت استفاده شده برای آن همان فونت کاراکترهای

اطراف آن می باشد، اما به اندازه ی نصف یک کاراکتر باالتر از دیگر کاراکترها نمایش داده می شود.

مثال

<!DOCTYPE html>  $<$ html $>$ <head> <title>Superscript Text Example</title> </head> <body> <p>The following word uses a <sup>superscript</sup>typeface.</p> </body> </html>

این مثال نتیجه ی زیر را تولید خواهد کرد

The following word uses a superscript typeface.

### <span id="page-29-1"></span>متن subscript( چاپ شده در زیر(

محتوای عنصر<sub>...<sub> در زیر نوشته می شود. اندازه ی فونت استفاده شده برای آن به اندازه ی فونت کاراکترهای اطراف می باشد اما به اندازه ی نصف ارتفاع یک کاراکتر زیر کاراکترهای دیگر نمایش داده می شود.

مثال

<!DOCTYPE html> <html> <head> <title>Subscript Text Example</title> </head> <body> <p>The following word uses a <sub>subscript</sub>typeface.</p> </body> </html>

این مثال نتیجه ی زیر را تولید خواهد کرد

The following word uses a subscript typeface.

#### <span id="page-30-0"></span>متن مندرج

هرچیزی که بین عنصر <ins>...<ins قرار بگیرد به عنوان متن مندرج نمایش داده می شود.

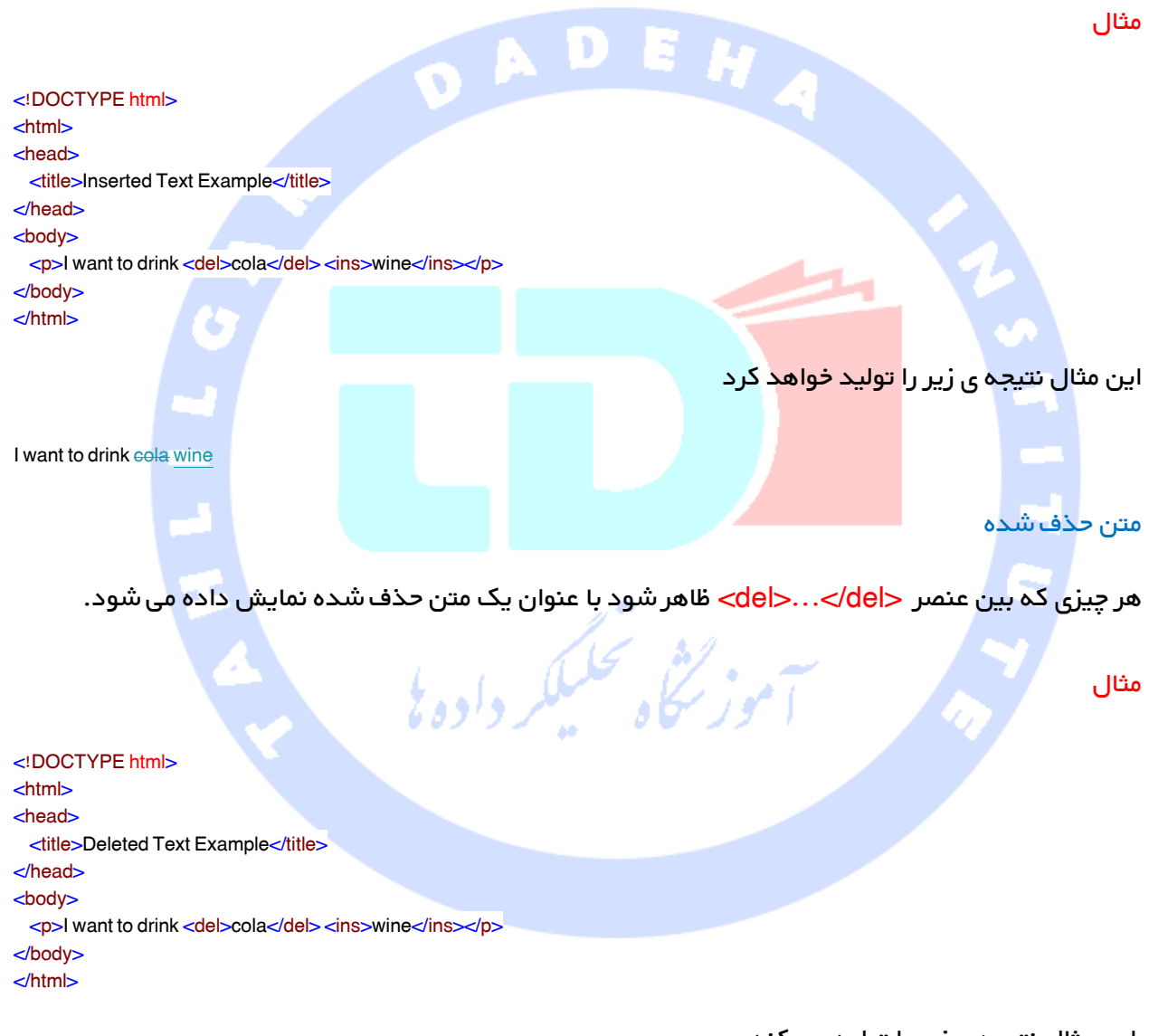

<span id="page-30-1"></span>این مثال نتیجه ی زیر را تولید می کند

I want to drink cola wine

### <span id="page-30-2"></span>متن بزرگتر

محتوای عنصر<big>...<big> اندازه فونت را بزرگتر از متن اطراف نشان می دهد. مانند مثال زیر

مثال <!DOCTYPE html>  $<$ html $>$ <head> <title>Larger Text Example</title> </head> <body> <p>The following word uses a <big>big</big>typeface.</p> </body> </html> این مثال نتیجه زیر را تولید می کند The following word uses a big typeface. متن کوچکتر محتوای عنصر <small>...</small> متن را یک سایز کوچکتر از متن اطراف آن نشان می دهد، مانند مثال زیر مثال <!DOCTYPE html> <html> <head> <title>Smaller Text Example</title> </head> <body> <p>The following word uses a <small>small</small>typeface.</p> </body> </html> این مثال نتیجه ی زیر را تولید خواهد کرد

The following word uses a small typeface.

<span id="page-31-1"></span><span id="page-31-0"></span>گروه بندی محتوا

عناصر<div> و <span> به شما اجازه می دهند تا برای ایجاد بخش ها و یا زیرمجموعه های یک صفحه، عناصر

زیادی را با یکدیگر گروه بندی کنید.

برای مثال ممکن است تمایل داشته باشید که تمام پاورقی ها را در یک صفحه در داخل عنصر <<mark>div</mark> قرار دهید تا نشان دهید که تمام عناصر موجود در آن عنصر مربوط به پاورقی می باشند. پس از آن ممکن است طرحی را به عنصر<div ضمیمه کنید، طوریکه با استفاده از مجموعه ای از قوانین طراحی ظاهر شوند.

مثال

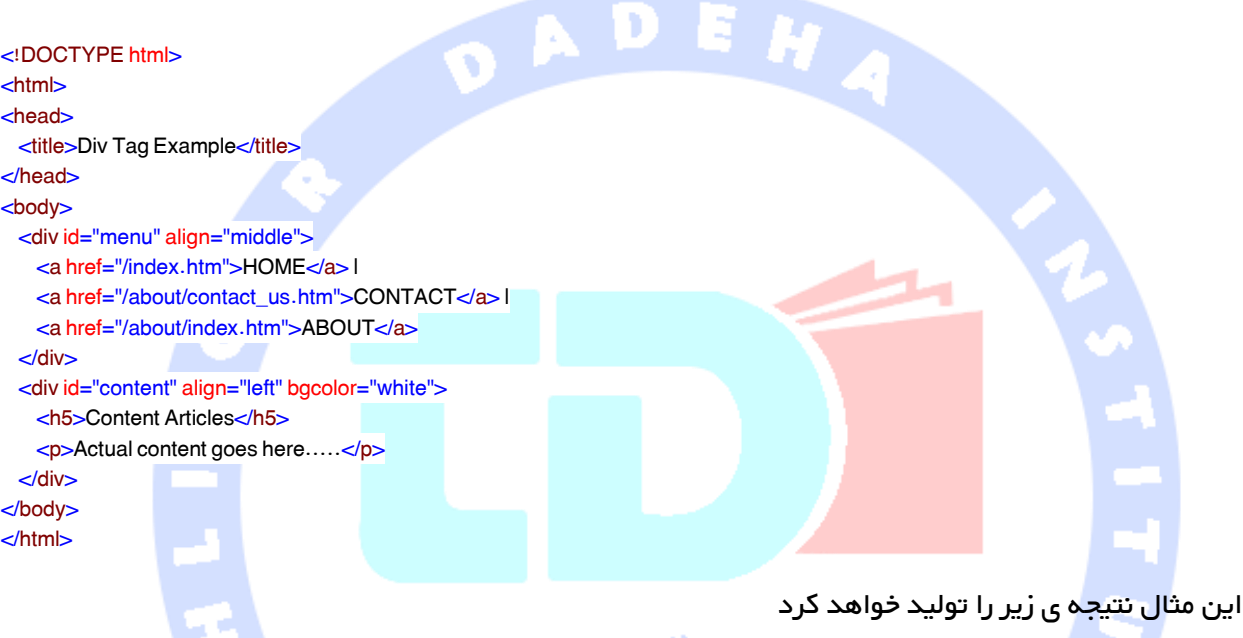

#### [HOME](http://www.tutorialspoint.com/index.htm) | [CONTACT](http://www.tutorialspoint.com/about/contact_us.htm) | [ABOUT](http://www.tutorialspoint.com/about/index.htm)

CONTENT ARTICLES

Actual content goes here.....

از طرف دیگر عنصر<span> فقط می تواند برای گروه بندی داخل خطی عناصر استفاده شود. بنابراین اگر بخشی از جمله یا پاراگراف را دارید که می خواهید با هم در یک گروه قرار دهید، می توانید از عنصر<span< مانند زیر استفاده کنید

ر<br>سماه تحلیکا

مثال

<!DOCTYPE html>  $<$ html $>$ <head> <title>Span Tag Example</title> </head> <body>

33

 <p>This is the example of <span style="color:green">span tag</span> and the <span style="color:red">div tag</span> alongwith CSS</p> </body> </html>

این مثال نتیجه ی زیر را تولید خواهد کرد

This is the example of span tag and the div tag alongwith CSS

این برچسب ها عموما با CSS استفاده می شوند تا به شما اجازه دهند طرحی را به بخشی ازیک صفحه ضمیمه کنید.

#### <span id="page-33-0"></span>HTML در [Meta Tag](http://tahlildadeh.com/ArticleDetails/%d8%a2%d9%85%d9%88%d8%b2%d8%b4-Meta-Tag) آموزش

HTML عالوه بر مشخص کردن اطالعات مهم به روش های مختلف در مورد یک داکیومنت، به شما اجازه می دهد تا متادیتا را نیز مشخص کنید. عناصر META می توانند برای وارد کردن جفت مقدار/نام استفاده شوند، این جفت ویژگی های داکیومنت HTML مانند نویسنده، تاریخ اتمام، لیست کلمات کلیدی، داکیومنت نویسنده و غیره را ارائه میدهد.

برچسب <meta <برای ارائه ی چنین اطالعات اضافه ای استفاده می شود. این برچسب یک عنصر خالیست و دارای برچسب بستن نیست اما اطالعاتی را با ویژگی آن در خود دارد. شما می توانید بر اساس اطالعاتی که می خواهید در داکیومنت خود نگهداری کنید، یک برچسب یا بیشتر از یک برچسب متا وارد داکیومنت خود کنید. اما به طور کل برچسب های متا وضعیت ظاهری داکیومنت را تحت تاثیر قرار نمی دهند، بنابراین از لحاظ ظاهری استفاده کردن یا نکردن از آنها مشخص نمی شود.

#### <span id="page-33-1"></span>افزودن برچسب های متا به داکیومنت ها

شما می توانید با قرار دادن برچسب های <meta > در داخل تیتر داکیومنت که با برچسب های <head و <head/ <مشخص می شوند، متا دیتا را به صفحات وب خود اضافه کنید. یک برچسب متا عالوه بر ویژگی های مرکزی، می تواند دارای ویژگی های زیر نیز باشد

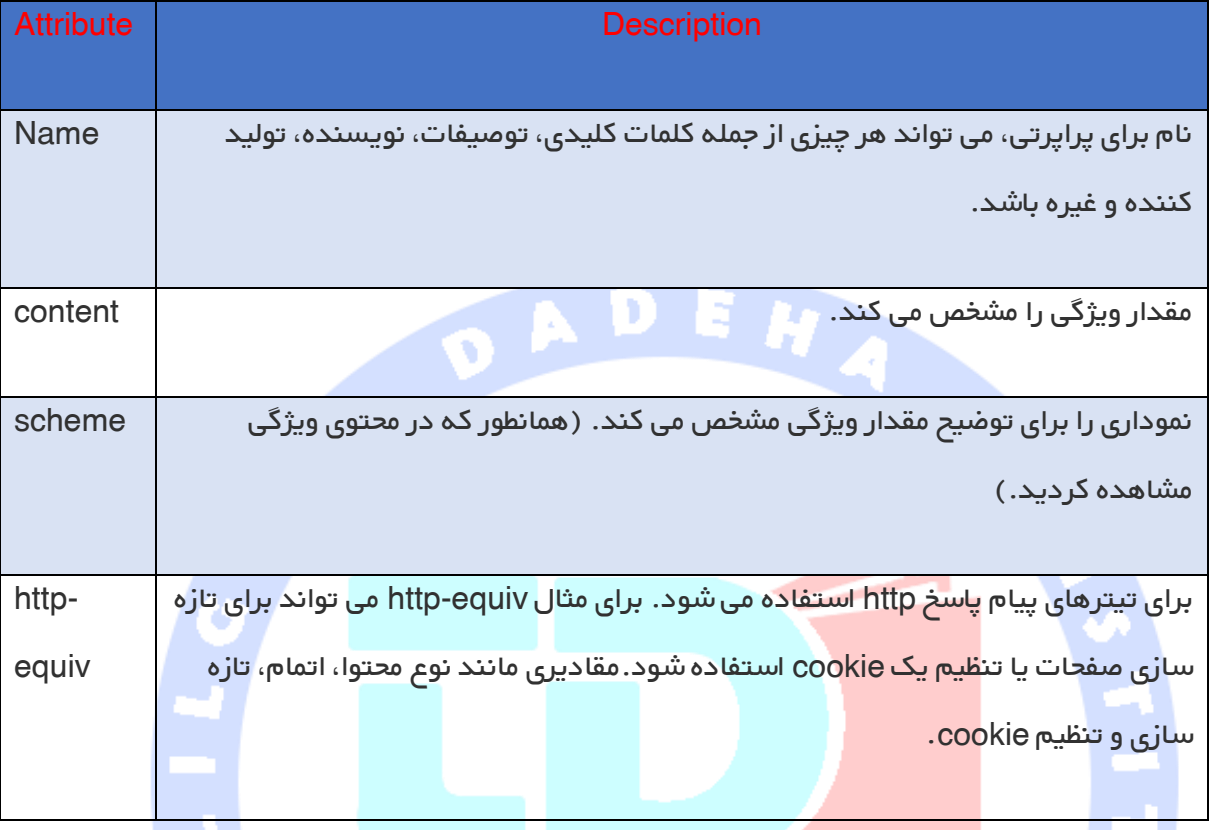

### <span id="page-34-0"></span>مشخص کردن کلمات کلیدی

می توانید از برچسب <meta برای مشخص کردن کلمات کلیدی مربوط به داکیومنت استفاده کنید، و پس از آن این کلمات توسط موتورهای جستجو استفاده می شوند، و صفحه ی وب شما را به هدف جستجو ایندکس می کنند.

#### مثال

در این مثال برچسب های متا، متادیتا و HTML را با عنوان کلمات کلیدی در مورد داکیومنت وارد می کنیم.

<!DOCTYPE html> <html> <head> <title>Meta Tags Example</title> <meta name="keywords" content="HTML, Meta Tags, Metadata" /> </head> <body> <p>Hello HTML5!</p> </body>

</html>

این مثال نتیجه ی زیر را به دنبال دارد

Hello HTML5!

#### <span id="page-35-0"></span>توصیف داکیومنت

شما می توانید از برچسب <meta برای توصیف داکیومنت استفاده کنید. این برچسب نیز می تواند توسط موتورهای مختلف جستجو مورد استفاده قرار بگیرد، در حالیکه صفحه ی وب شما را به هدف جستجو ایندکس می کند.

مثال

<!DOCTYPE html> <html> <head> <title>Meta Tags Example</title> <meta name="keywords" content="HTML, Meta Tags, Metadata" /> <meta name="description" content="Learning about Meta Tags." /> </head> <body> <p>Hello HTML5!</p> </body> </html>  $\mathbb{Z}$ بازبینی تاریخ داکیومنت

شما می توانید از برچسب <meta برای ارائه ی اطلاعات در مورد زمان آخرین آپدیت داکیومنت استفاده کنید. این اطالعات می توانند توسط مرورگرهای مختلفی استفاده شوند، در حالیکه صفحه ی وب شما را تازه سازی می کنند.

<span id="page-35-1"></span>مثال

<!DOCTYPE html>  $<$ html $>$ <head> <title>Meta Tags Example</title> <meta name="keywords" content="HTML, Meta Tags, Metadata" /> <meta name="description" content="Learning about Meta Tags." /> <meta name="revised" content="Tahlildadeh, 3/7/2014" /> </head> <body>

36
<p>Hello HTML5!</p> </body> </html>

#### تازه سازی داکیومنت

یک برچسب <meta صی تواند برای مشخص کردن دوره ای که پس از آن صفحه ی وب شما به طور خودکار

بازسازی می شود، استفاده شود.

#### مثال

اگر می خواهی<mark>د صف*ح*ه ی و</mark>ب شما پس از هر 5 ثانیه ریفرش شود، از ترکیب زیر استفاده کنید

<!DOCTYPE html>  $<$ html $>$ <head> <title>Meta Tags Example</title> <meta name="keywords" content="HTML, Meta Tags, Metadata" /> <meta name="description" content="Learning about Meta Tags." /> <meta name="revised" content="Tahlildadeh, 3/7/2014" /> <meta http-equiv="refresh" content="5" /> </head> <body> <p>Hello HTML5!</p> </body> </html>

# Redirect کردن صفحه

می توانید از برچسب <meta برای Redirect کردن صفحه ی خود استفاده کنید، همچنین می توانید دوره ای

را مشخص کنید که پس از آن صفحه به طور خودکار Redirect شود.

#### مثال

در این مثال صفحه ی جاری پس از 1 ثانیه به صفحه ی دیگر Redirect می شود. اگر می خواهید صفحه فورا

Redirect شود، هیچ محتوایی برای آن مشخص نکنید.

<!DOCTYPE html> <html> <head> <title>Meta Tags Example</title> <meta name="keywords" content="HTML, Meta Tags, Metadata" /> <meta name="description" content="Learning about Meta Tags." />

37

```
 <meta name="revised" content="Tahlildadeh, 3/7/2014" />
  <meta http-equiv="refresh" content="5" url=http://www.tahlildadeh.com" />
</head>
<body>
  <p>Hello HTML5!</p>
</body>
</html>
```
#### تنظیم cookies

Cookies داده هایی هستند که در یک فایل کوچک متن روی کامپیوتر شما ذخیره شده اند و بین مرورگر وب و

سرور وب ردو بدل می شود تا مسیر اطالعات مختلف را براساس نیاز برنامه ی وب شما حفظ کنند.

شما می توانید از برچسب <meta برای ذخیره ی cookies در بخش کاربری استفاده کنید و پس از آن این

اطلاعات می توانند توسط <mark>سرور وب استف</mark>اده شوند تا بازدیدکننده ی سایت را پیگیری کنند.

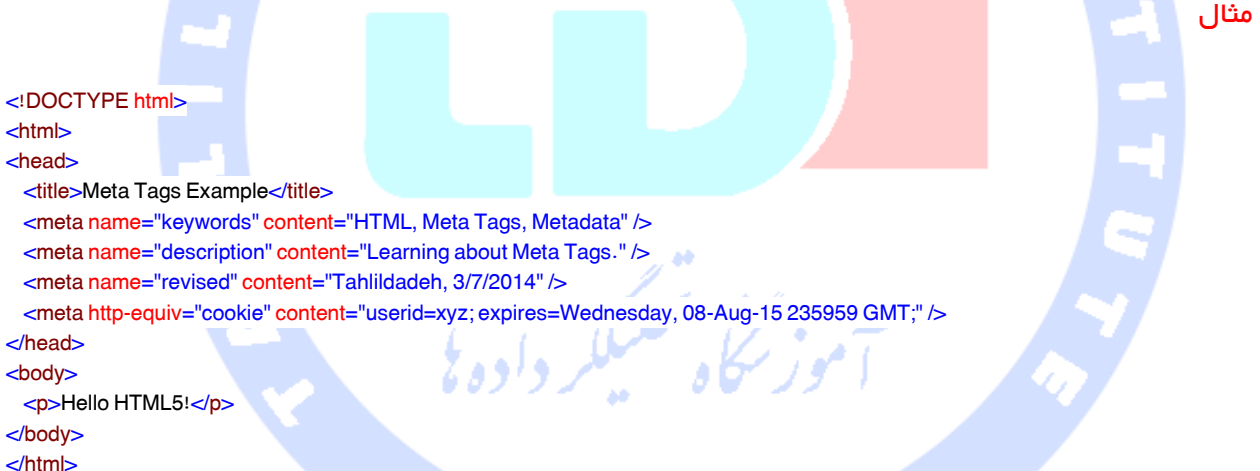

اگر تاریخ و زمان انقضا را مشخص نکرده اید، cookie یک cookie session می باشد و وقتی که یوزر از مرورگر خارج شود، پاک خواهد شد.

#### تنظیم نام نگارنده

می توانید با استفاده از tag meta نام یک نگارنده را برای صفحه ی وب خود تنظیم کنید. یک مثال در این

رابطه را در زیر مشاهده می کنید.

#### مثال

<!DOCTYPE html> <html> <head> <title>Meta Tags Example</title> <meta name="keywords" content="HTML, Meta Tags, Metadata" /> <meta name="description" content="Learning about Meta Tags." /> <meta ame="author" content="Mahnaz Mohtashim" /> </head> <body> <p>Hello HTML5!</p> </body> </html> تعیین تنظیم کاراکتر می توانید از برچسب <meta برای تعیین تنظیم کاراکتر مربوط به صفحه ی وب استفاده کنید. مثال به طور پیش فرض مرورگرها و سرورهای وب از رمزگزاری ISO-8859-1 برای پردازش صفحات وب استفاده می کنند. در زیر مثالی را می بینید برای تنظیم رمزگزاری -8UTF <!DOCTYPE html> <html> <head> <title>Meta Tags Example</title> <meta name="keywords" content="HTML, Meta Tags, Metadata" /> <meta name="description" content="Learning about Meta Tags." /> <meta ame="author" content="Mahnaz Mohtashim" /> <meta http-equiv="Content-Type" content="text/html; charset=UTF-8" </head> <body> <p>Hello HTML5!</p> </body> </html> برای ارائه ی کاراکترهای چینی سنتی به یک صفحه ی استاتیک، صفحه ی وب باید دارای یک برچسب <meta<

باشد تا رمزگذاری 5Big را تنظیم کند.

#### <!DOCTYPE html>

#### <html>

<head>

<title>Meta Tags Example</title>

<meta name="keywords" content="HTML, Meta Tags, Metadata" />

<meta name="description" content="Learning about Meta Tags." />

<meta ame="author" content="Mahnaz Mohtashim" />

 <meta http-equiv="Content-Type" content="text/html; charset=Big5" /> </head>

39

<body> <p>Hello HTML5!</p> </body> </html>

# آموزش استفاده از [comment](http://tahlildadeh.com/ArticleDetails/%da%a9%d8%a7%d9%85%d9%86%d8%aa-%d9%87%d8%a7-%d8%af%d8%b1-html) در html

کامنت قطعه ای از کد می باشد که توسط مرورگرها نادیده گرفته می شود. افزودن کامنت به کد HTML خود، تمرین خوبی است، به ویژه در داکیومنت های پیچیده برای نشان دادن بخش هایی از یک داکیومنت و یادداشت هایی دیگر به هرکس که کد را نگاه می کند. کامنت ها به شما و دیگران کمک می کنند تا کد خود را متوجه شوید و قابلیت خواندن آن را افزایش می دهد.

کامنت های HTML بین برچسب های <-- ... --!> واقع می شوند. بنابراین هر محتوایی که بین این برچسب ها واقع شود، مثل کامنت با آن رفتار <mark>خوا</mark>هد شد و توسط مرورگرها به طور کامل نادیده گرفته خواهد شد.

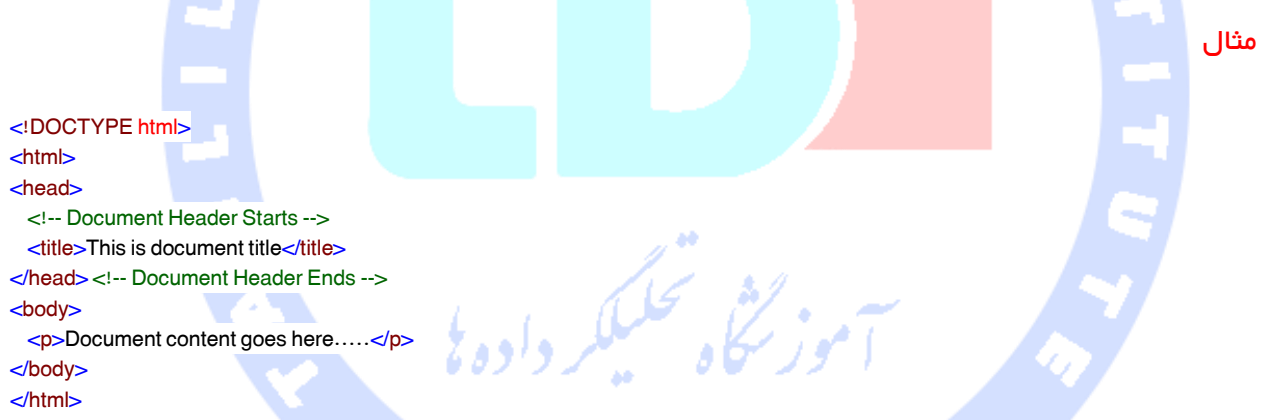

این مثال نتیجه ی زیر را بدون نمایش محتوای ارائه شده به عنوان بخشی از کامنت ها، به دنبال دارد.

Document content goes here.....

#### کامنت های معتبردر مقابل کامنت های نامعتبر

کامنت ها تودرتو نمی شوند، یعنی اینکه یک کامنت نمی تواند در داخل کامنت دیگری قرار بگیرد. خط تیره ی (dash (دوتایی "--" ممکن نیست در داخل یک کامنت ظاهر شود، به جز در مواردی که بخشی از برچسب closing باشد. شما باید مطمئن باشید که هیچ فضایی در ابتدای رشته ی کامنت وجود ندارد.

# مثال

```
در اینجا کامنت ارائه شده یک کامنت معتبر می باشد و توسط مرورگر پاک می شود.
```
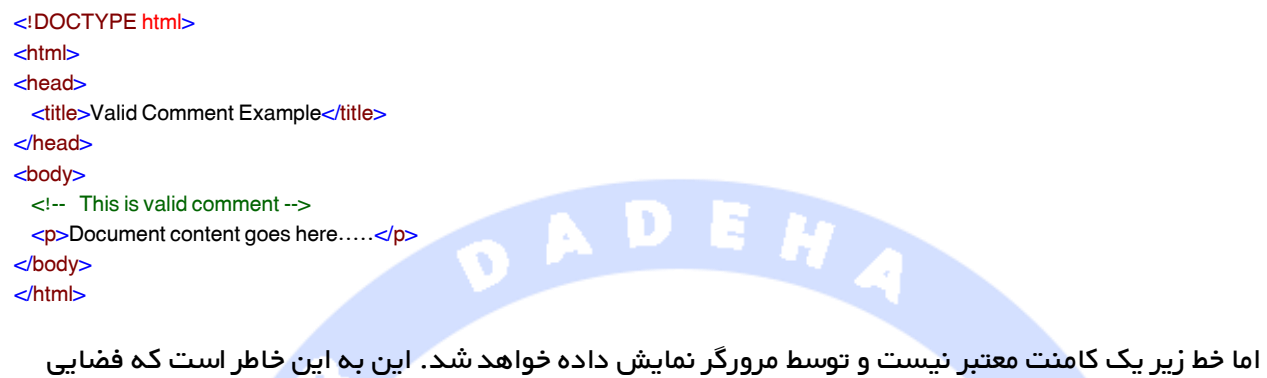

بین حاشه ی <mark>چپ پرانتز</mark> و علامت تعجب وجود دارد.

<!DOCTYPE html> <html> <head> <title>Invalid Comment Example</title> </head> <body> < !-- This is not a valid comment --> <p>Document content goes here.....</p> </body> </html> این مثال نتیجه ی زیر را به دنبال خواهد داشت

< !-- This is not a valid comment -->

Document content goes here.....

#### کامنت های چندخطی

تاکنون فقط کامنت های تک خطی را مشاهده کردیم، اما HTML کامنت های چندخطی را نیز پشتیبانی می کند.

شما می توانید کامنت های چند خطی داشته باشید با استفاده از برچسب آغازگر > --! و پایان دهنده ی <-- که

قبل از اولین خط و در پایان آخرین خط قرار دارد، همانطور که در مثال زیر می بینید.

#### مثال

مثال

<!DOCTYPE html>  $<$ html $>$ <head> <title>Multiline Comments</title> </head> <body>  $\lt'$  This is a multiline comment and it can span through as many as lines you like. --> <p>Document content goes here.....</p> </body> </html>

این مثال نتیجه ی زیر را ایجاد خواهد کرد

Document content goes here.....

# کامنت های شرط<sub>ر</sub>

کامنت های شرطی تنها <mark>در اینترنت ا</mark>کسپلورر روی ویندوز کار می کنند، اما توسط مرورگرهای دیگر نادیده گرفته می شوند. این کامنت ه<mark>ا در اکسپلورر</mark> 5 به بالاتر پشتیبانی می شوند و می توانید از آنها برای دادن دستورات شرطی به ورژن های مختلف IE استفاده کنید.

مثال

<!DOCTYPE html> <html> <head> <title>Conditional Comments</title> <!--[if IE 6]> Special instructions for IE 6 here <![endif]--> </head> <body> <p>Document content goes here.....</p> </body> </html>

در جایی که نیاز خواهید داشت یک صفحه ی طراحی متفاوت بر اساس ورژن های مختلف اینترنت اکسپلورر به

کار بگیرید، به راه حلی نیاز خواهید داشت. در این مواقع چنین کامنت های شرطی مفید خواهند بود.

.<br>2

#### استفاده از برچسب کامنت

مرورگرهای کمی هستند که استفاده از برچسب <comment<را برای کامنت بخشی از کد HTML استفاده می

کنند.

مثال

اگر از IE استفاده می کنید، نتیجه ی زیر حاصل خواهد شد

This is Internet Explorer.

<title>Using Comment Tag</title>

<p>This is <comment>not</comment> Internet Explorer.</p>

<!DOCTYPE html>

<html> <head>

</head> <body>

</body> </html>

اما اگر در حال استفاده از IE نمی باشد، نتیجه ی زیر حاصل می شود.

This is Internet Explorer.

# کد اسکریپت کامنت

گرچه شما جاوا اسکریپت را با HTML یاد خواهید گرفت، اما در یک آموزش مجزا. در اینجا باید دقت کنید که اگر در حال استفاده از java script یا vb script در کد html خود هستید، بنابراین توصیه می شود که آن کد اسکریپت را در داخل کامنت های مناسب HTML قرار دهید طوریکه مرورگرهای قدیمی بتوانند به درستی کار کنند.

موز گٹاہ تحکیلکر دادہ پڑ

مثال

<!DOCTYPE html>  $<$ html $>$ <head> <title>Commenting Script Code</title> <script>  $\leq$ document.write("Hello World!")

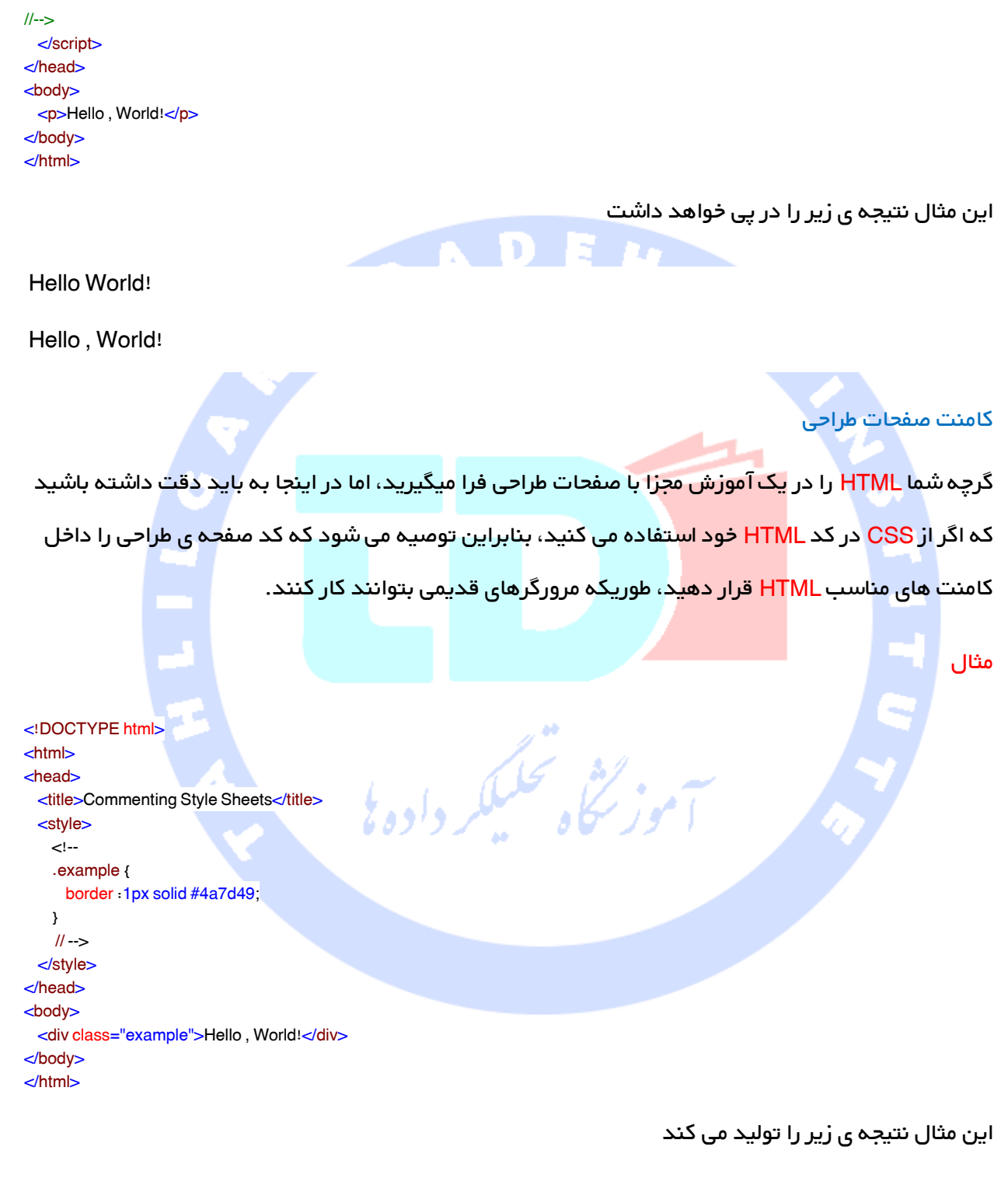

Hello, World!

[وارد کردن تصاویر در صفحات](http://tahlildadeh.com/ArticleDetails/%D8%A2%D9%85%D9%88%D8%B2%D8%B4-%D8%AA%D8%B5%D9%88%DB%8C%D8%B1-%D8%AF%D8%B1-html) HTML

در این آموزش چگونگی استفاده از تصاویر در صفحات HTML را فرا می گیریم.زیبا سازی تصاویر و همچنین ترسیم بسیاری از مفاهیم پیچیده به یک روش ساده روی صفحه ی وب شما، بسیار مهم می باشد. این آموزش مراحل ساده ی استفاده از تصاویر در صفحات وب را به شما آموزش خواهد داد.

# وارد کردن تصویر

شما می توانید با استفاده از برچسب <img هر تصویری را وارد صفحه ی وب خود کنید. در زیر ترکیب ساده ی استفاده از این برچسب را می بینید

<img src="Image URL" ... attributes-list/>

برچسب حimg) یک برچس<mark>ب خالی می باش</mark>د، یعنی تنها می تواند دارای لیستی از ویژگی ها باشد و دارای

برچسب closing نمی باشد.

مثال برای امتحان کردن مثال، زیر اجازه بدهید فایل html خود یعنی htm.test و فایل تصویر خود یعنی

ولثل محلبكه

test.png را در یک مسیر قرار دهیم.

<!DOCTYPE html> <html> <head> <title>Using Image in Webpage</title> </head> <body> <p>Simple Image Insert</p> <img src="tahlildadeh.png" alt="tahlildadeh Image" /> </body> </html>

این مثال نتیجه ی زیر را به دنبال خواهد داشت

Simple Image Insert

Simple Image Insert

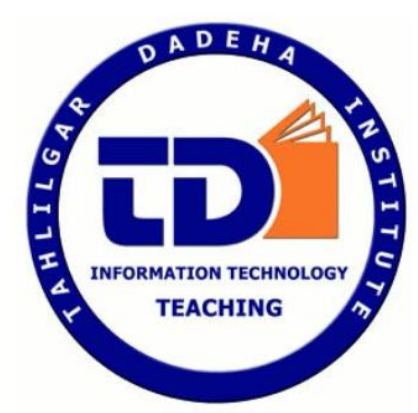

شما می توانید از فایل تصویر JPEG، PNG یا GIF متناسب با راحتی خود استفاده کنید، اما مطمئن شوید که در ویژگی src نام فایل تصویر را به درستی وارد کردید. نام تصویر همیشه یک مورد هوشمند می باشد. ویژگی alt یک ویژگی می باشد که اگر تصویر نمایش داده نشود، یک متن جایگزین را برای آن مشخص می کند.

#### تنظیم موقعیت تصویر

معمولا ما تمام تصاویر خود را در یک مسیر مجزا قرار می دهیم. بنابراین اجازه بدهید فایل test.htm مربوط به HTML را در مسیر اصلی نگه داشته و یک مسیر فرعی images داخل مسیر اصلی، جایی که تصویر png.test را نگهداری می کنیم، ایجاد کنیم.

با فرض اینکه موقعیت تصویر ما "png.test/image "می باشد، مثال زیر را امتحان کنید

مثال

<!DOCTYPE html> <html> <head> <title>Using Image in Webpage</title> </head> <body> <p>Simple Image Insert</p> <img src="images/tahlildadeh.png" alt="tahlildadeh Image" /> </body> </html>

### این مثال نتیجه ی زیر را به دنبال دارد

#### Simple Image Insert

Simple Image Insert

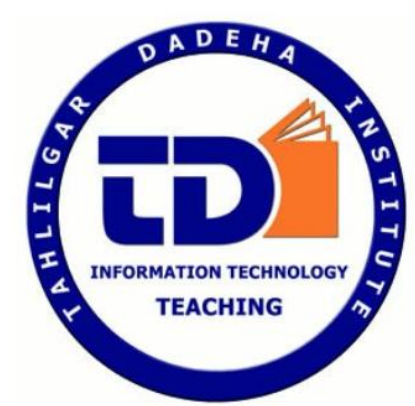

تنظیم طول و عرض تصویر

می توانید طول و عرض <mark>تصویر را برا</mark>ساس نیاز خود و با استفاده از ویژگی های width و height تنظیم کنید.

شما م<mark>ی توانید طول و ع<mark>رض تصویر را ب</mark>ه پیکسل یا براساس درصد اندازه ی واقعی آن تنظیم کنید.</mark>

مثال

<!DOCTYPE html> .<br><sub>زر</sub>ېڅ و تحليکا  $<$ html $>$ <head> <title>Set Image Width and Height</title> </head> <body> <p>Setting image width and height</p> <img src="test.png" alt="Test Image" width="150" height="100" /> </body> </html>

این مثال نتیجه ی زیر را در برخواهد داشت

Setting image width and height

Setting image width and height

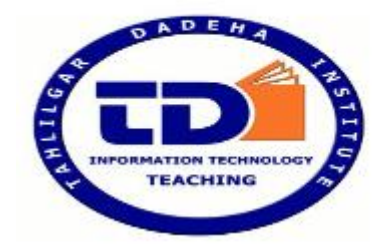

# تنظیم حاشیه ی تصویر

به طور پیش فرض تصویر حاشیه ای در اطراف خود خواهد داشت، شما می توانید ضخامت این حاشیه را با استفاده از ویژگی border و به واحد پیکسل تنظیم کنید. ضخامت 1 یعنی هیچ حاشیه ای در اطراف تصویر وجود ندارد.

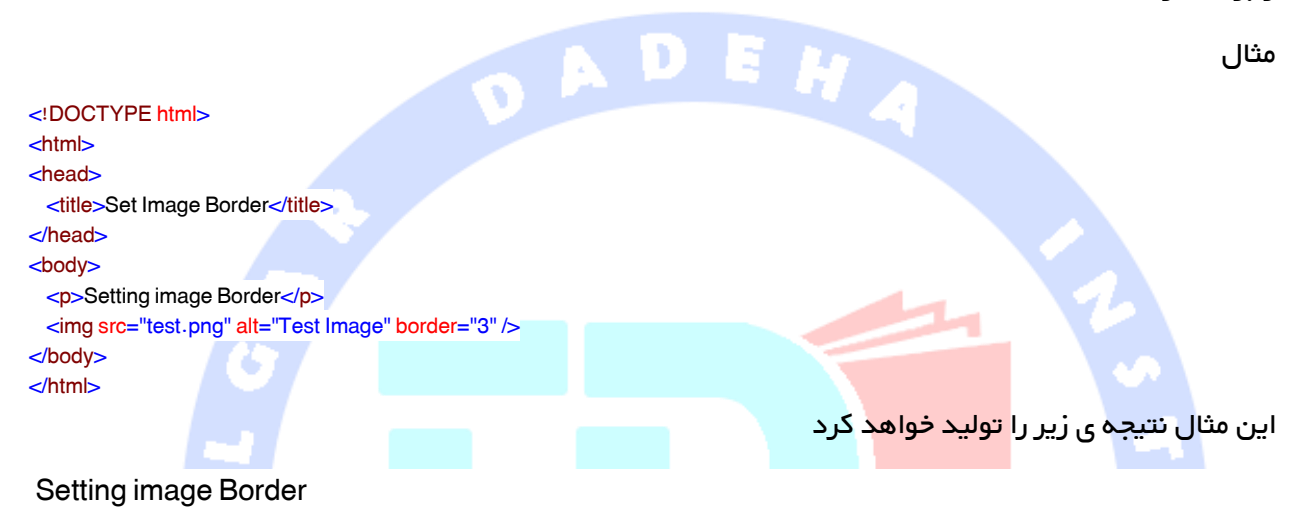

# Setting image Border

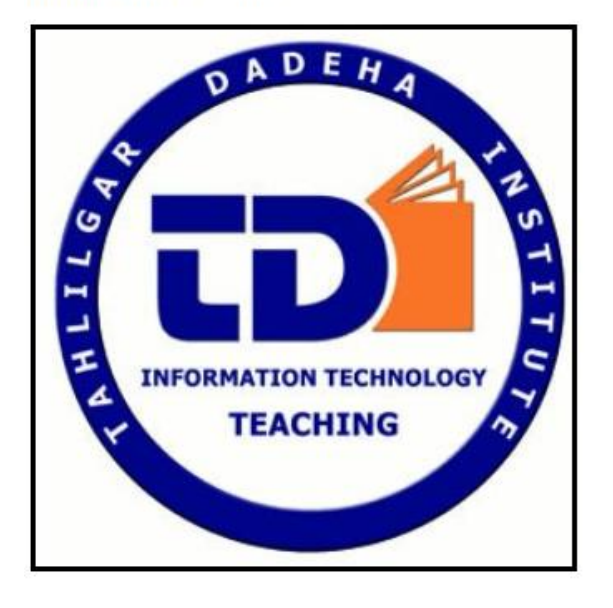

#### تنظیم همترازی تصویر

به طور پیش فرض تصویر در سمت چپ صفحه تنظیم می شود، اما می توانید از ویژگی align برای تنظیم تصویر

در سمت راست یا مرکز صفحه استفاده کنید.

مثال

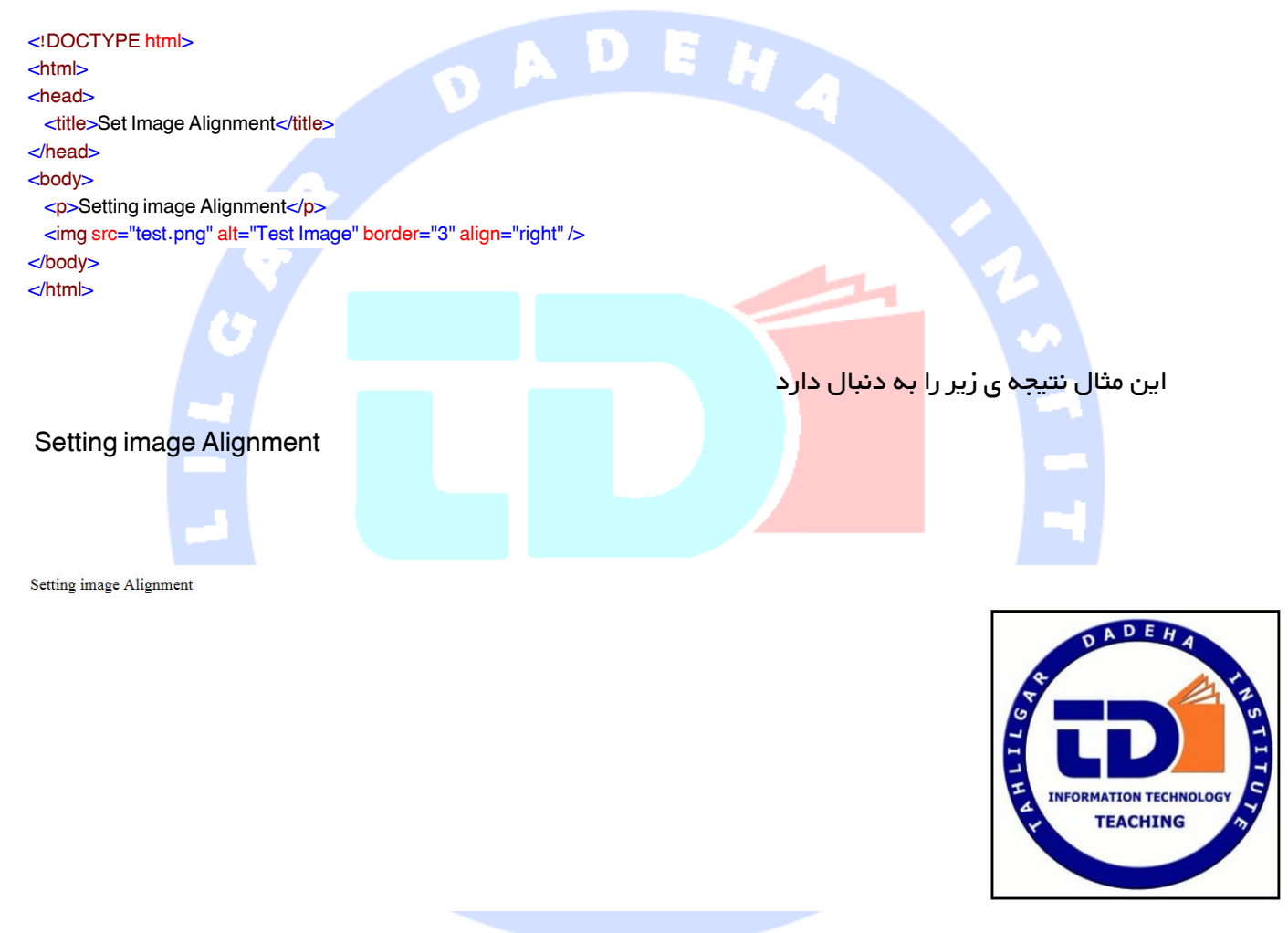

# آموزش Table در HTML

جدول های HTML به نویسندگان وب اجازه می دهند تا داده هایی مانند متن، تصاویر، لینک ها، جدول های دیگر و غیره در ردیف ها و ستون ها تنظیم کنید. جدول های HTML با استفاده از برچسب <table <ایجاد می شوند که در آن برچسب <tr برای ایجاد ردیف ها و برچسب <td برای ایجاد داده های سلول ها استفاده می شوند.

مثال

<!DOCTYPE html>  $<$ html $>$ <head> <title>HTML Tables</title> </head> <body> <table border="1">  $\text{d}$  <td>Row 1, Column 1</td> <td>Row 1, Column 2</td>  $lt$  $\text{d}$  <td>Row 2, Column 1</td> <td>Row 2, Column 2</td>  $\lt/t$ r $>$  </table> </body> </html>

در اینجا border یک ویژگی از برچسب <table <می باشد و برای قرار دادن حاشیه در پهنای همه ی سلول ها استفاده می شود. اگر به حاشیه احتیاج نداشته باشید می توانید از "0"=border استفاده کنید.

# تیتر جدول

تیتر جدول می تواند با استفاده از برچسب <th <تعریف شود. این برچسب برای جایگزینی با برچسب <td< استفاده می شود که برچسب $\tt c$ d $\tt >$  برای نمایش داده ی حقیقی سلول استفاده می شود. طبیعتا شما ردیف های باالی جدول را به عنوان تیتر قرار می دهید.

# ویژگی های cellpadding و cellspacing

دو ویژگی به نام های Cellpadding و Cellspacing وجود دارند که برای تنظیم محیط سفید در سلول های جدول استفاده می شوند. ویژگی cellspacing عرض حاشیه را تعریف می کند، در حالیکه cellpadding فاصله ی بین حاشیه ی سلول و محتوای آن را تعریف می کند.

مثال تیتر جدول و cellpadding و cellspacing

<title>HTML Table Cellpadding</title> </head> <body> <table border="1" cellpadding="5" cellspacing="5">  $\leq$  <th>Name</th> <th>Salary</th>  $\lt/t$  $\text{d}$  <td>Ramesh Raman</td> <td>5000</td>  $\bullet$  $\lt$ /tr $>$  $\text{d}$  <td>Shabbir Hussein</td> <td>7000</td>  $lt$  </table> </body> </html> ویژگی های colspan و rowspan اگر بخواهید دو یا بیشتر از دو ستون را با هم تلفیق کنید از ویژگی colspan استفاده می کنید. به طور مشابه اگر بخواهید دو یا بیشتر از دو ردیف را در یک ردیف تلفیق کنید از rowspan استفاده کنید. لثفى محلبككر وادول مثال <!DOCTYPE html> <html> <head> <title>HTML Table Colspan/Rowspan</title> </head> <body> <table border="1">  $\text{d}$  <th>Column 1</th> <th>Column 2</th> <th>Column 3</th>  $\lt$ /tr $>$ <tr>>td rowspan="2">Row 1 Cell 1</td><td>Row 1 Cell 2</td><td>Row 1 Cell 3</td></tr> <tr><td>Row 2 Cell 2</td><td>Row 2 Cell 3</td></tr> <tr><td colspan="3">Row 3 Cell 1</td></tr> </table> </body> </html>

# پس زمینه ی جدول

می توانید به دو روش زیر برای جدول خود زمینه ای تنظیم کنید.

ویژگی Bg color می توانید رنگ زمینه را برای همه ی جدول و یا تنها برای یک سلول تنظیم کنید.

ویژگی background می توانید یک تصویر را برای کل جدول یا تنها یک سلول تنظیم کنید.

همچنین می توانید با استفاده از ویژگی bordercolor رنگ حاشیه را نیز تنظیم کنید.

```
مثال
<!DOCTYPE html>
<html>
<head>
 <title>HTML Table Background</title>
</head>
<body>
  <table border="1" bordercolor="green" bgcolor="yellow">
   \text{d} <th>Column 1</th>
      <th>Column 2</th>
      <th>Column 3</th>
   </tr> <tr><td rowspan="2">Row 1 Cell 1</td><td>Row 1 Cell 2</td><td>Row 1 Cell 3</td></tr>
   <tr><td>Row 2 Cell 2</td><td>Row 2 Cell 3</td></tr>
    <tr><td colspan="3">Row 3 Cell 1</td></tr>
  </table>
                                             لورځ
</body>
</html>
```
در اینجا مثالی در رابطه با استفاده از ویژگی background می بینید. در این مثال ما از تصویری موجود در

image directory استفاده کرده ایم.

```
52
<!DOCTYPE html>
<html>
<head>
 <title>HTML Table Background</title>
</head>
<body>
  <table border="1" bordercolor="green" background="/images/test.png">
   \text{d} <th>Column 1</th>
      <th>Column 2</th>
      <th>Column 3</th>
   </tr> <tr><td rowspan="2">Row 1 Cell 1</td><td>Row 1 Cell 2</td><td>Row 1 Cell 3</td></tr>
   <tr><td>Row 2 Cell 2</td><td>Row 2 Cell 3</td></tr>
```

```
 <tr><td colspan="3">Row 3 Cell 1</td></tr>
  </table>
</body>
</html>
```
### طول و عرض جدول

شما می توانید طول و عرض جدولی را با استفاده از ویژگی های width و height تنظیم کنید. شما می توانید طول و عرض جدول را به پیکسل و یا متناسب با درصد صفحه ی جاری تنظیم کنید.

مثال

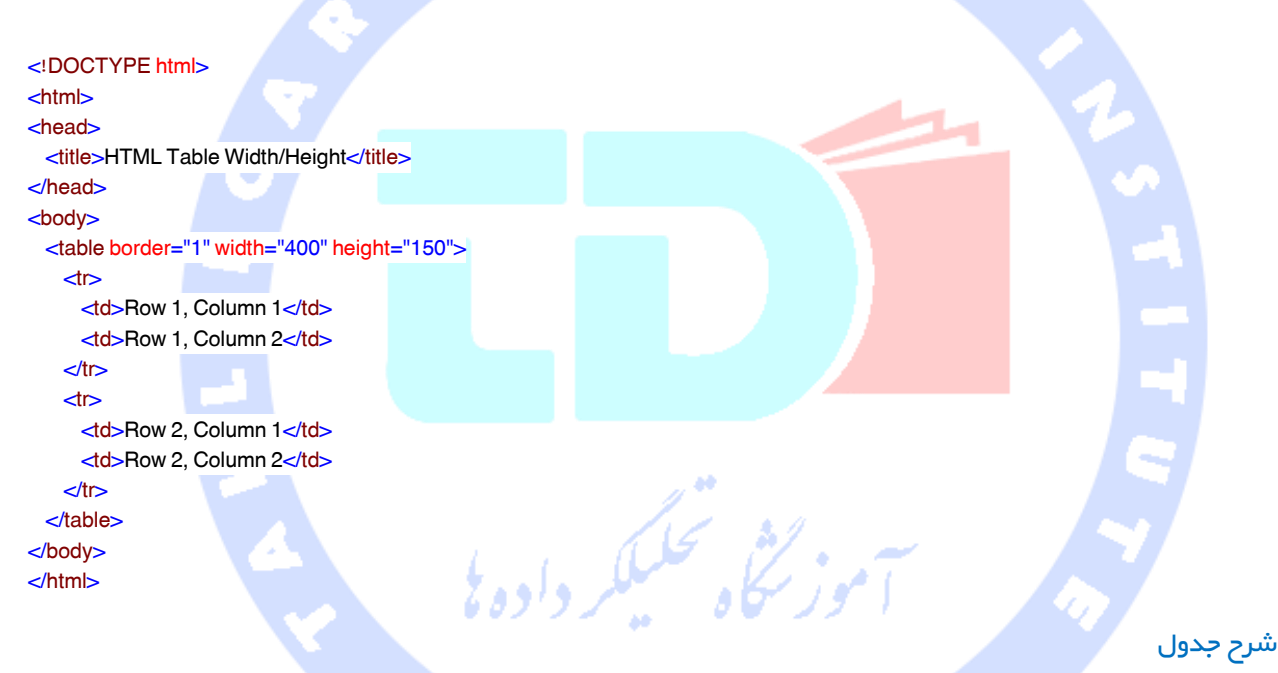

برچسب caption یک توضیح یا یک تیتر برای جدول می باشد که در باالی جدول نمایش داده می شود. این

برچسب در ورژن های جدید XHTML/HTML توصیه می شود.

مثال

<!DOCTYPE html> <html> <head> <title>HTML Table Caption</title> </head> <body> <table border="1" width="100%"> <caption>This is the caption</caption>  $\text{d}$ <td>row 1, column 1</td>

```
 <td>row 1, columnn 2</td>
   d\text{d} <td>row 2, column 1</td>
      <td>row 2, columnn 2</td>
   \lt/tr> </table>
</body>
</html>
```
۰

تیتر، بدنه و پاورقی جدول

جدول ها می توانند به سه بخش تقسیم شوند تیتر، بدنه و پاورقی جدول. عنوان و فوت(tfoot ) در واقع شبیه به تیتر و پاورقی در یک فایل پردازش word می باشند که برای هرصفحه یکی می باشد، در حالیکه بدنه همان نگه دارنده ی محتوای اصلی جدول می باشد.

سه عنصر برای مجزا کرد<mark>ن عنوان، بدن</mark>ه و فوت در یک جدول عبارتند از

<thead <برای ایجاد یک تیتر مجزا

<tbody<برای نشان دادن بدنه ی اصلی جدول

<tfoot<برای ایجاد یک پاورقی مجزا در یک جدول

یک جدول برای نشان دادن صفحات و گروه های مختلف یک داده، ممکن است دارای عناصر <tbody <مختلفی باشد، اما ظاهر شدن برچسب های <thead <و <tfoot <قبل از<tbody <زیاد مهم نیست.

مثال

```
<!DOCTYPE html>
<html><head>
 <title>HTML Table</title>
</head>
<body>
  <table border="1" width="100%">
    <thead>
      \overline{d}\lttd colspan="4">This is the head of the table\lt/td>
      \lt/tr> </thead>
     <tfoot>
      \overline{\text{d}}\lttd colspan="4">This is the foot of the table\lt/td>
```
54

 $\lt$ /tr $>$  </tfoot> <tbody>  $\text{d}$  <td>Cell 1</td> <td>Cell 2</td> <td>Cell 3</td> <td>Cell 4</td>  $\lt$ /tr $>$  </tbody> </table> </body> </html>

# جدول های تودرتو<mark>ا</mark>

شما می توانید از یک جدول در داخل جدولی دیگر استفاده کنید. نه تنها جدول ها، بلکه می توانید تمام برچسب

 $\hat{\sigma}$ 

ها را در داخل برچسب داده ی $\tt d$ ح/d استفاده کنید.

88146323 - 88446780 - 88146330

#### مثال

در زیر مثالی را از استفاده ی یک جدول و برچسب های دیگر در داخل یک سلول مشاهده می کنید.

<!DOCTYPE html>  $\mathsf{thtm}$ <head> كشي محكيككه وادول <title>HTML Table</title> </head> <body> <table border="1" width="100%">  $\leq$  $\overline{\text{d}}$  <table border="1" width="100%">  $\leq$  <th>Name</th> <th>Salary</th>  $d$  $\leftrightarrow$  <td>Ramesh Raman</td>  $<$ td $>$ 5000 $<$ /td $>$  $\lt$ /tr $>$  $\leq$ <td>Shabbir Hussein</td> <td>7000</td>  $d$  </table>  $<$ /td $>$  $\langle$ tr $>$  </table> </body> </html> 55 آدرس آموزشگاه : تهران - خيابان شريعتی - باال تر از خيابان ملک - جنب بانک صادرات - پالک - 165 واحد7

# آموزش List

کند.

کند.

HTML سه روش برای مشخص کردن لیست هایی از اطالعات ارائه می دهد. تمام لیست ها باید شامل یک یا بیشتر ازیک عنصر باشند. لیست ها ممکن است شامل موارد زیر شوند.

<ul<- لیست بدون ترتیب. این لیست آیتم ها را با استفاده از bullet های ساده لیست می کند.

حاo> \_\_ لیست منظم. ای<mark>ن لیست از</mark> نمودارهای عددی مختلف برای لیست کردن آیتم های شما استفاده می

<dl<- لیست تعریف. این لیست آیتم های شما را به همان روشی که در دیکشنری منظم شده اند، منظم می

# لیست های بدون ترتیب HTML

لیست بدون ترتیب مجموعه ای از آیتم های مربوط به هم می باشد که هیچگونه نظم و ترتیب خاصی ندارند. این لیست با استفاده از برچسب<ul <در HTML ایجاد می شود. هر آیتم در لیست با یک bullet مشخص می شود.

مثال

<!DOCTYPE html> <html> <head> <title>HTML Unordered List</title> </head> <body>  $<sub>u</sub>$ </sub> <li>Beetroot</li> <li>Ginger</li> <li>Potato</li> <li>Radish</li>  $<$ /ul $>$ </body> </html>

# ویژگی type

می توانید از ویژگی type برای برچسب <pul> استفاده کنید تا نوع bullet خود را مشخص کنید، که به طور پیش

فرض یک دیسک می باشد. در زیر گزینه های ممکن را مشاهده می کنید.

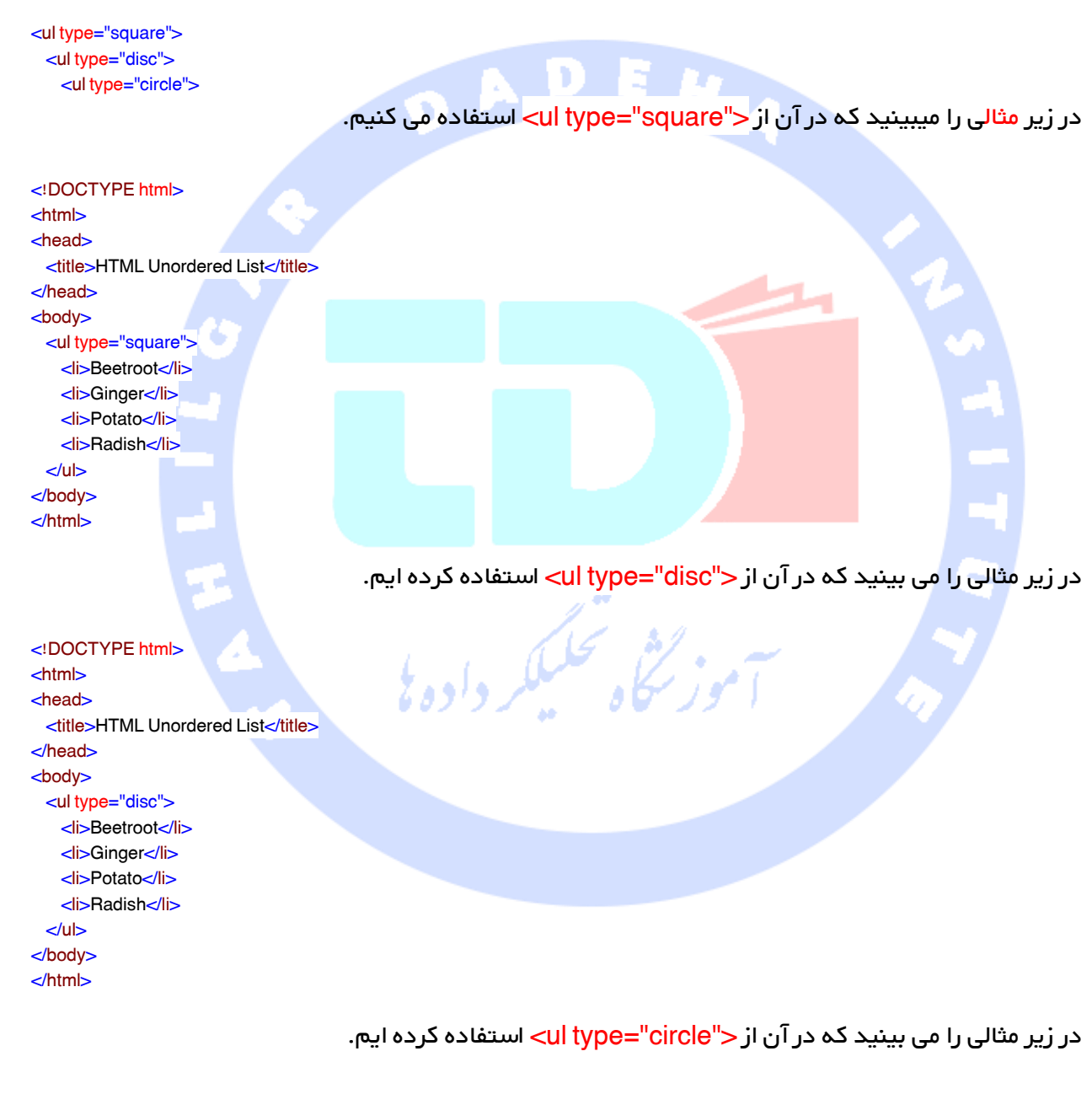

<!DOCTYPE html> <html> <head> <title>HTML Unordered List</title> </head> <body>

 <ul type="circle"> <li>Beetroot</li> <li>Ginger</li> <li>Potato</li> <li>Radish</li>  $<$ /ul $>$ </body> </html>

#### لیست های منظم HTML

اگر تمایل دارید آیتم های خود را به جای قرار دادن در یک لیست دارای bullet، در یک لیست عددگذاری شده قرار دهید، می توانید از لیست منظم HTML استفاده کنید. این لیست با استفاده از برچسب <ol <ایجاد می شود. شماره گذاری از یک شروع شده و برای هر لیست منظم عنصر بعدی با اضافه شدن یک عدد و به همراه برحسب حil> اضافه می شود.

می توانید از ویژگی type برای برچسب <ol> استفاده کنیم تا نوع شماره گذاریمورد نظر خود را مشخص کنید. به طور پیش فرض شماره گذاری به وسیله ی عدد انجام می شود. در زیر گزینه های ممکن را مشاهده می کنید.

#### $\leq$ ol type="1" $>$

- Default-Case Numerals.
- <ol type="I">
	- Upper-Case Numerals.
	- <ol type="i">
	- Lower-Case Numerals.
	- <ol type="a">
	- Lower-Case Letters. <ol type="A"> - Upper-Case Letters.

در زیر مثالی را می بینید که در آن از <"1"=type ol <استفاده کرده ایم.

<!DOCTYPE html> <html> <head> <title>HTML Ordered List</title> </head> <body> <ol type="1"> <li>Beetroot</li> <li>Ginger</li> <li>Potato</li> <li>Radish</li>  $<$ / $<$ </body> </html>

در زیر مثالی را می بینید که در آن از <"I="type ol <استفاده می کنیم.

<!DOCTYPE html>  $<$ html $>$ <head> <title>HTML Ordered List</title> </head> <body> <ol type="I"> <li>Beetroot</li> <li>Ginger</li> <li>Potato</li> <li>Radish</li>  $\bullet$  $<$ /ol $>$ </body> </html> در زیر مثالی را میبینید که در آن از <"il ype="iم> استفاده کرده ایم. <!DOCTYPE html> <html> <head> <title>HTML Ordered List</title> </head> <body> <ol type="i"> <li>Beetroot</li> <li>Ginger</li> <li>Potato</li> <li>Radish</li>  $<$ /ol $>$ </body> </html> در زیر مثالی را می بینید که در آن از <"A="type ol <استفاده کرده ایم. <!DOCTYPE html> <html> <head> <title>HTML Ordered List</title> </head> <body>  $\leq$ ol type="A" $>$  <li>Beetroot</li> <li>Ginger</li> <li>Potato</li> <li>Radish</li>  $<$ /ol $>$ </body>

</html>

در زیر مثالی را می بینید که در آن از<"a="type ol <استفاده کرده ایم.

#### <!DOCTYPE html>

<html> <head> <title>HTML Ordered List</title> </head> <body> <ol type="a"> <li>Beetroot</li> <li>Ginger</li> <li>Potato</li> <li>Radish</li>  $<$ /ol $>$ </body> </html>

# ویژگی start

شما می توانید از ویژگی start برای برچسب <ol> استفاده کنید تا نقطه ی شروع شماره گذاری خود را مشخص

کنید. در زیر گزینه های ممکن را مشاهده می کنید.

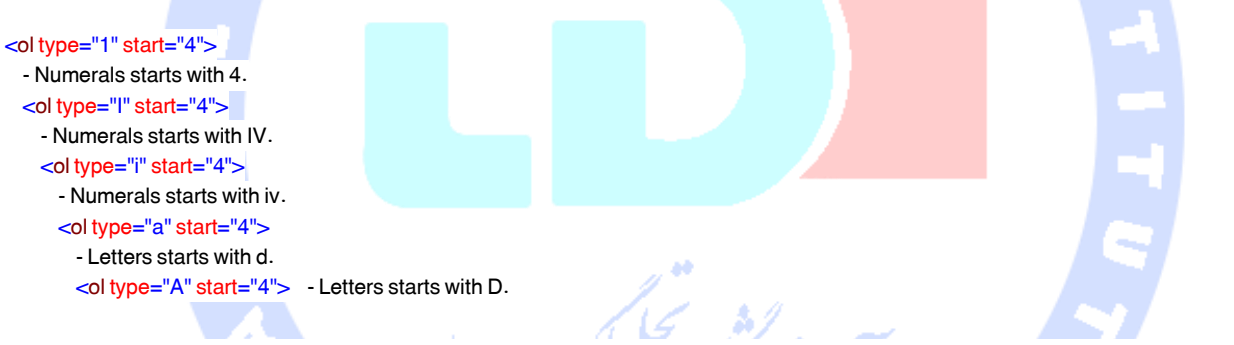

در زیر مثالی را می بینید که در آن از < "4"=start" i="type ol <استفاده می کنیم.

<!DOCTYPE html> <html> <head> <title>HTML Ordered List</title> </head> <body> <ol type="i" start="4"> <li>Beetroot</li> <li>Ginger</li> <li>Potato</li> <li>Radish</li>  $<$ /ol $>$ </body> </html>

# لیست های تعریف HTML

HTML و XHTML لیست هایی به نام لیست های تعریف را پشتیبانی می کنند که در این لیست ها ورودی ها مانند ترتیب لغات در دیکشنری قرار می گیرند. این لیست یک روش ایده آل برای ارائه یک فهرست از معانی یا لیستی از اصطالحات یا لیستی از نام ها و مقادیر می باشد.

لیست تعریف از سه برچسب زیر استفاده می کند.

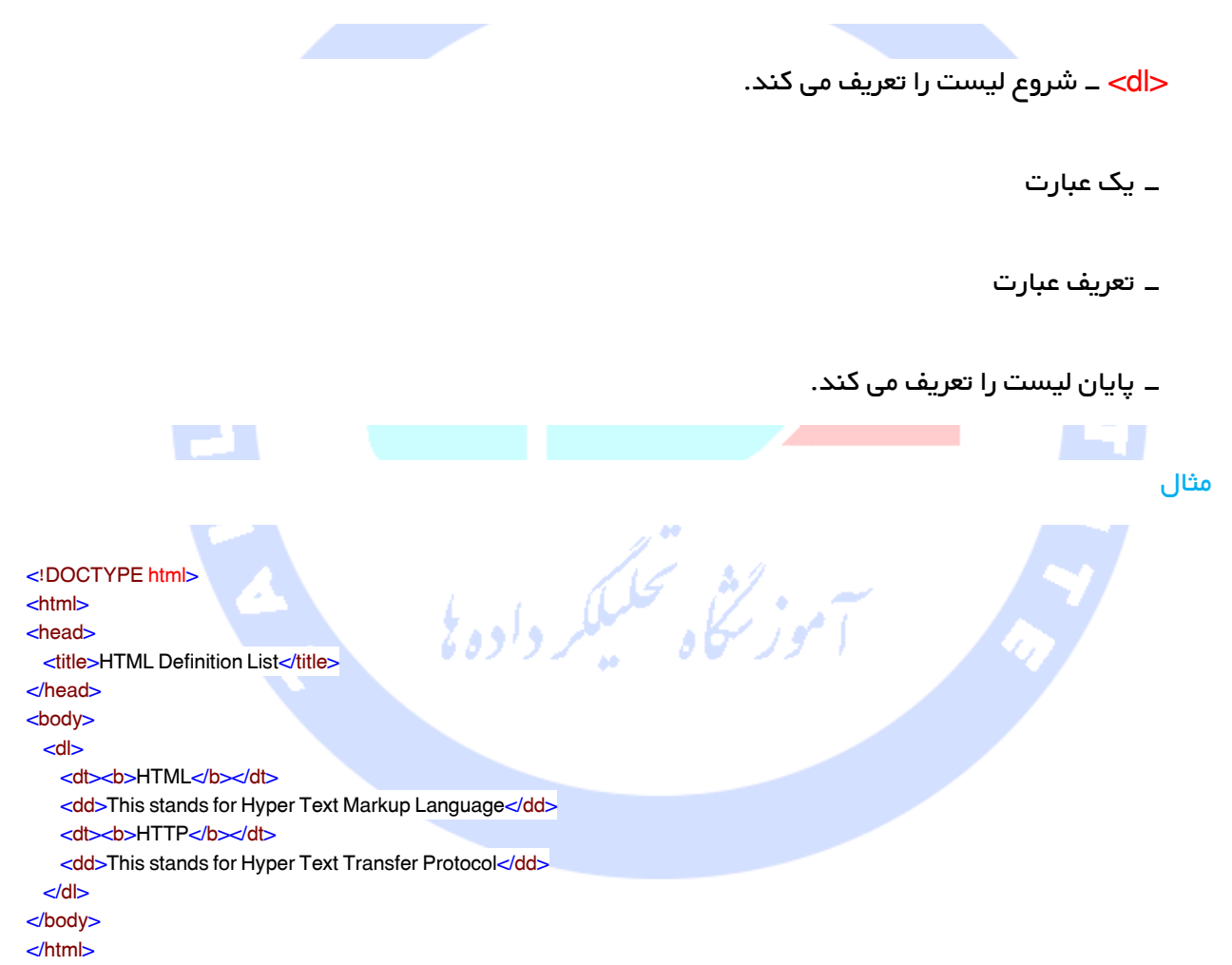

# لینک های متن HTML

یک صفحه ی وب می تواند لینک های متنوعی داشته باشد که شما را مستقیما به صفحات دیگر یا حتی بخش

هایی خاص از یک صفحه ی ارائه شده می برد. این لینک ها هایپرلینک نامیده می شوند.

هایپرلینک ها به بازدیدکنندگان اجازه می دهند تا با کلیک کردن روی لغات، اصطالحات و تصاویر بین صفحات وب مسیریابی کنند. شما می توانید هایپرلینک ها را روی صفحه ی وب با استفاده از متن یا تصاویر موجود ایجاد کنید.

# لینک کردن داکیومنت ها

می بینید.

یک لینک با استفاده از برچسب <a <در HTML تعیین می شود. این برچسب tag anchor نامیده می شود و هر چیزی بین برچسب آغازین <a> و پایانی <a> </a> </a> خشی از لینک می شود و یک یوزر می تواند آن بخش را کلیک کرده تا به داکیومنت لینک شده برسد. در زیر ترکیب ساده ی استفاده از برچسب <a> را

<a href="Document URL" ... attributes-list>Link Text</a>

مثال

اجازه دهید مثال زیر را امتحان کنیم که http://www.tahlildadeh.com را در صفحه ی شما لینک می کند.

<!DOCTYPE html>  $<$ html $>$ <head> <title>Hyperlink Example</title> </head> <body> <p>Click following link</p> <a href="http://www.tahlildadeh.com" target="\_self"> tahlildadeh </a> </body> </html>

این مثال نتیجه ی زیر را تولید خواهد کرد که شما می توانید روی لینک تولید شده ی tahlildadeh کلیک کنید تا به صفحه ی اصلی tahlildadeh برسید.

Click following link

[Tahlildadeh](http://www.tahlildadeh.com/)

# ویژگی target

ما از ویژگی target در مثال قبلی خود استفاده کردیم . این ویژگی برای مشخص کردن موقعیتی که داکیومنت

لینک شده باز می شود، مورد استفاده قرار می گیرد. در زیر گزینه های ممکن را مشاهده می کنید.

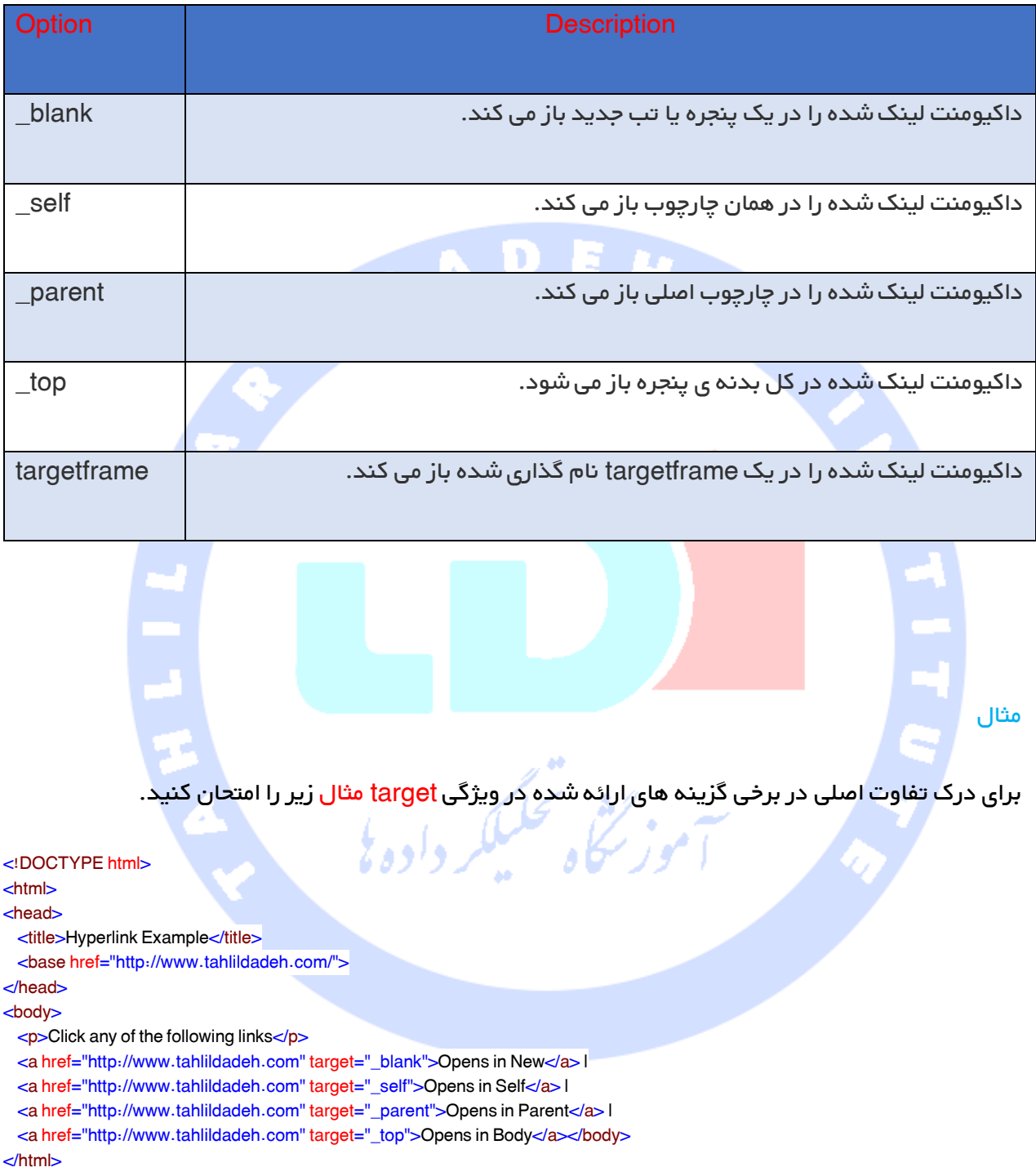

این مثال نتیجه ی زیر را تولید خواهد کرد که می توانید روی لینک های مختلف کلیک کنید تا تفاوت بین گزینه

های مختلف ارائه شده برای ویژگی target را درک کنید.

Click any of the following links

[Opens in New](http://www.tahlildadeh.com/) | [Opens in Self](http://www./) | [Opens in Parent](http://www.tahlildadeh.com/) | [Opens in Body](http://www.tahlildadeh.com/)

63

# استفاده از مسیر پایه

وقتی که شما داکیومنت های HTML را متناسب با همان وب سایت لینک می کنید، ارائه ی یک URL کامل برای هر لینک ضروری نیست. اگر از برچسب <base <در تیتر داکیومنت HTML خود استفاده می کنید، می توانید از دست آن خالص شوید. این برچسب برای ارائه ی یک مسیر پایه برای همه ی لینک ها استفاده می شود. بنابراین مرورگر شما مسیر ارائه شده ی مرتبط را به مسیر پایه پیوند خواهد داد و یک URL کامل ایجاد خواهد

کرد.

# مثال

مثال زیر از برچسب <base <برای مشخص کردن URL پایه استفاده می کند و پس از آن ما می توانیم به جای ارائه ی URL کامل برای هر لینک از مسیرهای مرتبط ایتفاده کنیم.

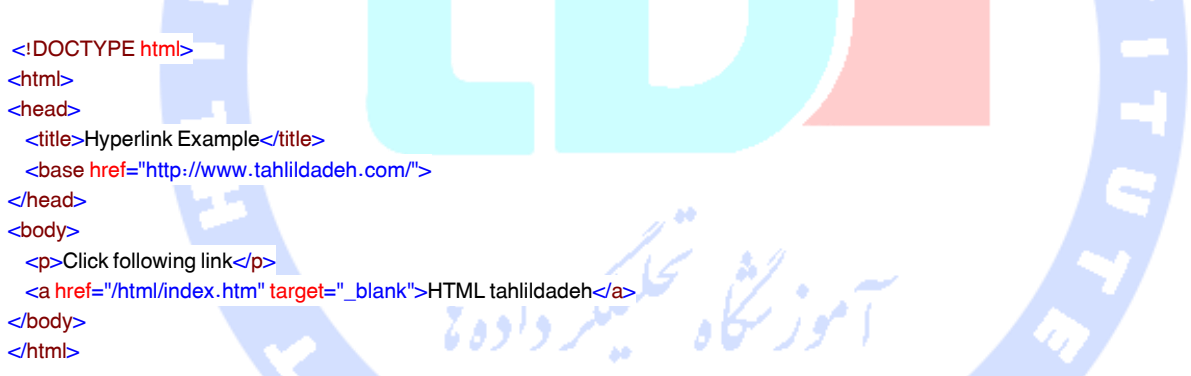

این مثال نتیجه ی زیر را تولید خواهد کرد که می توانید روی لینک تولید شده ی tahlildadeh HTML کلیک کنید تا به آموزش HTML برسید.

باعنوان a href="/html/index.htm< ی شده ارائه URL اکنون

.com/html/index.htm"> در نظر گرفته می شود a href="http://www.tahlildadeh.com/html/index.htm">

Click following link

[HTML tahlildadeh](http://www.tutorialspoint.com/html/index.htm)

# لینک شدن به بخشی از صفحه

می توانید برای بخش خاصی از صفحه ی وب ارائه شده، با استفاده از ویژگی name یک لینک ایجاد کنید. این امر یک فرایند دو مرحله ای می باشد.

نخست اینکه در مکانی که می خواهید به داخل صفحه ی وب برسید یک لینک ایجاد کنید و آن را با استفاده از

برچسب <...a <نام گذاری کنید.

<h1>HTML Text Links <a name="top"></a></h1>

مرحله ی دوم ایجاد یک هایپر لینک می باشد برای لینک کردن داکیومنت و قرار دادن در مکانی که می خواهید برسید.

<a href="/html/html\_text\_links.htm#top">Go to the Top</a>

و این مثال لینک زیر را تولید خواهد کرد که می توانید در آن روی لینک تولید شده ی Go to the Top کلیک کنید تا به نقطه ی باالی آموزش Link Text HTML برسید.

Go to the Top

# تنظیم رنگ های لینک

شما می توانید رنگ لینک های خود، لینک های فعال و لینکهای مشاهده شده را با استفاده ازویژگی های link و alink و vlink از برچسب <body <تنظیم کنید.

#### مثال

مثال زیر را در <mark>test.htm ذخی</mark>ره کنید و سپس می توانید آن را در هر مرورگری باز کنید تا ببینید که چگونه ویژگی های link, alink و vlink کار می کنند.

<!DOCTYPE html> <html> <head> <title>Hyperlink Example</title> <base href="http://www.tahlildadeh.com/"> </head> <body alink="#54A250" link="#040404" vlink="#F40633"> <p>Click following link</p>

```
 <a href="/html/index.htm" target="_blank">HTML tahlildadeh</a>
</body>
</html>
```
این مثال نتیجه ی زیر را تولید می کند. فقط رنگ لینک را قبل از کلیک کردن روی آن چک کنید، سپس رنگ ان را در هنگام فعال کردن و بازدید آن چک کنید.

Click following link

[HTML tahlildadeh](http://www.tahlildadeh.com/)

#### دانلود کردن لینک ها

شما می توانید لینک متنی ایجاد کنید تا فایل های قابل دانلود PDF، ZIP و DOC خود را بسازید. این کار بسیار ساده می باشد، فقط کافیست یک URL کامل از فایل قابل دانلود ارائه بدهید.

<!DOCTYPE html> <html> <head> <title>Hyperlink Example</title> </head> <a href="http://tahlildadeh.com/Files/Articles/04GL07.pdf"Download PDF File</a> </body> </html>

موز سكاه تحليلكر دادولا

این مثال لینک زیر را تولید خواهد کرد و برای دانلود یک فایل استفاده می شود.

[Download PDF File](http://tahlildadeh.com/)

# Image Link آموزش

تاکنون مشاهده کردیم که چگونه با استفاده از متن، یک لینک هایپرتکست ایجاد کنیم و همچنین فرا گرفته ایم که چگونه از تصاویر در صفحات وب خود استفاده کنیم. اکنون فرا خواهیم گرفت که چگونه با استفاده از تصاویر هایپرلینک ایجاد کنیم.

# مثال

استفاده از تصویر به عنوان هایپرلینک بسیار ساده می باشد. الزم است که یک تصویر را در داخل هایپرلینک در محل تصویر قرار دهیم، همانطور که در زیر نشان داده شده است.

<!DOCTYPE html>

```
<html>
<head>
 <title>Image Hyperlink Example<title>
<head>
<body>
  <p>Click following link<p>
  <a href="http://www.tahlildadeh.com" target="_self">
    <img src="012.jpg " alt=" tahlildadeh " border="0" />
   <a>
<body>
<html>
```
این ساده ترین راه ایجاد هایپرلینک با استفاده از تصاویر می باشد.

#### تصاویر حساس به ماوس

استانداردهای HTML و XHTML یک ویژگی ارائه می دهند که به شما اجازه می دهد لینک های مختلفی را در داخل یک تصویر اجرا کنید. شما می توانید براساس مختصات مختلف موجود روی تصویر، لینک های مختلفی را روی یک تصویر مجزا ایجاد کنید. زمانی که لینک های متفاوت به مختصات متفاوت ضمیمه می شود، می توانیم برای باز کردن داکیومنت های تارگت روی بخش های مختلف تصویر کلیک کنیم. چنین تصاویری که به ماوس حساس می باشند، تصاویر نقشه نامیده میشوند. دو روش برای ایجاد چنین تصاویری وجود دارد.

maps image side-Server - توسط ویژگی ismap از برچسب <img <فعال می شود و دستیابی به یک سرور و پردازش برنامه های مربوط به تصویر نقشه لازم می باشد.

maps image side-Client - با استفاده از ویژگی usemap از برچسب <img <همراه با برچسب های متناظر<map و <area> ایجاد می شود.

#### Server side image maps

در اینجا به سادگی تصویر خود را داخل یک هایپرلینک قرار داده و از ویژگی ismap استفاده کنید که آن را یک تصویر خاص می سازد و وقتی یوزر در بخشی از تصویر کلیک می کند، مرورگر مختصات اشاره گر ماوس را همراه با URL مشخص شده در برچسب <a <به سرور وب منتقل می کند. سرور از مختصات اشاره گر ماوس استفاده می کند تا تعیین کند کدام داکیومنت باید به مرورگر بازگردانده شود. زمانی که ismap استفاده می شود، ویژگی href از برچسب <a <باید URL یک برنامه ی سرور را مانند یک cgi یا اسکریپت PHP و غیره در برداشته باشد، تا درخواست ورودی را براساس مختصات انتقال داده شده پردازش کند. مختصات موقعیت ماوس پیکسل های صفحه میباشند که از گوشه ی باالی سمت چپ تصویر شمرده می شوند و با (0,0) شروع می شوند. مختصات دنبال شده با یک عالمت سوال، به انتهای URL اضافه می شوند.

مثال

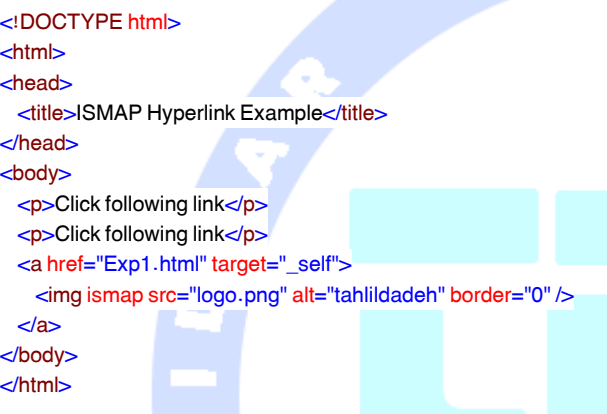

سپس مرورگر پارامترها<mark>ی جستجوی زیر ر</mark>ا به سرور می فرستد که می تواند توسط اسکریپت ismap.cgi یا فایل map پردازش شود و شما می توانید هر داکیومنتی را که دوست داشته باشید به این مختصات لینک کنید.

/cgi-bin/ismap.cgi?20,30

از این طریق شما می توانید لینک های مختلفی را به مختصات متفاوت یک تصویر اختصاص دهید، و وقتی این مختصات کلیک می شوند، می توانید داکیومنت های لینک شده ی متناظر را باز کنید.

#### توجه

شما برنامه نویسی CGI را زمانی فراخواهید گرفت که برنامه نویسی perl را مطالعه کنید. می توانید اسکریپت خود را بنویسید تا این مختصات انتقال داده شده را با استفاده از PHP یا هر اسکریپت دیگری پردازش کنید. فعال اجازه بدهید روی یادگیری HTML تمرکز کنیم، می توانید این فصل را بعدا بازبینی کنید.

# Client side image maps

این تصاویر به وسیله ی ویژگی usemap از برچسب < img <فعال می شوند و به وسیله ی برچسب های ضمیمه ی<map <و <area <تعریف می شوند.

نقشه ای که قرار است نقشه را طراحی کند، به وسیله ی < img <به عنوان یک تصویرعادی وارد صفحه می شود، به جز اینکه این مورد ویژگی اضافه ای به نام usemap همرا خود دارد. مقدار ویژگی usemap مقداری می باشد که در یک برچسب <map> استفاده می شود تا برچسب های تصویر و نقشه را لینک کند. <map> همراه با برچسب های <area> همه ی مختصات تصویر و لینک های مربوطه را تعریف می کند.

برچسب <area <در داخل برچسب نقشه مختصات و شکل حاشیه های قابل کلیک در داخل تصویر را تعریف می کند. در اینجا <mark>مثالی از ت</mark>صویر نقشه می بینید.

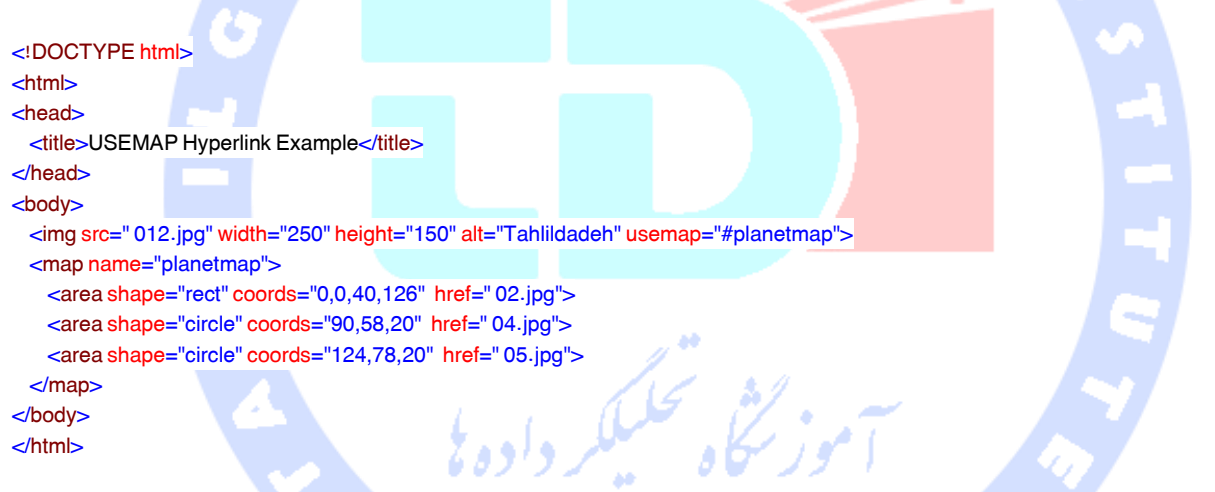

#### سیستم مختصات

مقدار حقیقی مختصات کانال به شکل در سوال وابسته است. در اینجا خالصه ای می بینید که قرار است با مثال های مفصل دنبال شوند.

rect =  $x_1$ ,  $y_1$ ,  $x_2$ ,  $y_2$ 

1x و 1y مختصات گوشه ی باالی سمت چپ از مستطیل می باشد2.x و 2y مختصات گوشه ی سمت راست پایین می باشند.

circle =  $x_c$ ,  $y_c$ , radius

و yc مختصات مرکز دایره و radius شعاع دایره می باشد. دایره ای به مرکز200,50 با شعاع 25 دارای ویژگی  $\rm\,x_{c}$ "200,50,25"=coords خواهد بود.

 $poly = x_1, y_1, x_2, y_2, x_3, y_3, \ldots x_n, y_n$ 

جفت های مختلف y-x رئوس چند ضلعی می باشند، با یک خط که از یک نقطه به نقطه ی دیگر کشیده شده. یک چندضلعی لوزی شکل با باالترین راس آن در نقطه ی 21،21 و 01 پیکسل، در عریض ترین نقطه ی خود دارای ویژگی "20,20,40,40,20,60,0,40"=coords می باشد.

تمام مختصات مربوط به باالترین گوشه ی سمت چپ تصویر می باشند. هر شکل دارای یک URL مربوطه می باشد. می توانید از هر نرم افزار تصویری برای دانستن مختصات موقعیت های نختلف استفاده کنید.

# لینک ایمیل HTML

قرار دادن یک لینک ایمیل HTML روی صفحه ی وب خود کار سختی نیست، اما این کار ممکن است باعث بروز مشکل اسپم های غیرضروری در اکانت ایمیل شما شود. افرادی هستند که می توانند برنامه هایی را برای جمع آوری چنین ایمیل هایی اجرا کنند و سپس آنها را با راه های مختلف برای اسپم کردن استفاده کنند.

می توانید از گزینه دیگری استفاده کنید تا افراد به راحتی بتوانند به شما ایمیل ارسال کنند. یک گزینه می تواند استفاده از فرم های HTML باشد برای جمع آوری داده های یوزر و سپس استفاده ازاسکریپت PHP یا CGI برای ارسال ایمیل.

برای یک مثال ساده، فرم Contact Us را چک کنید. با استفاده از این فرم یک فیدبک از یوزر گرفته و سپس از یک برنامه ی CGI استفاده می کنیم که در حال جمع آوری این اطالعات و ارسال ایمیل به یک ID email ارائه شده می باشد.

#### HTML Email برچسب

88146323 - 88446780 - 88146330

70 آدرس آموزشگاه : تهران - خيابان شريعتی - باال تر از خيابان ملک - جنب بانک صادرات - پالک - 165 واحد7 برچسب حa> در HTML برای مشخص کردن یک آدرس ایمیل و ارسال ایمیل، گزینه هایی را به شما ارائه می دهد. در حالیکه از برچسب حa> به عنوان یک email tag استفاده می کنید، از mailtoemail address همراه با ویژگی <mark>href</mark> نیز استفاده خواهید کرد. در زیر ترکیب استفاده از mailto را به جای استفاده از http می بینید. <a href= "mailtoabc@example.com">Send Email</a>

این کد لینک زیر را تولید خواهد کرد که می توانید به آن ایمیل ارسال کنید

# Send [Email](mailto:abc@example.com)

اکنون اگر یوزر روی این لینک کلیک کند، <mark>email client</mark> آغاز به کار خواهد کرد ( مانند lotus notes و outlook express و غیره.( که روی کامپیوتر شما نصب شده است. ریسک دیگری در استفاده از این گزینه برای ارسال ایمیل وجود دارد، زیرا اگر یوزر client email نصب شده روی کامپیوتر خود نداشته باشد، ارسال ایمیل ممکن نحواهد بود.

# تنظیمات پیش فرض

شما می توانید یک موض<mark>وع ایمیل و یک</mark> بدنه ی ایمیل پیش فرض همراه با آدرس ایمیل خود ایجاد کنید. در زیر <mark>مثال استفاده از بدنه و <mark>موضوع پیش</mark> فرض را مشاهده می کنید.</mark>

لحكاه فحليلكر دادولا

<a href="mailtoabc@example.com?subject=Feedback&body=Message"> Send Feedback  $d$ a

این کد نیز لینک زیر را تولید خواهد کرد که می توانید ایمیل ارسال کنید.

# Send [Feedback](mailto:abc@example.com?subject=Feedback&body=Message)

# HTML Layout آموزش

Layout برای یک صفحه ی وب بسیار مهم است، چرا که دید بهتری نسبت به وب سایت شما ارائه می دهد. طراحی Layout خوب با منظره و حس خوب برای یک وب سایت زمان فوق العاده زیادی می گیرد. این روزها همه ی وب سایت های مدرن از چارچوب هایی بر اساس جاوااسکریپت و CSS استفاده میکنند تا به وب سایت های پاسخگو و دینامیک پیروز شوند، اما کار یک Layout در صفحه ی وب شما، صرفا از HTML و ویژگی های ان استفاده می کند.

### Layout HTML – استفاده از جدول ها

ساده ترین و محبوب ترین راه برای ایجاد Layout ها، استفاده از برچسب <table <در HTML می باشد. این جدول ها در ردیف ها و ستون ها منظم می شوند که شما می توانید از این ردیف ها و ستون ها به هر طریقی که می خواهید استفاده کنید.

#### مثال

برای مثال، نمونه Layout HTML زیر از طریق استفاده ی یک جدول با سه ردیف و دو ستون به دست می آید،

o P

اما عنوان و پاورقی ستون هر دو ستون را با استفاده از ویژگی colspan احاطه می کند.

<!DOCTYPE html>  $<$ html $>$ <head> <title>HTML Layout using Tables</title> </head> <body> <table width="100%" border="0">  $\leq$  <td colspan="2" bgcolor="#b5dcb3"> <h1>This is Web Page Main title</h1>  $<$ /td $>$  $\lt$ /tr $>$ ره<br>سنگاه تحکیکر <tr valign="top"> <td bgcolor="#aaaa" width="50"> **<b>Main Menu</b><br />**  $\sim$ HTML<br /> PHP<br /> PERL...  $\lt/d$  <td bgcolor="#eeee" width="100" height="200"> Technical and Managerial Tutorials  $\lt$ /td $>$  $\lt$ /tr $>$  $\leq$  <td colspan="2" bgcolor="#b5dcb3"> <center> Copyright © 2007 Tahlildadeh.com </center> </td>  $\lt$ /tr $>$  </table> </body> </html>

این مثال نتیجه ی زیر را تولید خواهد کرد.
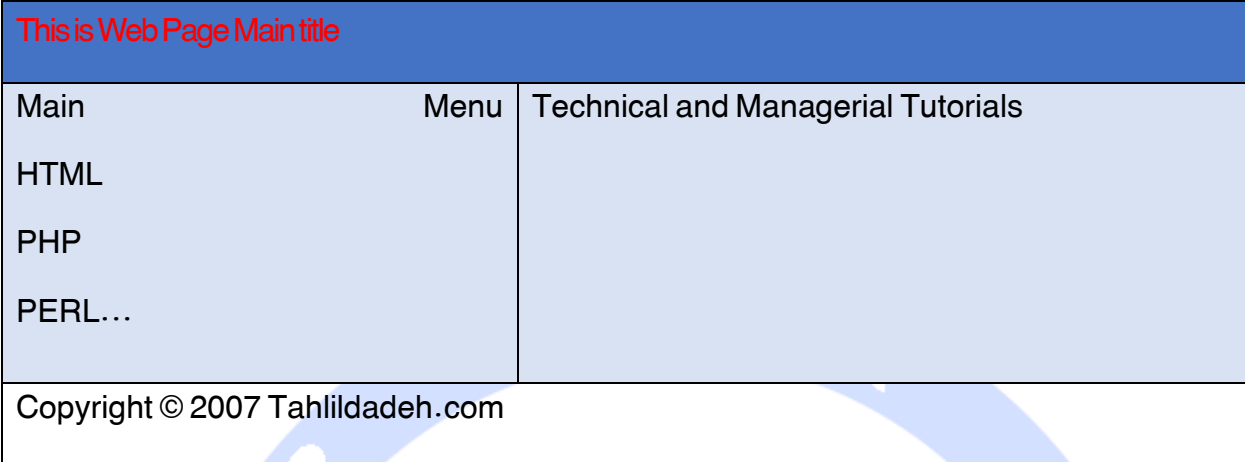

Layout چند ستونی – استفاده از جدول ها

شما می توانید صفحه ی <mark>وب خود را ط</mark>وری طراحی کنید تا محتوای وب خود را در چند صفحه قرار دهید. می توانید م*ح*توای خود را در ستون وسط قرار دهید و از ستون سمت چپ برای قرار دادن منو و از ستون سمت راست برای تبلیغ یا موارد دیگر استفاده کنید. این Layout بسیار شبیه آنچه می باشد که ما در tahlildadeh.com داشتیم.

در اینجا مثالی را از ایجاد یک Layout سه سُتونی می با

```
<!DOCTYPE html>
<html>
<head>
 <title>Three Column HTML Layout</title>
</head>
<body>
  <table width="100%" border="0">
    <tr valign="top">
      <td bgcolor="#aaaa" width="20%">
        <b>Main Menu</b><br />
       HTML<br />
       PHP<sub>tr</sub>/\geq PERL...
     \lt/td> <td bgcolor="#b5dcb3" height="200" width="60%">
        Technical and Managerial Tutorials
     \lt/d <td bgcolor="#aaaa" width="20%">
       <b>Right Menu</b><br />
k>
       HTML<br />
       PHP<br />
```
 PERL...  $\lt$ /td $>$  $\lt$ /tr $>$  </table> </body> </html>

این مثال نتیجه ی زیر را تولید خواهد کرد.

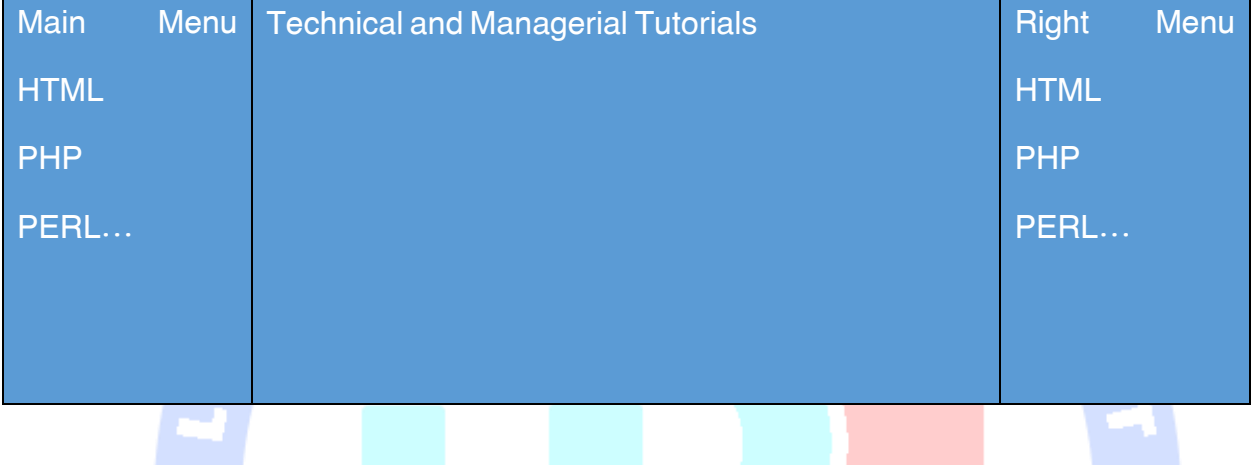

Layout های HTML – استفاده از DIV و Span

عنصر حdivك یک عنصر <mark>block level می باشد که برای گروه بندی عناصرHTML استفاده می ش</mark>ود. در حالیکه این عنصر یک عنصر block level است، عنصر <span> برای گروه بندی عناصر در یک سطح درون خطی استفاده آموز نجاه تحليلكر داده نا می شوند.

گرچه می توانیم با جدول های HTML ، Layout های بسیار زیبایی به دست آوریم، اما جدول ها در واقع به عنوان ابزار Layout طراحی نشده اند، و بیشتر برای نمایش داده های جدولی استفاده می شوند.

#### توجه

این مثال از CSS استفاده می کند، بنابراین قبل از درک این مثال، بهتر است درک بهتری از چگونگی کار CSS داشته باشید.

#### مثال

در اینجا سعی می کنیم با استفاده از برچسب <div <همراه با CSS همان نتیجه ای را به دست اوریم که هنگام

استفاده از برچسب <table <در مثال قبل به دست آوردیم.

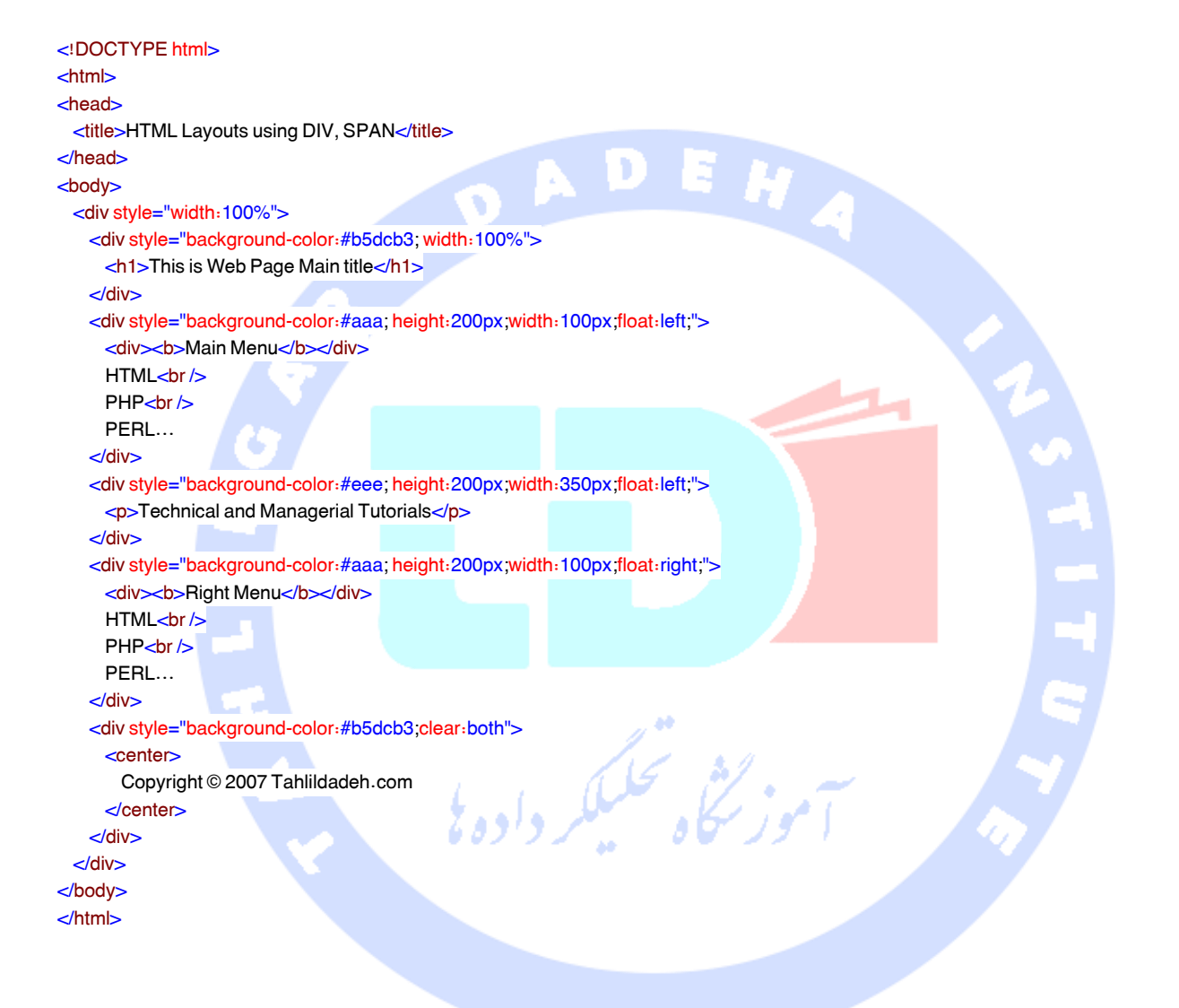

شما می توانید با استفاده از DIV و SPAN به همراه CSS، Layout های بهتری طراحی کنید. برای درک بیشتر از CSS لطفا به [Tutorial CSS](http://tahlildadeh.com/ArticleDetails/CSS-%DA%86%DB%8C%D8%B3%D8%AA%D8%9F) مراجعه کنید.

### آموزش Iframes

شما می توانید یک frame درون خطی را با استفاده از برچسب <iframe <مربوط به HTML تعریف کنید. این برچسب به برچسب <frameset <ارتباطی ندارد، در عوض می تواند در هرجایی در داکیومنت شما ظاهر شود. برچسب <iframe> یک محدوده ی مستطیلی را در داخل داکیومنت تعریف می کند که در آن مرورگر می تواند

یک داکیومنت مجزا را ارائه دهد، مانند نوارهای اسکرول و حاشیه ها.

ویژگی src برای مشخص کردن URL مربوط به داکیومنتی استفاده می شود که حاوی frame درون خطی می باشد.

مثال

در زیر مثالی را می بینید که چگونگی استفاده از <iframe را توضیح می دهد.

<!DOCTYPE html> <html> <head> <title>HTML Iframes</title> </head> <body> <p>Document content goes here...</p> <iframe src="/html/menu.htm" width="555" height="200"> Sorry your browser does not support inline frames. </iframe> <p>Document content also go here...</p> </body> </html> ویژگی های برچسب <iframe<

بسیاری از ویژگی های برچسب <iframe <شامل نام، گروه، حاشیه، id، longdesk، طول حاشیه، عرض حاشیه،

نام، اسکرول کردن، روش و تیتر، درست مانند ویژگی های متناظر با برچسب <frame <رفتار می کنند.

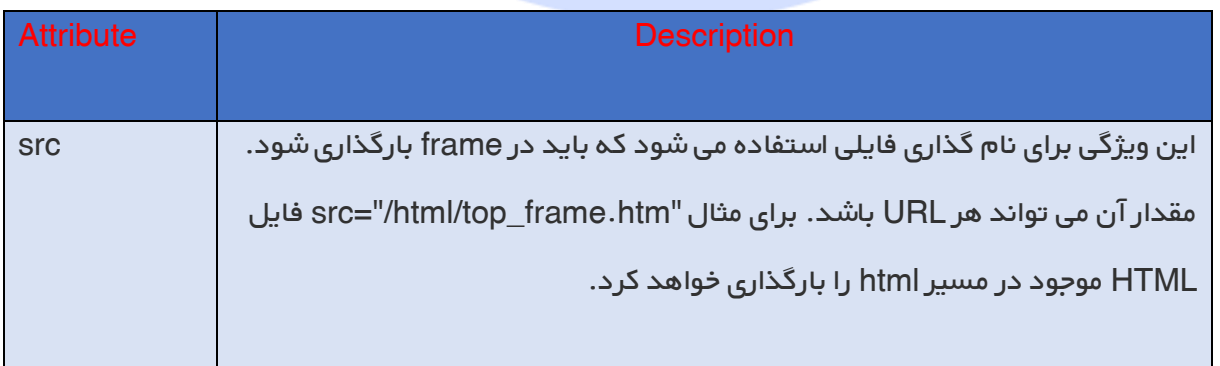

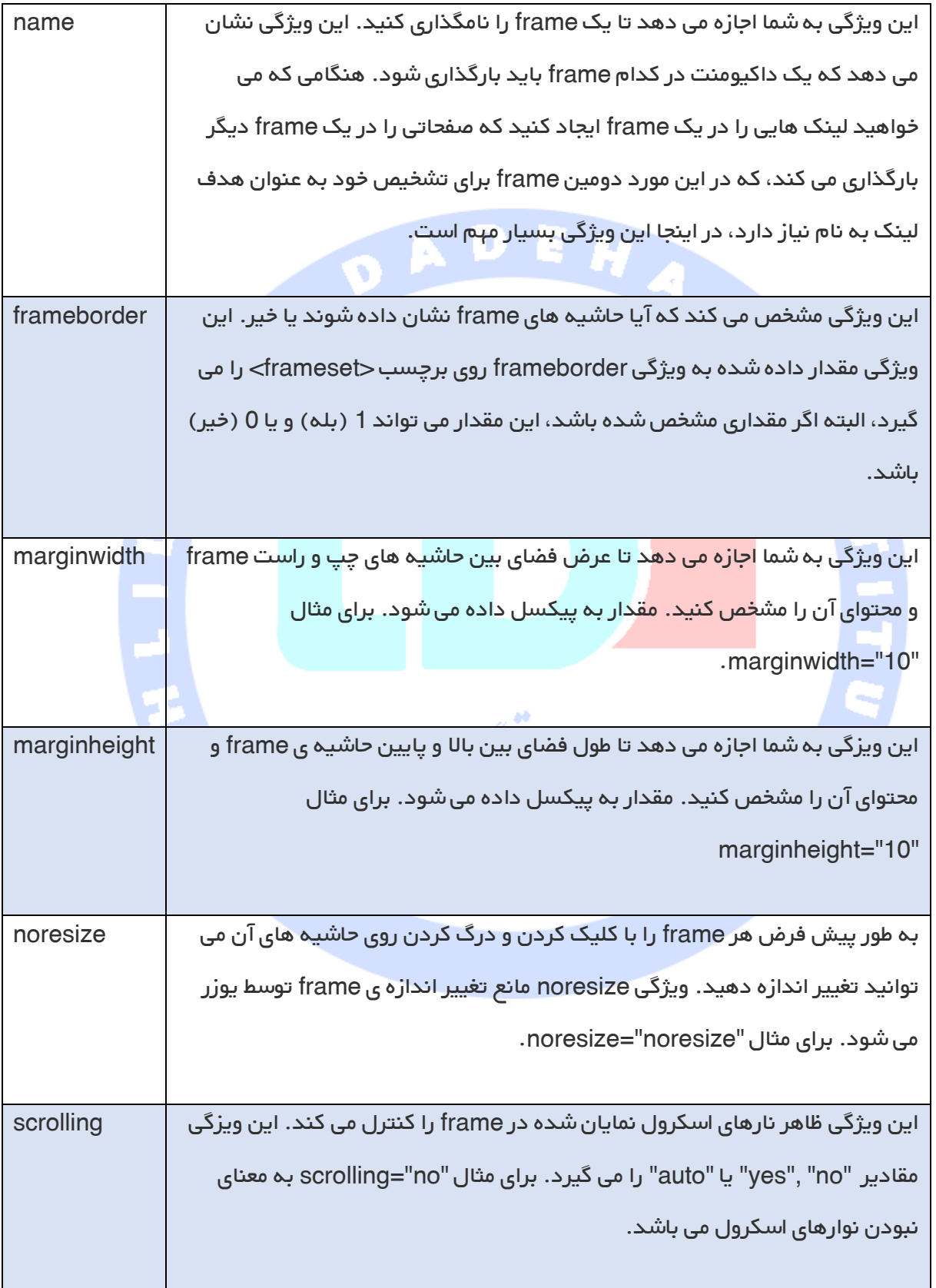

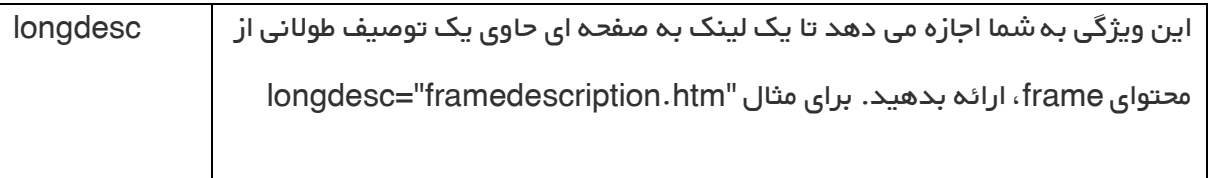

# html در background

به طور پیش فرض رنگ زمینه ی صفحه ی وب شما سفید می باشد. ممکن است این زمینه را دوست نداشته باشید، اما نگرانی وجود ندارد. HTML دو روش مناسب زیر را ارائه می دهد تا زمینه ی صفحه وب خود را به دلخواه بیارایید.

زمینه ی HTML با رنگ ها.

زمینه ی HTML با تصاویر.

اکنون اجازه بدهید هر دو روش را یکی یکی و با استفاده از مثال های مناسب بررسی کنیم.

# زمینه ی HTML با رنگها

ویژگی bgcolor برای کنترل زمینه ی یک عنصر HTML، به ویژه بدنه ی صفحه و زمینه ی جدول، استفاده می شود. در زیر ترکیب استفاده از bgcolor را با هر برچسب HTML می بینید.

<tagname bgcolor="color\_value" ...>

این color- value می تواند به هرکدام از فرمت های زیر ارائه شود.

<!-- Format 1 - Use color name --> <table bgcolor="lime">

 <!-- Format 2 - Use hex value --> <table bgcolor="#f1f1f1">

 <!-- Format 3 - Use color value in RGB terms --> <table bgcolor="rgb(0,0,120)">

مثال

در اینجا مثالی را می بینید از تنظیم زمینه ی یک برچسب HTML.

آدرس آموزشگاه : تهران - خيابان شريعتی - باال تر از خيابان ملک - جنب بانک صادرات - پالک - 165 واحد7 88146323 - 88446780 - 88146330 <!DOCTYPE html> <html> <head> <title>HTML Background Colors</title> </head> <body> <!-- Format 1 - Use color name --> <table bgcolor="yellow" width="100%">  $\leq$  $<sub>td</sub>$ </sub> This background is yellow </td>  $d$  </table> <!-- Format 2 - Use hex value --> <table bgcolor="#6666FF" width="100%">  $\leq$  $\text{d}\text{d}$  This background is sky blue  $\lt$ /td $>$  $\lt/t$  </table> <!-- Format 3 - Use color value in RGB terms --> <table bgcolor="rgb(255,0,255)" width="100%">  $\leq$  $\text{d}\text{d}$  This background is green </td>  $lt$  </table> </body> </html> زمینه ی HTML با تصاویر

ویژگی background همچنین می تواند برای کنترل زمینه ی یک عنصر HTML، به ویژه بدنه ی صفحه و زمینه های جدول، استفاده شود. شما می توانید یک تصویر را به عنوان زمینه ی صفحه و یا جدول HTML خود استفاده کنید. در زیر ترکیب استفاده از ویژگی background را با هر عنصر HTML می بینید.

توجه ویژگی background به عنوان ویژگی خوبی تلقی نمی شود و توصیه می شود از style sheet برای تنظیم زمینه استفاده کنید.

<tagname background="Image URL" ...>

متداول ترین فرمت های مورد استفاده ی تصویر عبارتند از JPEG، PNG و GIF.

#### مثال

در اینجا مثال هایی را از تنظیم تصویر به عنوان زمینه ی جدول مشاهده می کنید.

```
<!DOCTYPE html>
<html>
<head>
 <title>HTML Background Images</title>
</head>
<body>
  <!-- Set table background -->
  <table background="/images/html.jpg" width="100%" height="400"> 
\text{d} <td>
        This background is filled up with HTML image.
     \lt/td></tr> </table>
</body>
</html>
```
#### زمینه های طرح دار و شفاف

شما ممکن است الگوها <mark>و زمینه های</mark> شفاف بسیاری را در وب سایت های نختلف دیده باشید. این امر به راحتی و با استفاده از تصاویر طرح دار و شفاف در زمینه قابل دستیابی می باشد. توصیه می شود در هنگام ایجاد تصاویر طرح دار یا شفاف GIF یا PNG، از کوچکترین ابعاد ممکن آنها استفاده کنید، حتی به کوچکی 1x1 برای جلوگیری از بارگذاری آهسته.

```
مثال
```
در اینجا مثالی از تنظیم یک الگوی زمینه برای یک جدول را مشاهده می کنید.

```
80
<!DOCTYPE html>
<html>
<head>
 <title>HTML Background Images</title>
</head>
<body>
  <!-- Set a table background using pattrern -->
  <table background="/images/pattern1.jpg" width="20%" height="100">
   \leq\text{d}\text{d} This background is filled up with a pattern image.
     \lt/td>\lt/tr> </table>
  <!-- Another example on table background using pattrern -->
   <table background="/images/pattern2.jpeg" width="20%" height="100"> 
 lt <td>
        This background is filled up with a pattern image.
```
</td>  $\lt$ /tr $>$  </table> </body> </html>

# رنگهای HTML

رنگ ها برای دادن یک ظاهر و احساس خوب به وب سایت شما بسیار مهم می باشند. شما می توانید رنگ ها را روی الیه ی صفحه با استفاده از برچسب <body <مشخص کنید، یا می توانید رنگ ها را برای برچسب های مجزا با استفاده از ویژگی bgcolor مشخص کنید.

برچسب <body <دارای ویژگی های زیر می باشد که می تواند برای تنظیم رنگ های مختلف استفاده شود.

bgcolor رنگی را برای زمینه ی صفحه تنظیم می کند.

text رنگی را برای متن تنظیم می کند.

alink رنگی را برای لینک های فعال یا انتخاب شده تنظیم می کند.

<mark>link رنگی ر</mark>ا برای متن لینک شده تنظیم می کند.

رنگی را برای لینک های بازدید شده تنظیم می کند<sub>-</sub> یعنی برای متن لینک شده که روی آن کلیک کرده اید.

### روش های کدگذاری رنگ HTML

در زیر سه روش متفاوت برای تنظیم رنگ در صفحه ی وب خود مشاهده می کنید

names Color - می توانید نام رنگ ها را به طور مستقیم تعیین کنید، به عنوان مثال سبز، قرمز، آبی و غیره.

codes Hex - یک کد شش رقمی که نشان دهنده ی مقدار آبی، قرمز و سبز سازنده ی رنگ، می باشد.

values percentage or decimal Color- این مقدار با استفاده از ویژگی ( )rgb تعیین می شود.

اکنون این روش های رنگ گذاری را یکی یکی بررسی خواهیم کرد.

#### رنگ های HTML – نام رنگ

می توانید برای تنظیم رنگ متن یا زمینه به طور مستقیم از نام رنگ استفاده کنید. C3W لیستی از 11 رنگ پایه را دارد که توسط یک اعتباز سنج HTML ارزیابی می شود، اما نام بیشتر از 211 رنگ مختلف وجود داردکه توسط مرورگرهای مهم پشتیبانی می شوند.

 $\bullet$  A

# 11 رنگ استاندارد C3W

در اینجا نام 11 رنگ استاندارد C3W را مشاهده می کنید، پیشنهاد می شود که از آنها استفاده کنید.

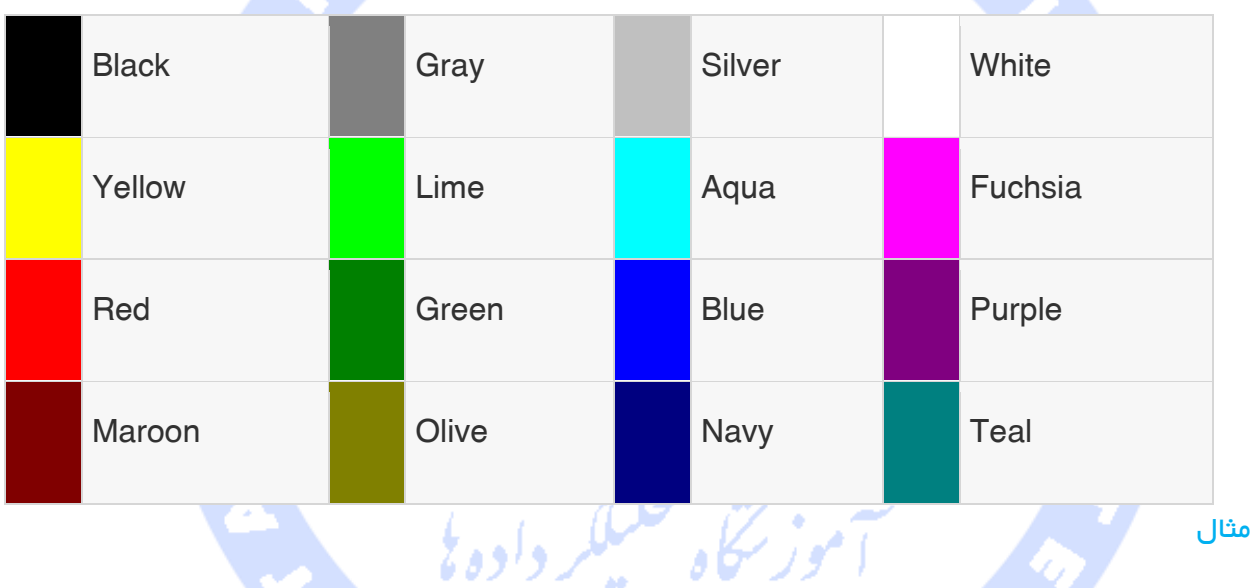

در اینجا مثال هایی را میبینید از تنظیم زمینه ی یک برچسب HTML به وسیله ی نام رنگ.

```
<!DOCTYPE html>
<html>
<head>
 <title>HTML Colors by Name</title>
</head>
<body text="blue" bgcolor="green">
 -pUse different color names for for body and table and see the result.\langle p \rangle <table bgcolor="black">
   \text{d}\text{d}\text{d} <font color="white">This text will appear white on black background.</font>
      \lt/td></tr> </table>
</body>
</html>
```
آدرس آموزشگاه : تهران - خيابان شريعتی - باال تر از خيابان ملک - جنب بانک صادرات - پالک - 165 واحد7 88146323 - 88446780 - 88146330

82

# رنگ های HTML – کدهای Hex

هگزادسیمال یک نمایش 6 رقمی از یک رنگ می باشد. دو رقم اول یعنی RR نمایانگر رنگ قرمر (Red) می باشند، دو رقم بعدی (GG) مقدار سبز (green) را نشان می دهند و آخرین دو رقم (BB) نیز مقدار آبی (blue) را نشان می دهند.

هر کد هگزادسیمال به وسیله ی یک علامت # دنبال می شود. در ادامه رنگ های مورد استفاده در نشانه گذاری هگزادسیمال را مشاهده می کنید.

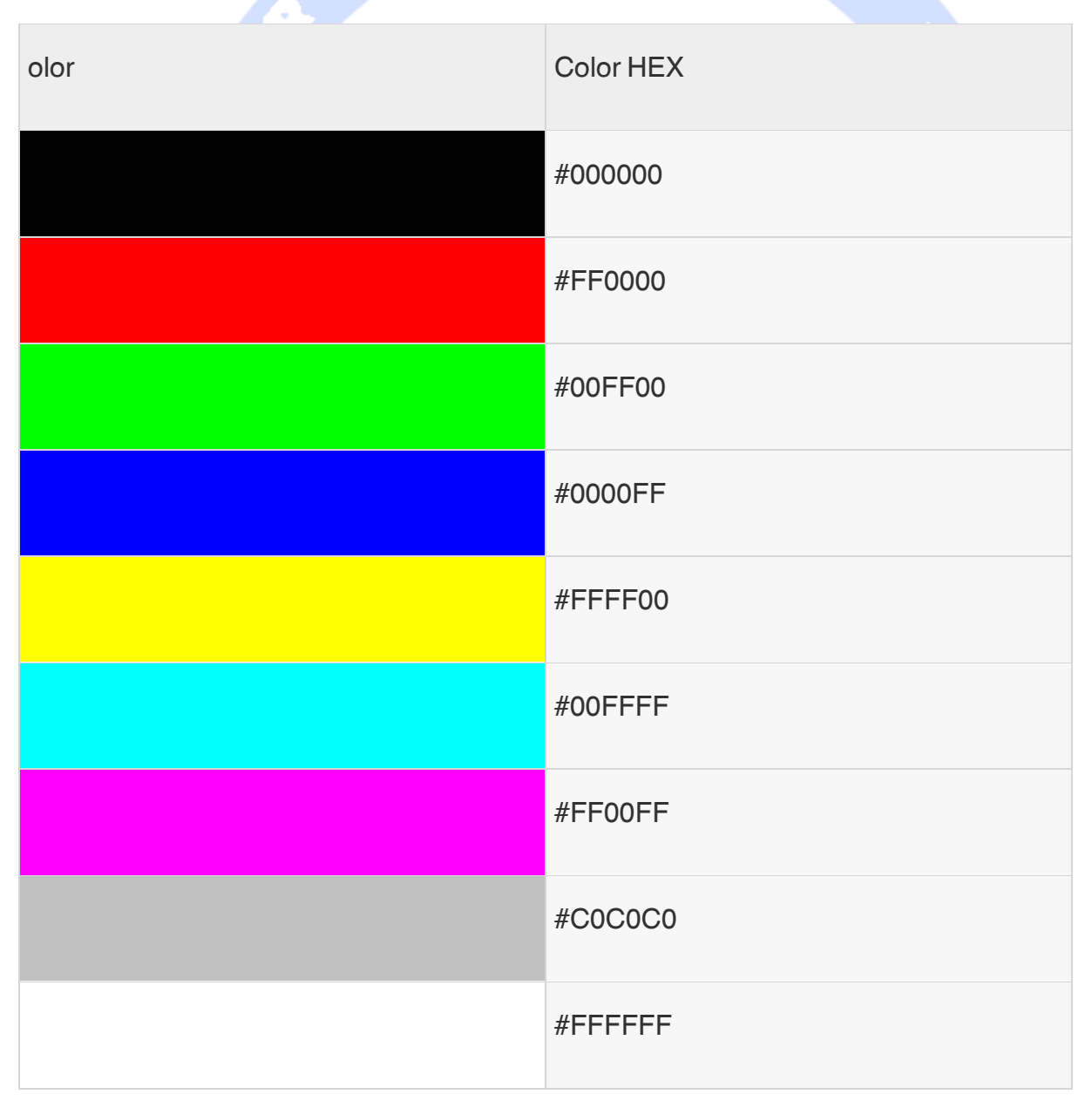

آدرس آموزشگاه : تهران - خيابان شريعتی - باال تر از خيابان ملک - جنب بانک صادرات - پالک - 165 واحد7 88146323 - 88446780 - 88146330

<!DOCTYPE html> <html> <head> <title>HTML Colors by Hex</title> </head> <body text="#0000FF" bgcolor="#00FF00">  $-p$ Use different color hexa for for body and table and see the result. $\langle p \rangle$  <table bgcolor="#000000">  $\leq$  $<sub>td</sub>$ </sub> <font color="#FFFFFF">This text will appear white on black background.</font>  $\lt$ /td $>$  $\lt$ /tr $>$  </table> </body> /html>< رنگ های HTML – مقادیر RGB مقدار این رنگ با استفاده از ویژگی ( )rgb مشخص می شود. این ویژگی سه مقدار می گیرد که هر کدام برای سبز، قرمز و آبی می باشد. مقدار می تواند عددی بین 1 و 211 یا یک درصد باشد.

در زیر مثال هایی را می بینیند از تنظیم زمینه ی یک برچسب HTML به وسیله ی کد رنگ در هگزادسیمال.

توجه همه ی مرورگرها ویژگی ( )rgb را پشتیبانی نمی کنند، بنابراین توصیه می شود از آن استفاده نکنید.

نو م ک

در زیر لیستی از رنگ ها با مقادیر RGB را مشاهده می کنید.

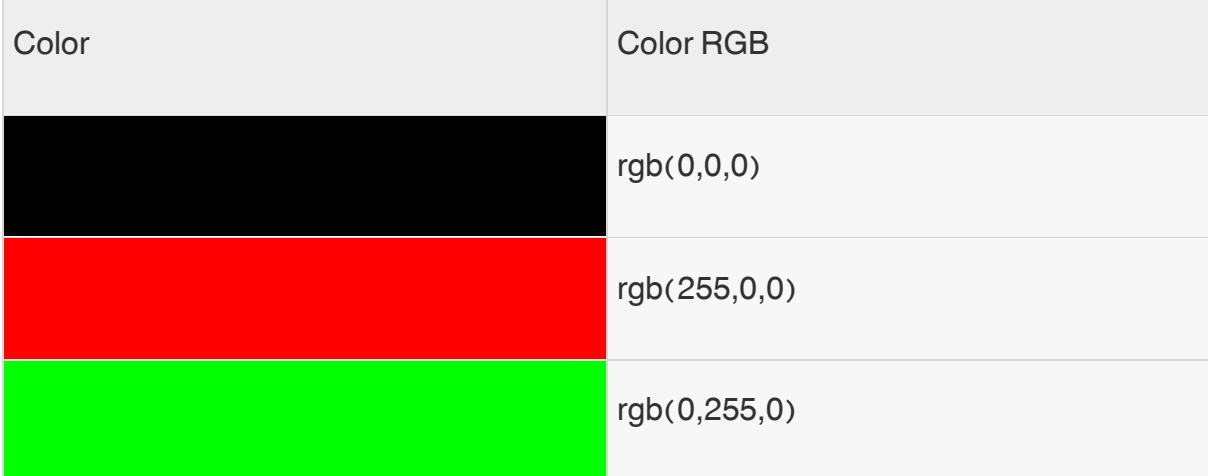

آدرس آموزشگاه : تهران - خيابان شريعتی - باال تر از خيابان ملک - جنب بانک صادرات - پالک - 165 واحد7 88146323 - 88446780 - 88146330

کد رنگ.

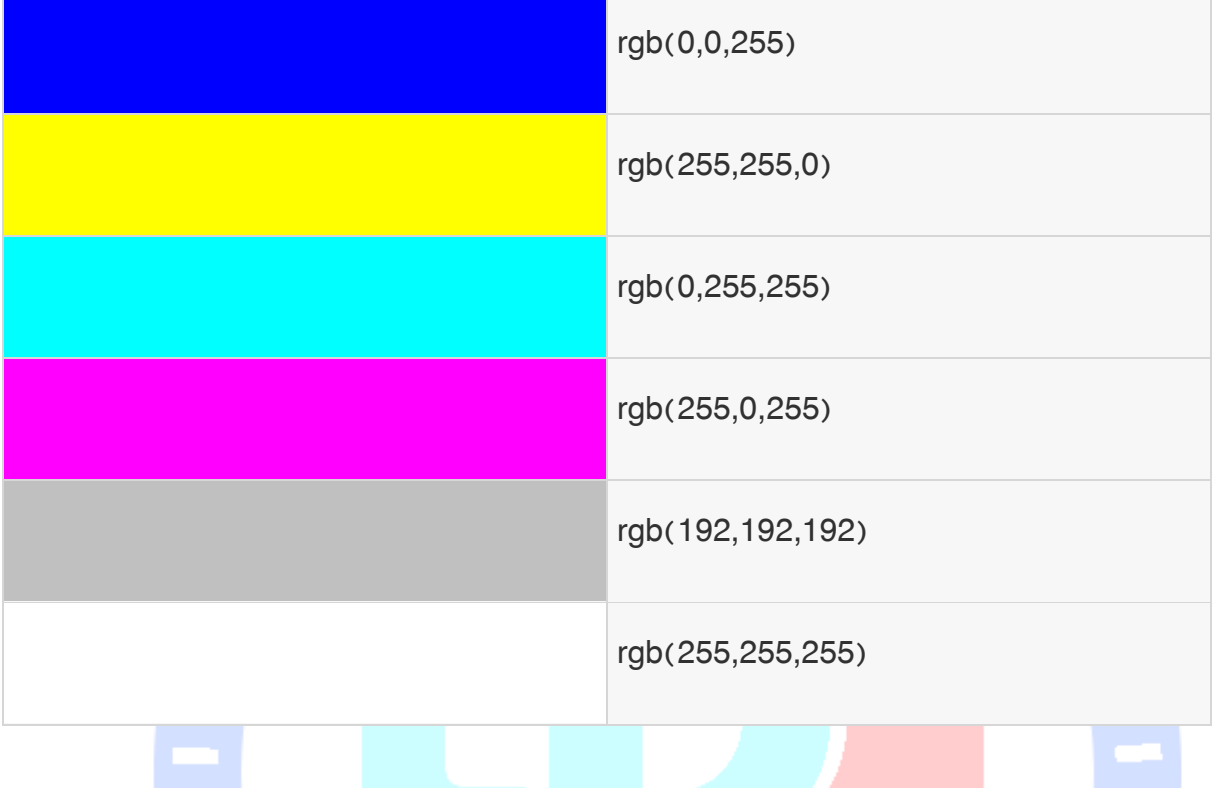

در اینجا مثال هایی را مشاهده می کنید از تنظیم زمینه ی یک برچسب HTML به وسیله ی برچسب ()rgb با

```
رد.<br>سنگاه تحلیکگر
<!DOCTYPE html>
<html><head>
 <title>HTML Colors by RGB code</title>
</head>
\ltbody text="rgb(0,0,255)" bgcolor="rgb(0,255,0)">
 -pUse different color code for for body and table and see the result.\langle p \rangle <table bgcolor="rgb(0,0,0)">
   \text{d}\text{d}\text{d} <font color="rgb(255,255,255)">This text will appear white on black background.</font>
       </td>
    lt </table>
</body>
/html>>
```
 در زیر لیستی از 211 رنگ را مشاهده می کنید که تصور می شود سالم ترین و مستقل ترین رنگ های کامپیوتر باشند. این رنگ ها از کد هگزای 000000 تا FFFFFF متفاوت می باشند و توسط همه ی کامپیوترهای دارای پالت رنگ 211 تایی پشتیبانی می شوند.

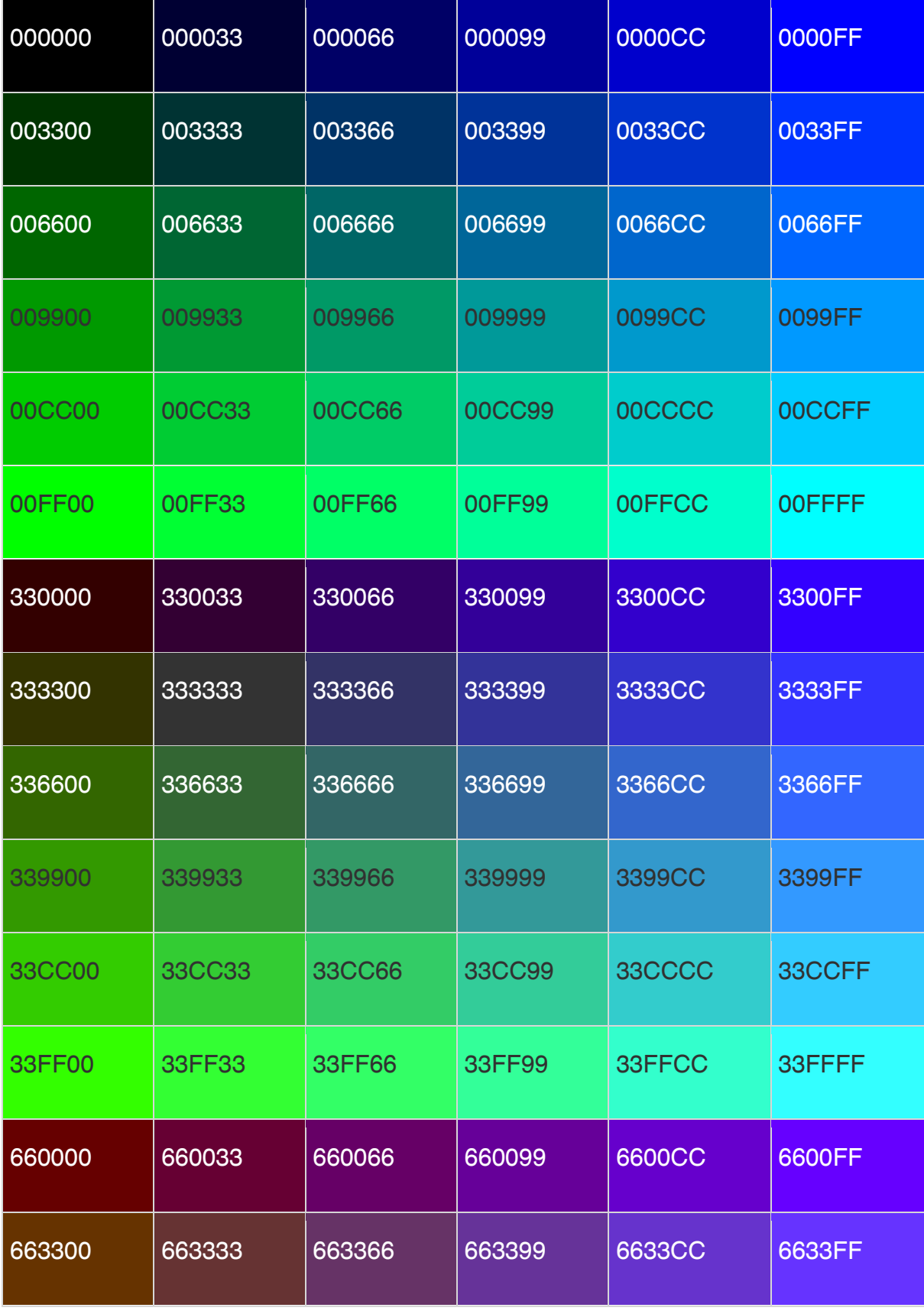

آدرس آموزشگاه : تهران - خيابان شريعتی - باال تر از خيابان ملک - جنب بانک صادرات - پالک - 165 واحد 88146323 - 88446780 - 88146330

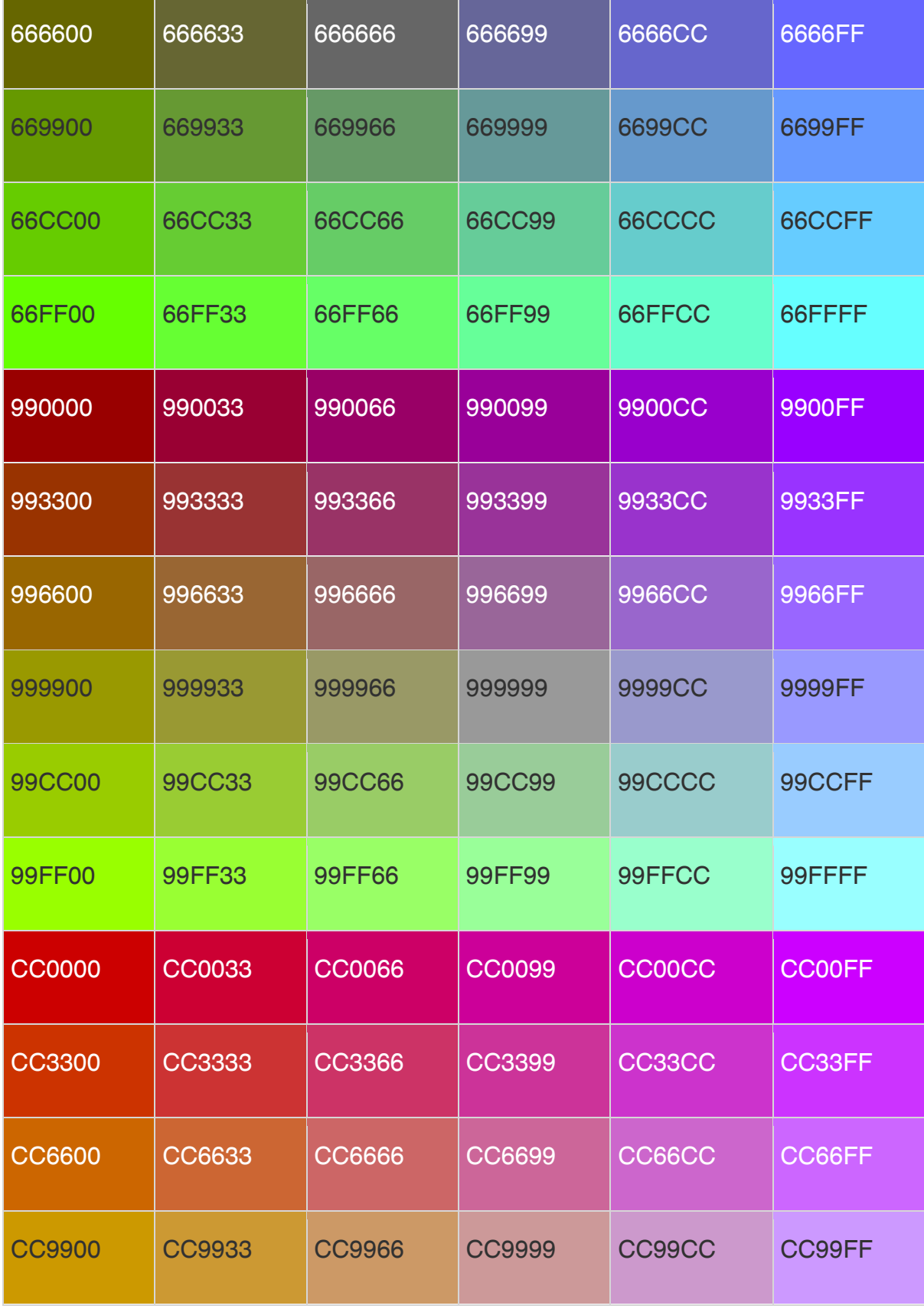

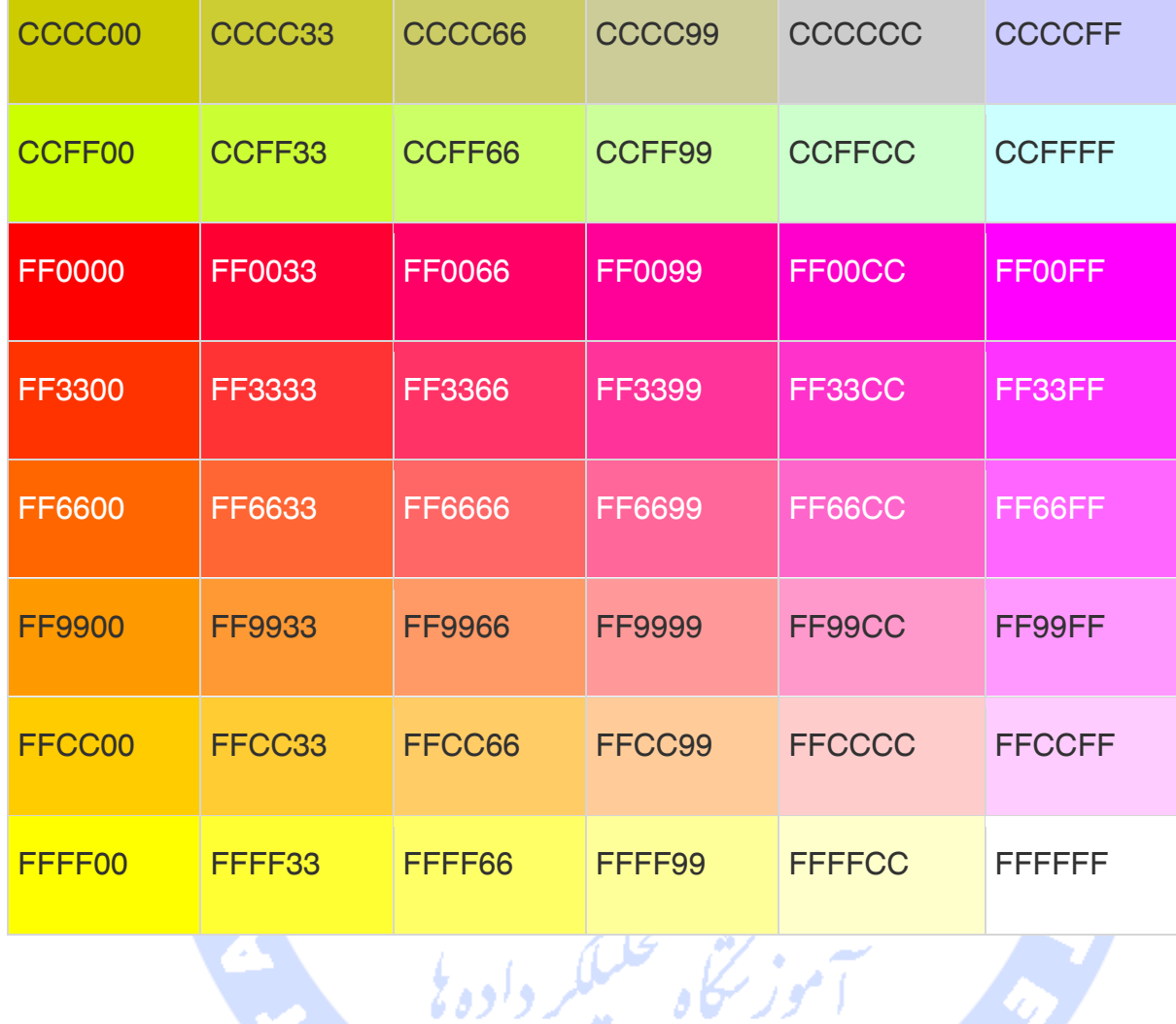

#### فونت ها

فونت ها نقش مهمی در زیبا ساختن و خواناتر کردن وب سایت بازی می کنند. ظاهرو رنگ فونت به طور کامل بستگی به کامپیوتر و مرورگری دارد که استفاده می شود، اما شما می توانید از برچسب <font <در HTML برای افزودن استایل، سایز و رنگ به متن خود در وب سایت استفاده کنید. می توانید از یک برچسب<basefont< برای تنظیم تمام متن خود به اندازه، ظاهر و رنگ یکسان استفاده کنید.

برچسب فونت دارای سه ویژگی به نام های color ، size و face می باشد که فونت شکا را به دلخواه در می آورد. برای تغییر هرکدام از ویژگی های فونت در هر زمانی در صفحه ی وب خود، به سادگی از برچسب <font <استفاده کنید. متنی که دنبال می کند، تغییر یافته با قی می ماند تا زمانی که شما آن را با <font/ <برچسب ببندید. شما می توانید یکی از ویژگی ها یا همه <sub>کا</sub> ویژگی های داخل برچسب <font را تغییر دهید.

#### نکته

برچسب های font و basefont استفاده نمی شوند و احتمال می رود که در ورژن های بعدی HTML حذف شوند. بنابراین نباید مورد استفاده قرار بگیرند، پیشنهاد می شود که برای اجرای فونت های خود از استایل های CSS استفاده کنید. اما برای رسیدن به هدف این فصل برچسب های font و basefont رابا جزئیات توضیح می دهد.

#### تنظیم اندازه ی فونت

شما می توانید با استفتده از ویژگی size اندازه فونت محتوا را تنظیم کنید. دامنه ی مقادیر قابل قبول از 1

(کوچکترین) تا 7 (بزرگترین) می باشد. اندازه ی فونت پیش فرض 3 می باشد.

<!DOCTYPE html> <html> <head> <title>Setting Font Size</title> </head> <body> <font size="1">Font size="1"</font><br /> <font size="2">Font size="2"</font><br /> <font size="3">Font size="3"</font><br /> <font size="4">Font size="4"</font><br /> <font size="5">Font size="5"</font><br /> <font size="6">Font size="6"</font><br /> <font size="7">Font size="7"</font> </body> </html>

# مثال

اندازه ی فونت مربوط

شما می توانید مشخص کنید چه تعداد از فونت ها بزرگتر و چه تعداد کوچکتر از اندازه ی فونت حاضر باشند. می

توانید آن را مانند<"n="ont size="+n"> or <font size="-n> مشخص كنید.

#### مثال

```
<!DOCTYPE html>
<html>
<head>
 <title>Relative Font Size</title>
</head>
<body>
  <font size="-1">Font size="-1"</font><br />
  <font size="+1">Font size="+1"</font><br />
```
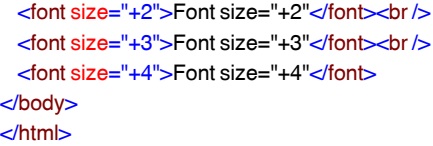

#### تنظیم ظاهر فونت

شما می توانید با استفاده از ویژگی face ظاهر فونت را تنظیم کنید، اما باید بدانید که اگر کاربر بازدیدکننده ی صفحه، فونت را نصب نکرده باشد، قادر به دیدن آن نخواهد بود. در عوض کاربر ظاهر فونت پیش فرض را می بیند که برای کامپیوترش مناسب می باشد.

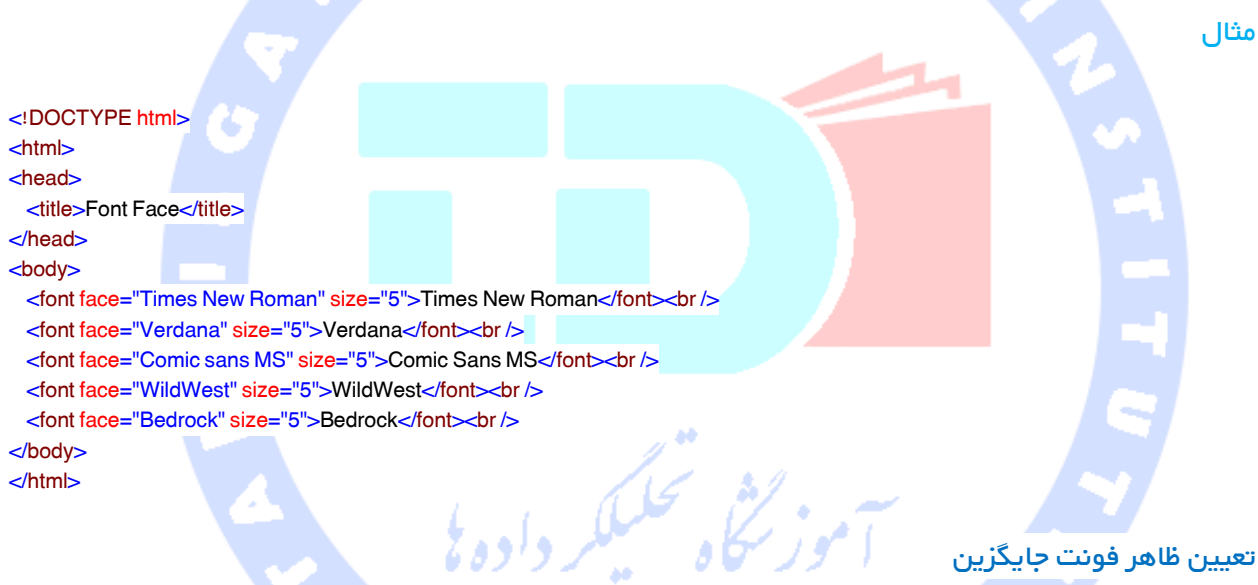

یک بازدید کننده فقط قادر خواهد بود فونت شما را ببیند، اگر آن را نصب شده روی کامپیوتر خود داشته باشد.

بنابراین امکان تعیین دو یا بیشتر از دو ظاهر جایگزین با ارائه ی نام های مربوط به فونت ها وجود دارد.

<font face="arial,helvetica"> <font face="Lucida Calligraphy,Comic Sans MS,Lucida Console">

اگر هیچکدام از فونت های ارائه شده نصب نشده باشند، بنابراین فونت پیش فرض Roman New Times نمایش داده خواهد شد. <!DOCTYPE html>

<title>Setting Font Color</title>

<html> <head>

</head> <body>

</body> </html>

#### تنظیم رنگ فونت

شما می توانید با استفاده از ویژگی color هر رنگی رابرای فونت تنظیم کنید. شما می توانید رنگ مورد نظر خود

را یا با استفاده از نام رنگ و یا با استفاده از کد هگزادسیمال برای آن رنگ تعیین کنید.

مثال

 <font color="#FF00FF">This text is in pink</font><br /> <font color="red">This text is red</font>

#### عنصر <basefont<

انتظار می رود که عنصر <basefont <یک اندازه، رنگ و ظاهر پیش فرض برای هر بخشی از داکیومنت که در برچسب <font <قرار نمی گیرند، تنظیم کند. شما می توانید از عناصر <font <استفاده کنید تا تنظیمات <basefont <را انجام دهید.

برچسب حbasefont> همچنین ویژگی های رنگ، اندازه و ظاهر را می گیرد و با دادن مقدار بیشتر از 1+ برای فونت های بزرگتر و کمتر از 2ــ برای فونت های کوچکتر، تنظیمات فونت مربوطه را پشتیبانی می کند.

مثال

```
91
                    آدرس آموزشگاه : تهران - خيابان شريعتی - باال تر از خيابان ملک - جنب بانک صادرات - پالک - 165 واحد7
                                                                                            88146323 - 88446780 - 88146330
<!DOCTYPE html>
<html>
<head>
 <title>Setting Basefont Color</title>
</head>
<body>
  <basefont face="arial, verdana, sans-serif" size="2" color="#ff0000">
 -p>This is the page's default font.\langle p \rangle\langle h2\rangleExample of the \langle basefont\> different \langle h2\rangle\leq <font size="+2" color="darkgray">
      This is darkgray text with two sizes larger
    </font>
 </p> <p>
```
 <font face="courier" size="-1" color="#000000"> It is a courier font, a size smaller and black in color. </font>  $<$ /p $>$ </body> </html>

#### فرم های html

وقتی که می خواهید داده هایی را از سایت بازدیدکننده جمع آوری کنید، به فرم های HTML احتیاج خواهید داشت. به عنوان مثال در هنگام ثبت کاربر، اطالعاتی مانند نام، آدرس ایمیل و کارت اعتباری و غیره را جمع آوری می کنید. یک فرم داده ها را از بازدیدکننده ی سایت می گیرد و سپس آن را به یک برنامه ی پایانی مانند CGI، اسکریپت ASP یا اسکریپت PHP باز می گرداند. برنامه ی پایانی فرایندهای مورد نیاز را بر اساس کار تعریف شده در برنامه، روی داده ی منتقل شده انجام می دهد.

عناصر متفاوتی برای فرم در دسترس میباشند، مانند فیلدهای متن، فیلدهای textarea، منوهای رو به پایین، دکمه های رادیو، چک با<mark>کس ها و غیره.</mark>

برچسب <form <مربوط به HTML، برای ایجاد یک فرم HTML استفاده می شود و دارای ترکیب زیر می باشد.

<form action="Script URL" method="GET|POST"> form elements like input, textarea etc. </form>

### ویژگی های فرم

علاوه بر ویژگی های متداول، در زیر لیستی از متداول ترین ویژگی های مربوط به فرم را مشاهده می کنید .

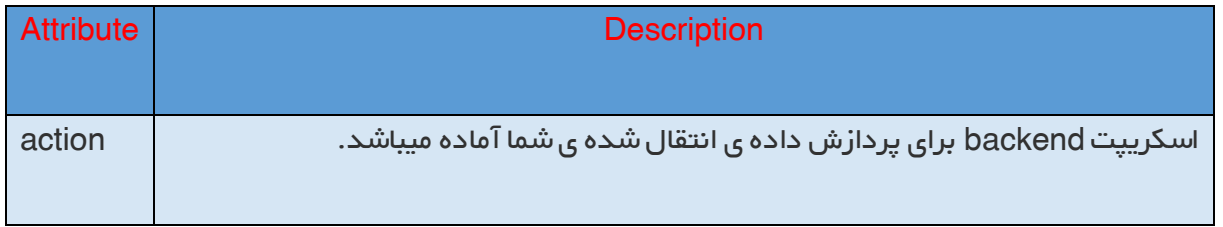

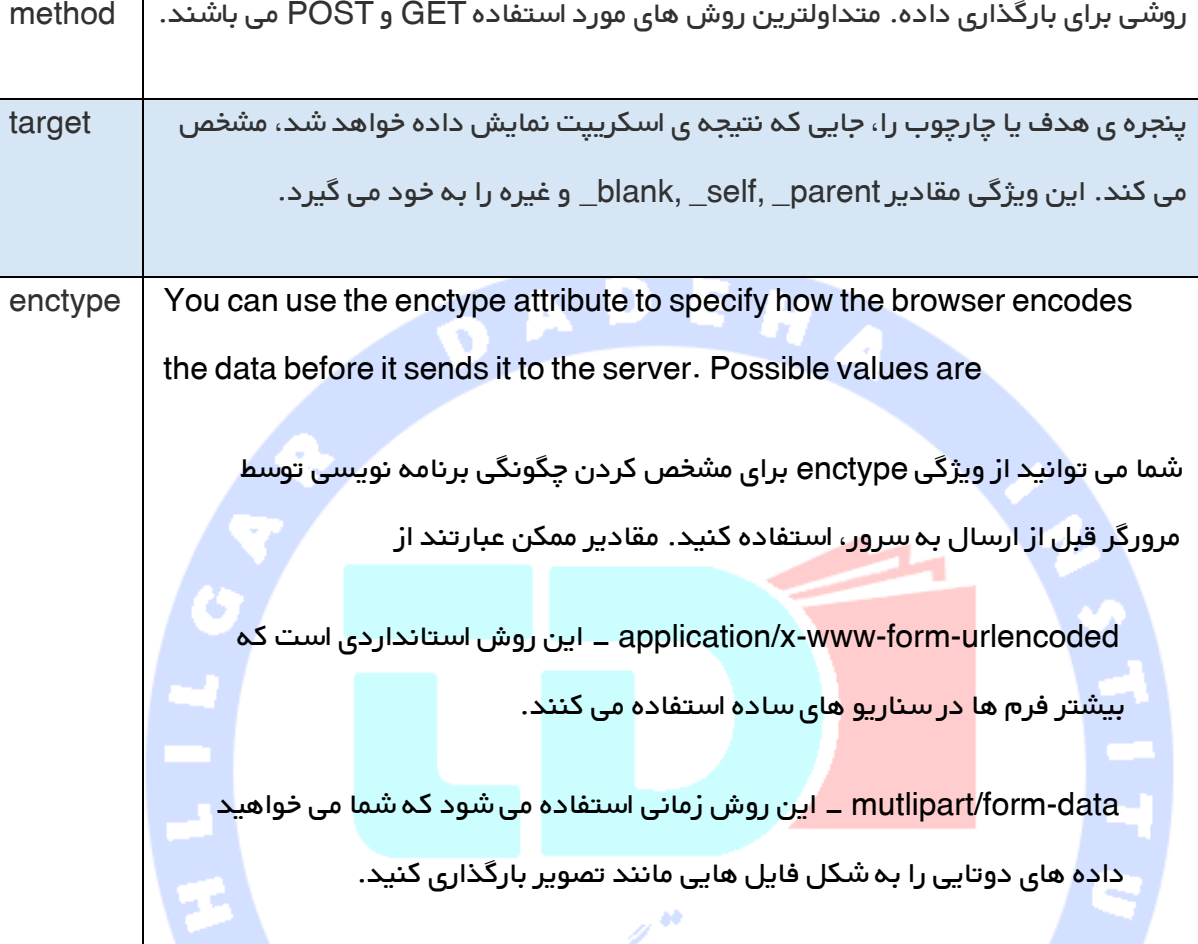

# کنترل های فرم HTML

انواع مختلفی از کنترل های فرم وجود دارند که می توانید برای جمع آوری داده با استفاده از فرم HTML از آنها استفاده کنید.

-<br>آموز گنگاه تحکیلکر داده ن<sup>ی</sup>

کنترل های ورودی متن

کنترل های چک باکس

کنترل های رادیو باکس

کنترل های انتخاب باکس

باکس های انتخاب فایل

کنترل های مخفی

دکمه های قابل کلیک شدن

ثبت و تنظیم مجدد

کنترل های ورودی متن

سه نوع ورودی متن وج<mark>ود دارد که د</mark>ر فرم ها استفاده می شوند .

کنترل های ورودی متن تک خطی این کنترل برای آیتم هایی استفاده می شود که فقط یک خط از ورودی کاربر را الزم دارد، مانند باکس های جستجو و نام ها. این کنترل ها با استفاده ازبرچسب <input < مربوطبه HTML ایجاد می شوند.

کنترل ورودی گذرواژه این نیز یک متن ورودی تک خطی می باشد، اما به محض اینکه کاربر کاراکتر را وارد می کند، این کنترل آن را می پوشاند.

کنترل های متن ورودی چند خطی زمانی استفاده می شود که الزم است کاربر جزئیاتی را وارد کند که بیشتر از یک جمله می باشند. کنترل های ورودی چند خطی با استفاده از برچسب <textarea <استفاده می شوند.

# کنترل های ورودی تک خطی

این کنترل ها برای آیتم هایی استفاده می شوند که کاربر فقط یک خط ورودی احتیاج دارد، مانند باکس های جستجو و نام ها و با استفاده از برچسب $<$ input ایجاد می شوند. HTML ایجاد می شوند.

# مثال

رود . <!DOCTYPE html>  $<$ html $>$ <head> <title>Text Input Control</title> EHA AD </head> <body> <form> First name <input type="text" name="first\_name" />  $$ Last name <input type="text" name="last\_name" /> </form> </body> </html> ویژگی ها در زیر لیستی از ویژگی های برچسب <input <را برای ایجاد فیلد متن می بینید. Attribute | **Description** نوع کنترل ورودی را نشان می دهد و برای کنترل متن ورودی برای text تنظیم خواهد type شد. برای دادن نام به کنترلی استفاده می شود که قرار است برای تشخیص به سرور ارسال name شود و مقدار بگیرد. می تواند برای ارائه ی یک مقدار اصلی در داخل کنترل استفاده شود. value اجازه می دهد تا عرض کنترل متن ورودی را متناسب با کاراکترها تعیین کنید. size اجازه می دهد تا حداکثر تعداد کاراکترهایی را که یک کاربر می تواند در یک تکست باکس maxlength وارد کند، مشخص کنید.

در اینجا مثال پایه ای می بینید از یک ورودی تک خطی که برای گرفتن نام کوچک و نام خانوادگی به کار می

# کنترل های پسورد ورودی

این کنترل نیز یک کنترل تک خطی می باشد، اما به محض اینکه کاربر کاراکترها را وارد می کند، آنها را می

پوشاند. این ها نیزبا استفاده از برچسب <input <مربوط به HTML ایجاد می شوند، اما نوع ویژگی با عنوان

OADEH

password تنظیم میشود.

مثال

در اینجا مثالی از ورودی تک خطی پسوورد می بینید که برای گرفتن پسورد کاربر استفاده می شود.

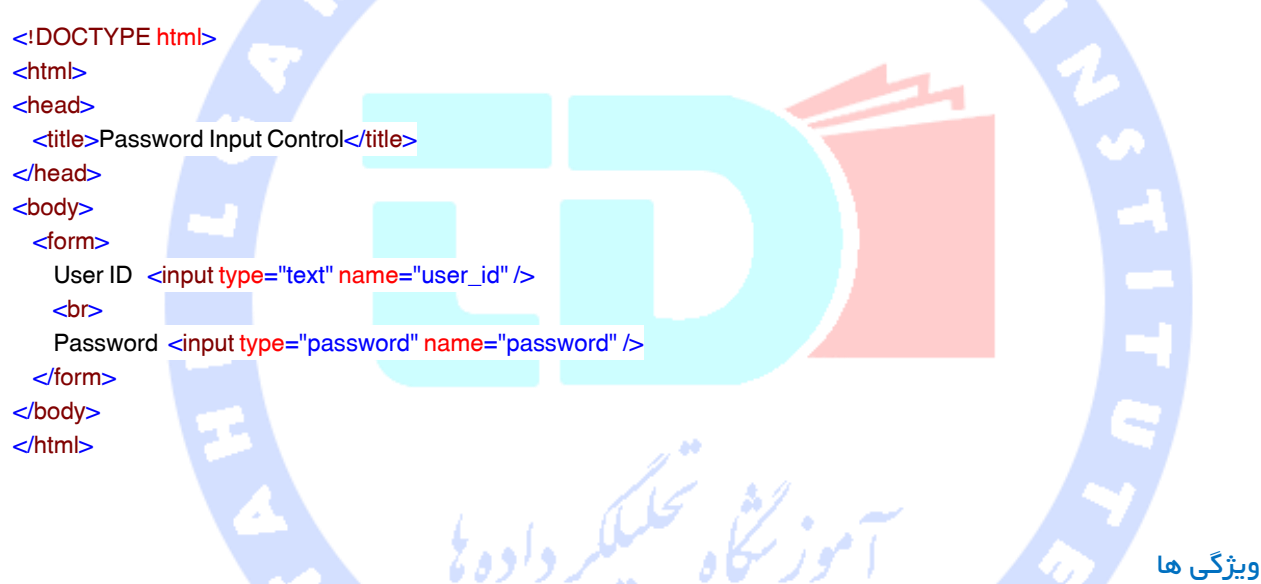

در زیر لیست مربوط به ویژگی های برچسب <input <را برای ایجاد فیلد پسوورد می بینید.

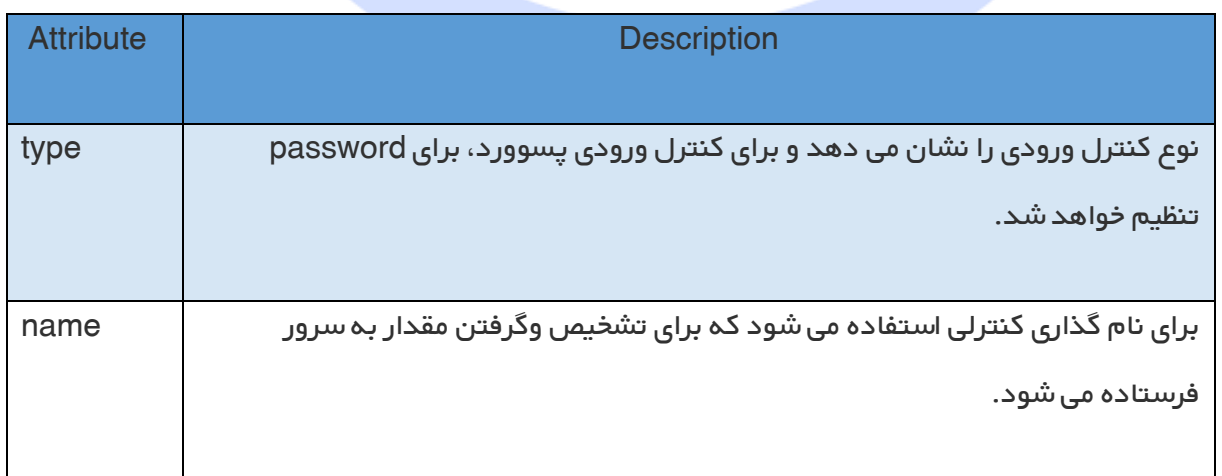

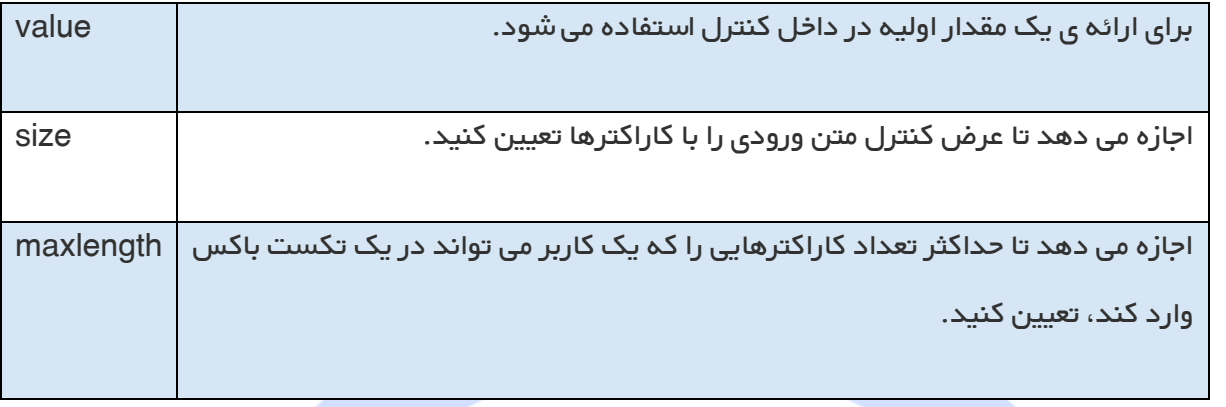

# کنترل های متن ورودی چند خطی

زمانی استفاده می شود که یک کاربر باید جزئیاتی را ئارد کند که بیشتر از یک جمله می باشند. کنترل های

ورودی چند خطی با استفاده از برچسب <textarea> ایجاد میشوند.

### مثال

در اینجا مثالی را می بینید از یک ورودی متن چند خطی که برای ارائه ی توصیفات آیتم استفاده می شود.

<!DOCTYPE html> <html> رد.<br>سکاه تحکی <head> <title>Multiple-Line Input Control</title> </head> <body> <form> Description  $\langle$ br/ $>$  <textarea rows="5" cols="50" name="description"> Enter description here... </textarea> </form> </body> </html>

# ویژگی ها

در زیر لیستی از ویژگی های برچسب <textarea ارائه شده اند.

6

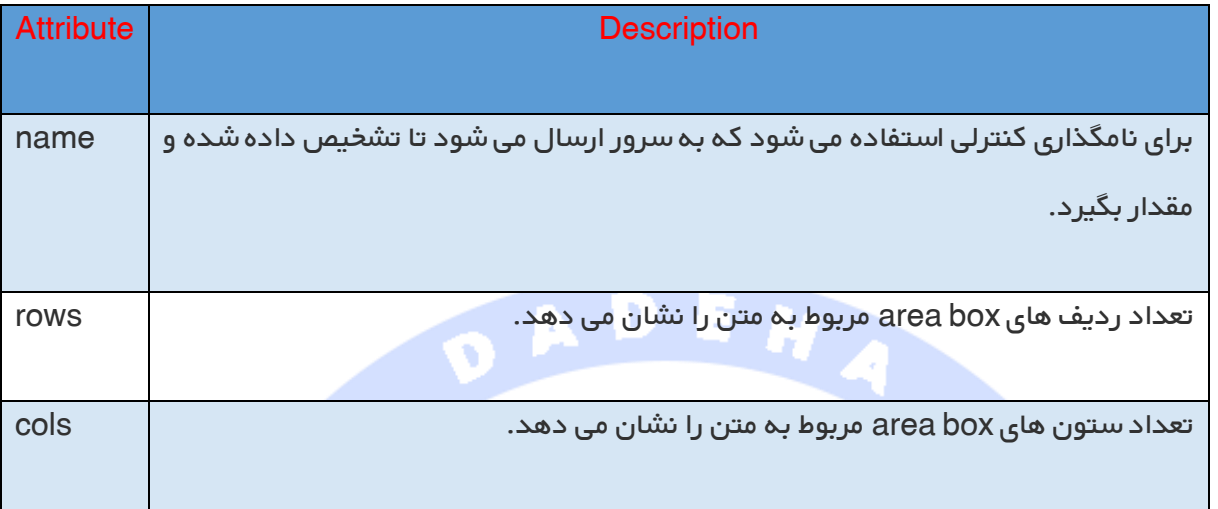

کنترل چک باکس

چک باکس ها زمانی است<mark>فاده می شو</mark>ند که بیشتر از یک گزینه قرار است انتخاب شود. آنها نیزبا استفاده از

برچسب حin<mark>put</mark> ایجاد <mark>می شوند، اما</mark> نوع ویژگی به <mark>checkbox</mark> تنظیم می شو<mark>د.</mark>

مثال

در اینجا مثالی از کد HTML را مشاهده می کنید برای یک فرم با دو چک باکس.

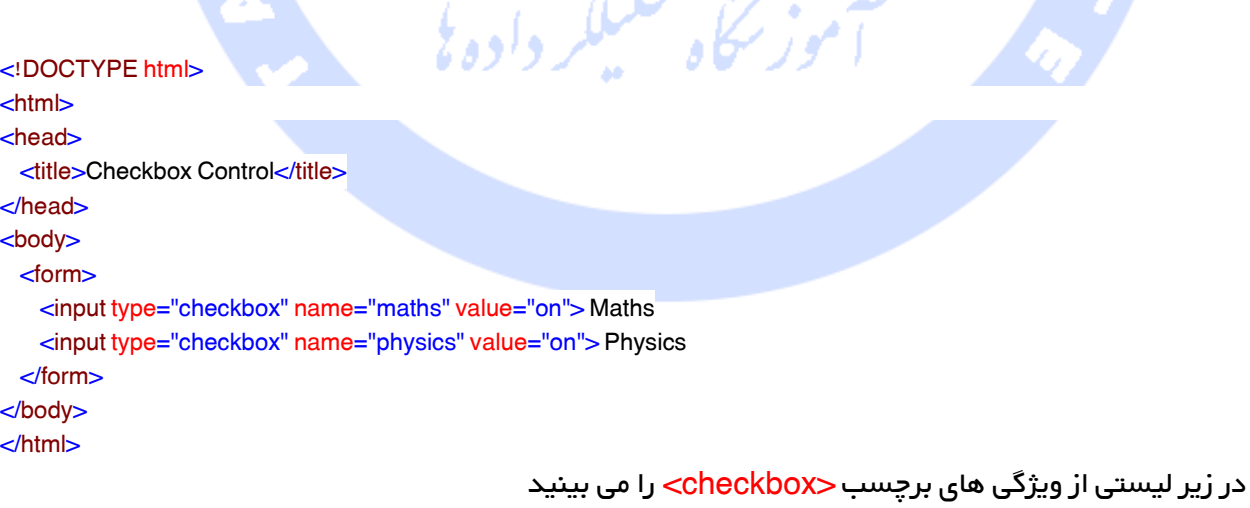

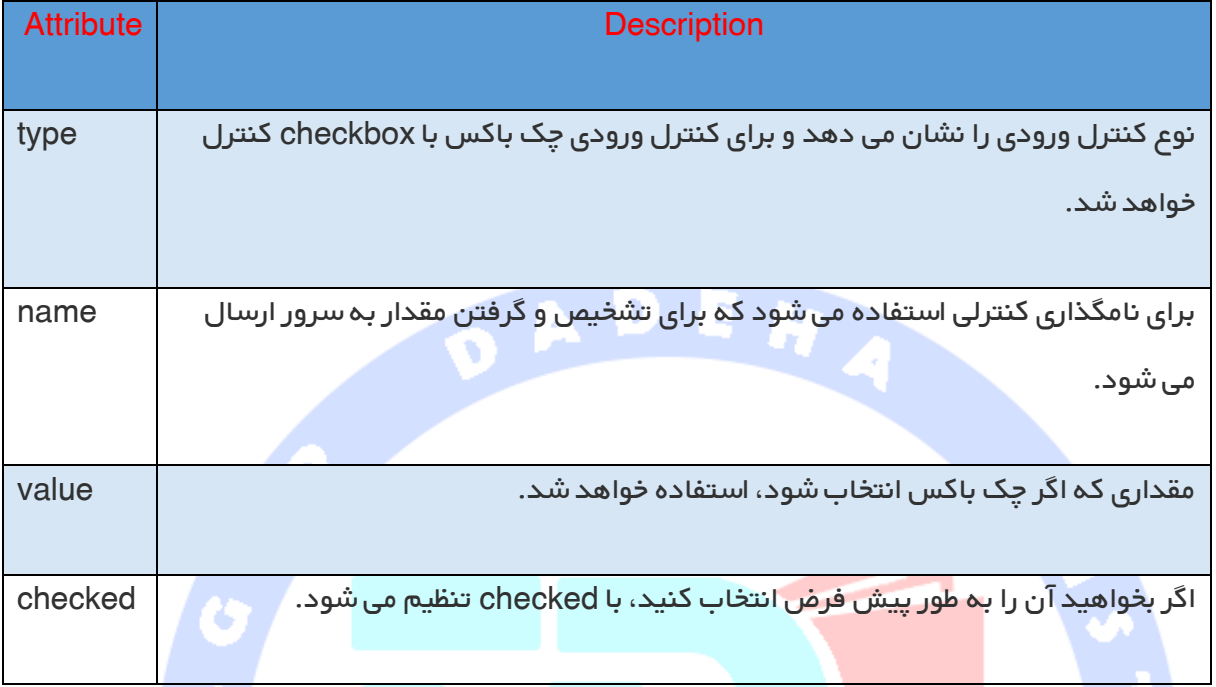

### کنترل دکمه ی رادیو

دکمه های رادیو زمانی استفاده میشوند که بین چندین گزینه تنها یک گزینه باید انتخاب شود. این کنترل ها

بلكر داده يل

نیز با برچ<mark>سب حinput</mark> ایجاد میشوند، اما نوع ویژگی با <mark>radio</mark> تنظیم می شود.

#### مثال

در اینجا مثالی از کد HTML می بینید برای یک فرم با دو دکمه ی رادیو.

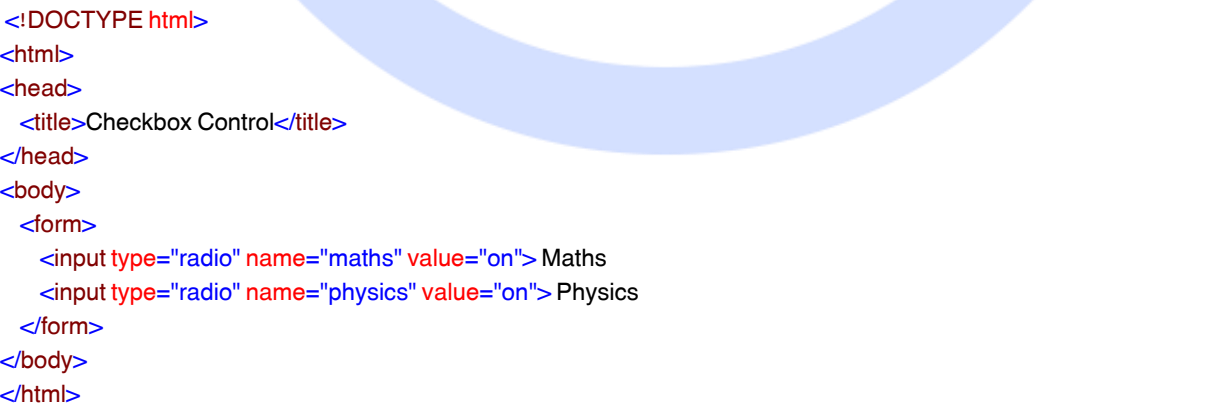

#### ویژگی ها

در زیر لیستی از ویژگی های دکمه ی رادیو را می بینید.

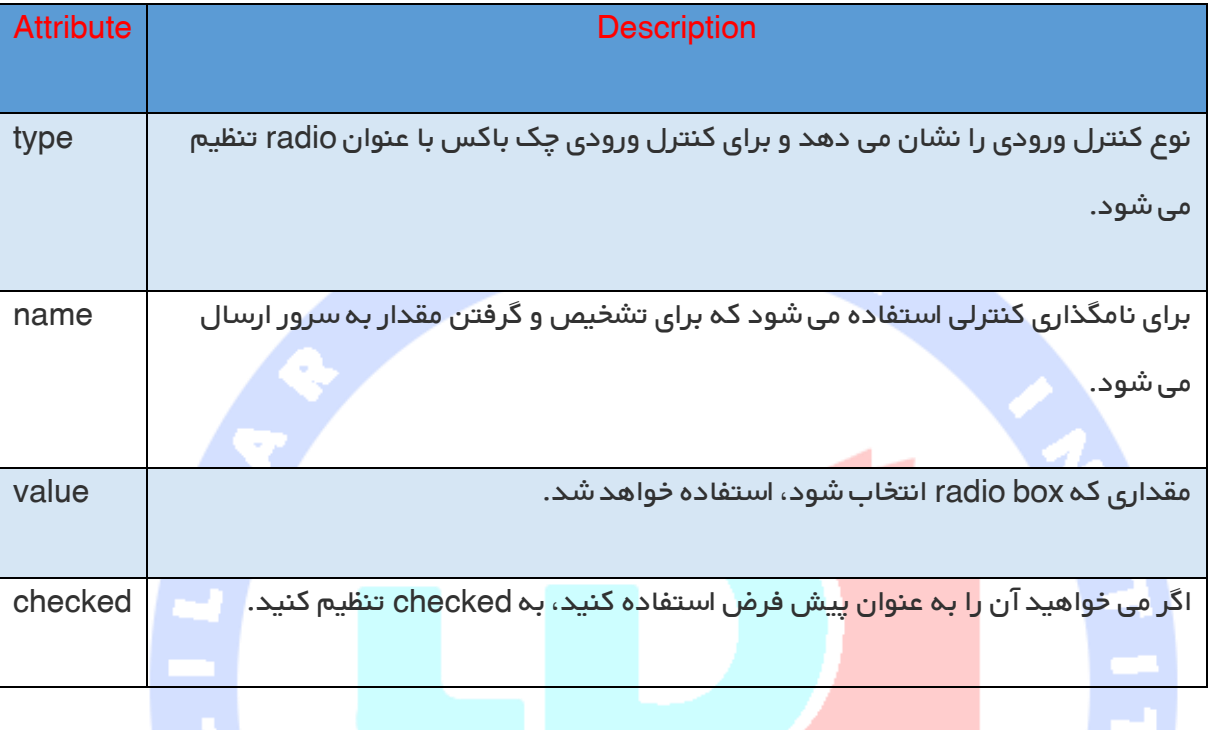

### Select Box کنترل

یک <mark>Select Box ک</mark>ه منوی رو به پایین نیز نامیده می شود، گزینه ای را برای ارائه ی گزینه های مختلف به شکل

یک لیست رو به پایین ارائه می دهد، که کاربر می تواند از آن یک یا بیشتر از یک گزینه را انتخاب کند.

مثال

در اینجا مثالی از کد HTML برای یک فرم با یک جعبه ی رو به پایین می بینید.

```
<!DOCTYPE html>
<html><head>
 <title>Select Box Control</title>
</head>
<body>
  <form>
    <select name="dropdown">
      <option value="Maths" selected>Maths</option>
      <option value="Physics">Physics</option>
    </select>
```
 </form> </body> </html>

در زیر لیستی از ویژگی های برچسب <select> را می بینید.

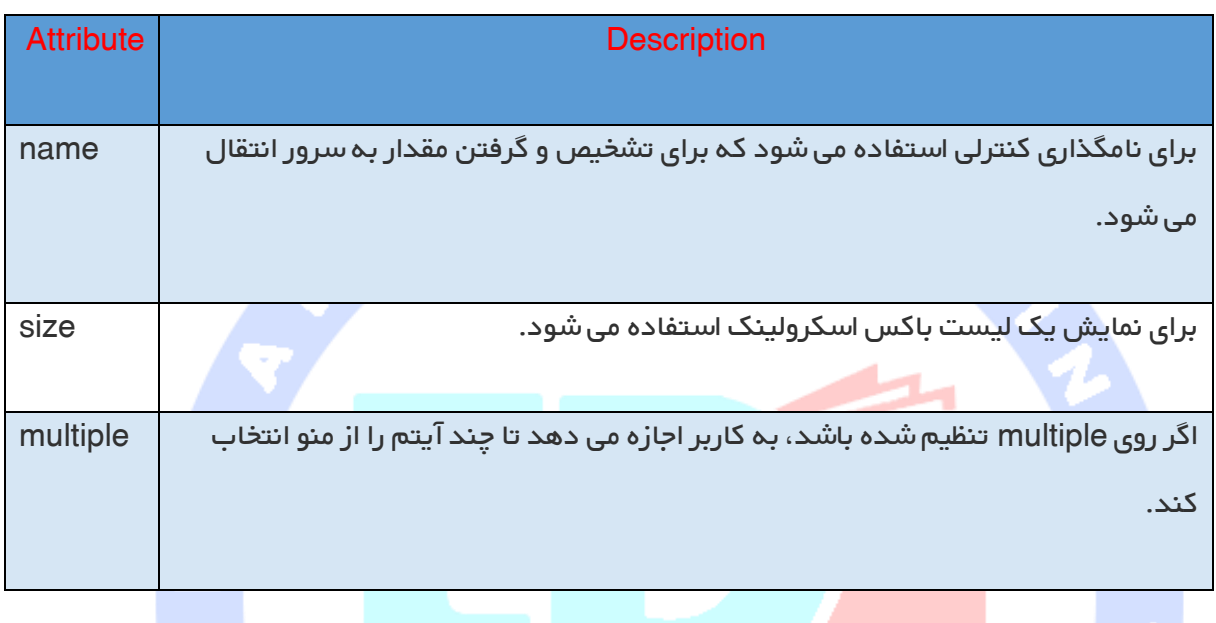

در زیر لیستی از ویژگی های مهم برچسب <option> ارائه شده است.<br>\*\*\*

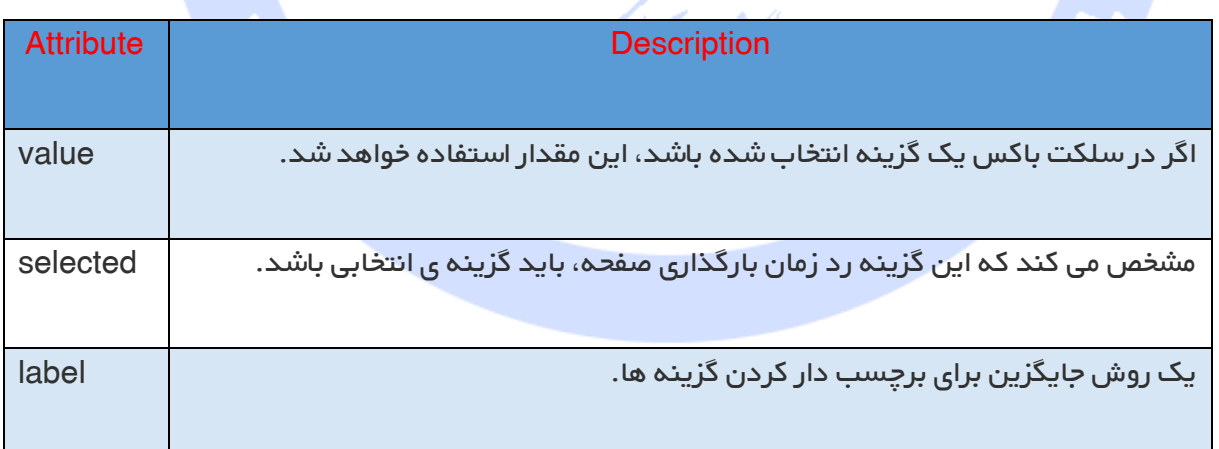

# فایل آپلود باکس

اگر می خواهید به کاربر اجازه دهید تا فایلی را روی وب سایت شما آپلود کند، به یک کنترل فایل آپلود احتیاج خواهید داشت، که Select Boxنیز نامیده می شود. این ویژگی با استفاده از برچسب <input نیز ایجاد می شود، اما نوع ویژگی با file تنظیم می شود.

OADEH

مثال

در اینجا مثالی را می بینید از کد HTML برای یک فرم با یک فایل آپلود باکس.

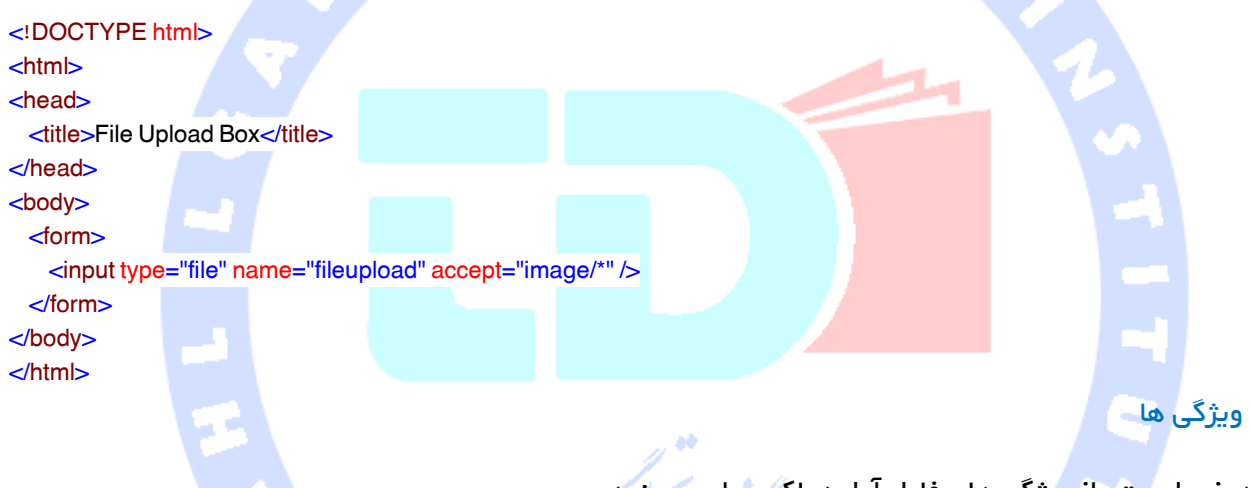

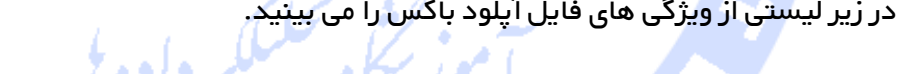

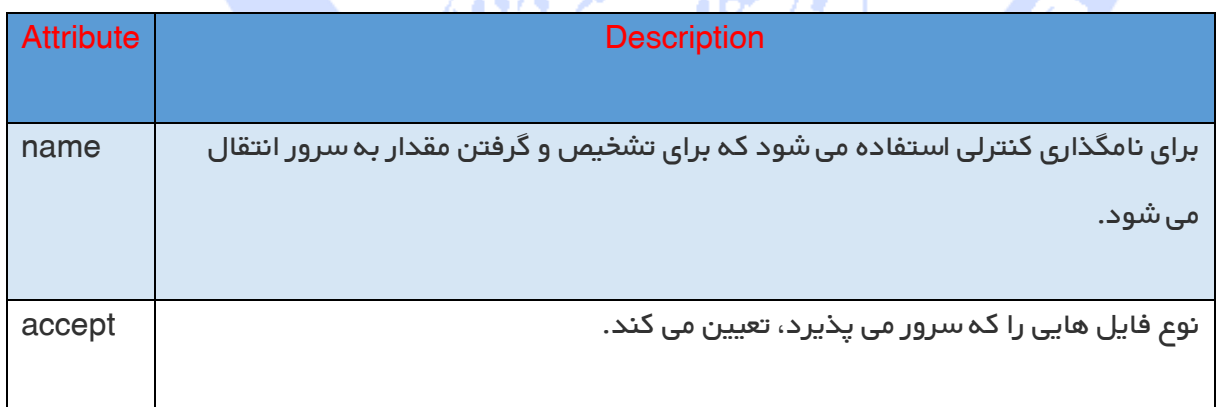

# کنترل های دکمه

راه های مختلفی برای ایجاد دکمه های قابل کلیک شدن وجود دارد. شما با استفاده از برچسب <input و با تنظیم نوع ویژگی آن به button دکمه های قابل کلیک شدن ایجاد کنید. نوع ویژگی می تواند مقادیر زیر را بگیرد.

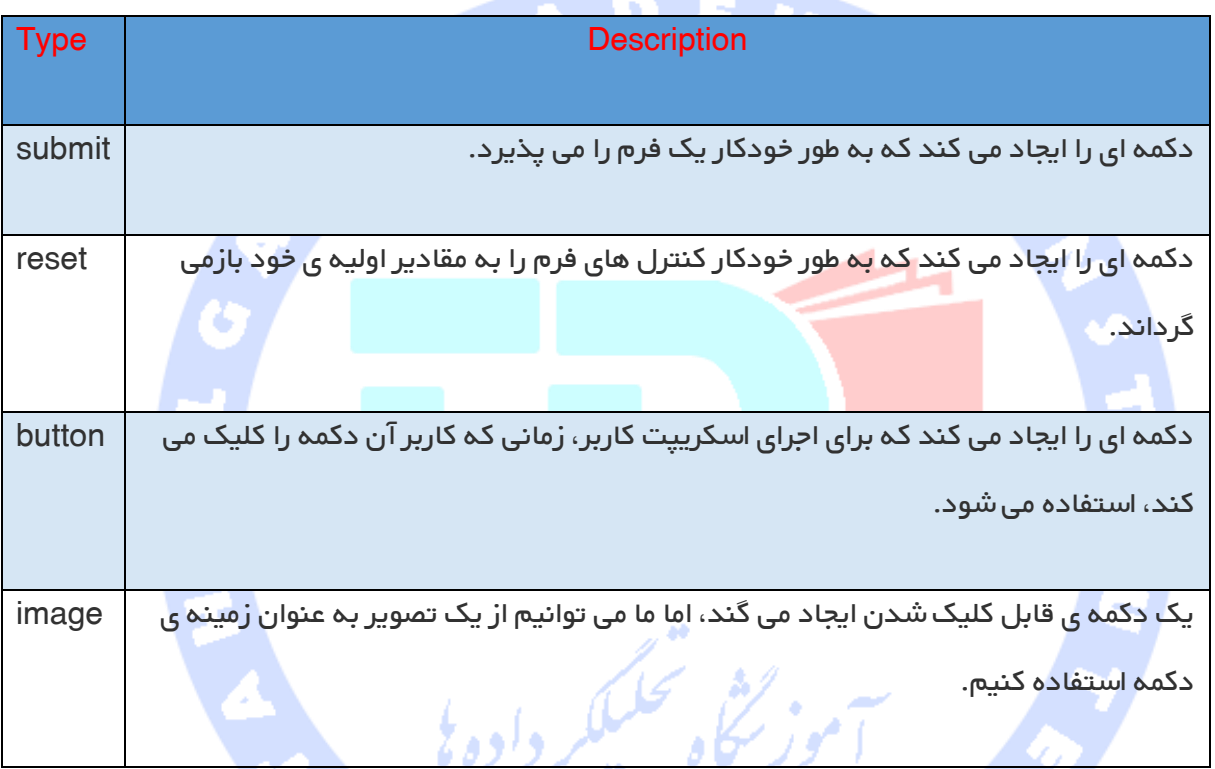

#### مثال

در اینجا مثالی از کد HTML برای یک فرم با سه نوع دکمه را می بینید.

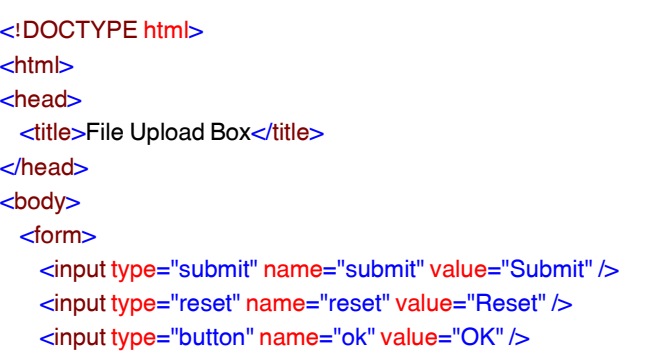

 <input type="image" name="imagebutton" src="/html/images/logo.png" /> </form> </body> </html>

#### کنترل های مخفی شده ی فرم

کنترل های مخفی شده فرم برای پنهان کردن داده در داخل صفحه ای استفاده می شوند که بعدا می توانند به سرور ارسال شوند. این کنترل در داخل کد مخفی شده و روی صفحه ی حقیقی ظاهر نمی شود. برای مثال فرم مخفی شده ی زیر برای حفظ شماره ی صفحه ی جاری استفاده می شود. وقتی که کاربر روی page next کلیک کند، مقدار کنترل مخفی شده به سرور وب ارسال شده و در آنجا تصمیم خواهد گرفت که بر اساس انتقال

صفحه ی جاری، کدام صفحه نمایش داده خواهد شد.

مثال

در اینجا مثالی از کد HTML برای نمایش کاربرد کنترل مخفی شده می بینید.

<!DOCTYPE html> <html> <head> <title>File Upload Box</title> </head> <body> <form>  $-p$ -This is page  $10$  $-p$  <input type="hidden" name="pagename" value="10" /> <input type="submit" name="submit" value="Submit" /> <input type="reset" name="reset" value="Reset" /> </form> </body> </html>

# آموزش چند رسانه ای در HTML

گاهی اوقات تمایل دارید که موسیقی یا ویدئو به صفحه ی وب خود اضافه کنید. ساده ترین راه برای افزودن صدا یا ویدئو به وب سایت، وارد کردن برچسب خاص HTML به نام <embed <می باشد. این برچسب باعث می شود که مرورگر به طور خودکار کنترل هایی را برای مولتی مدیا وارد کند که مرورگر ارائه شده برچسب <embed <و نوع مدیای ارائه شده را پشتیبانی می کند. همچنین می توانید یک برچسب <noembed> برای مرورگرهایی وارد کنید که برچسب <embed> را نمی شناسند. به عنوان مثال می توانید از <embed> برای نمایش یک فیلم به انتخاب خود استفاده کنید واگر مرورگر <embed> را پشتیبانی نمی کند، از

<noembed<, برای نمایش یک تصویر JPG مجزا استفاده کنید.

مثال

در اینجا مثال ساده ای می بینید از اجرای یک فایل جاسازی شده ی midi.

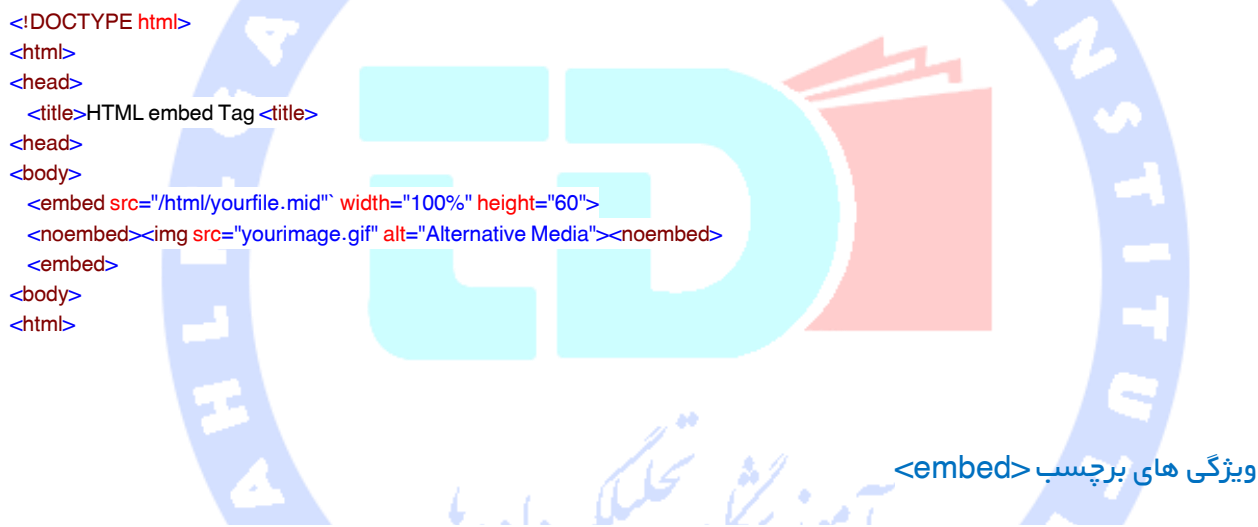

در زیر لیستی از ویژگی های مهمی را می بینید که توسط برچسب <embed> استفاده می شود.

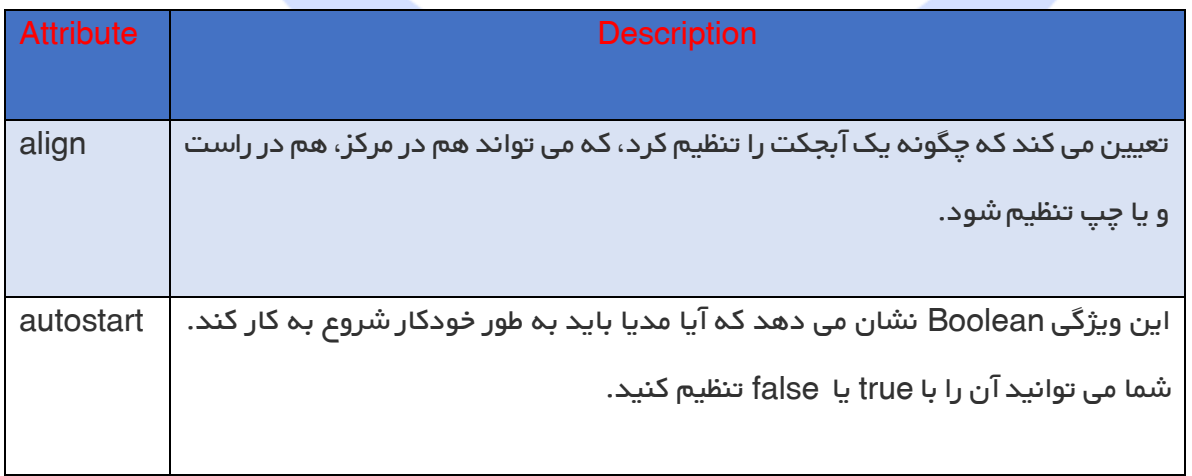

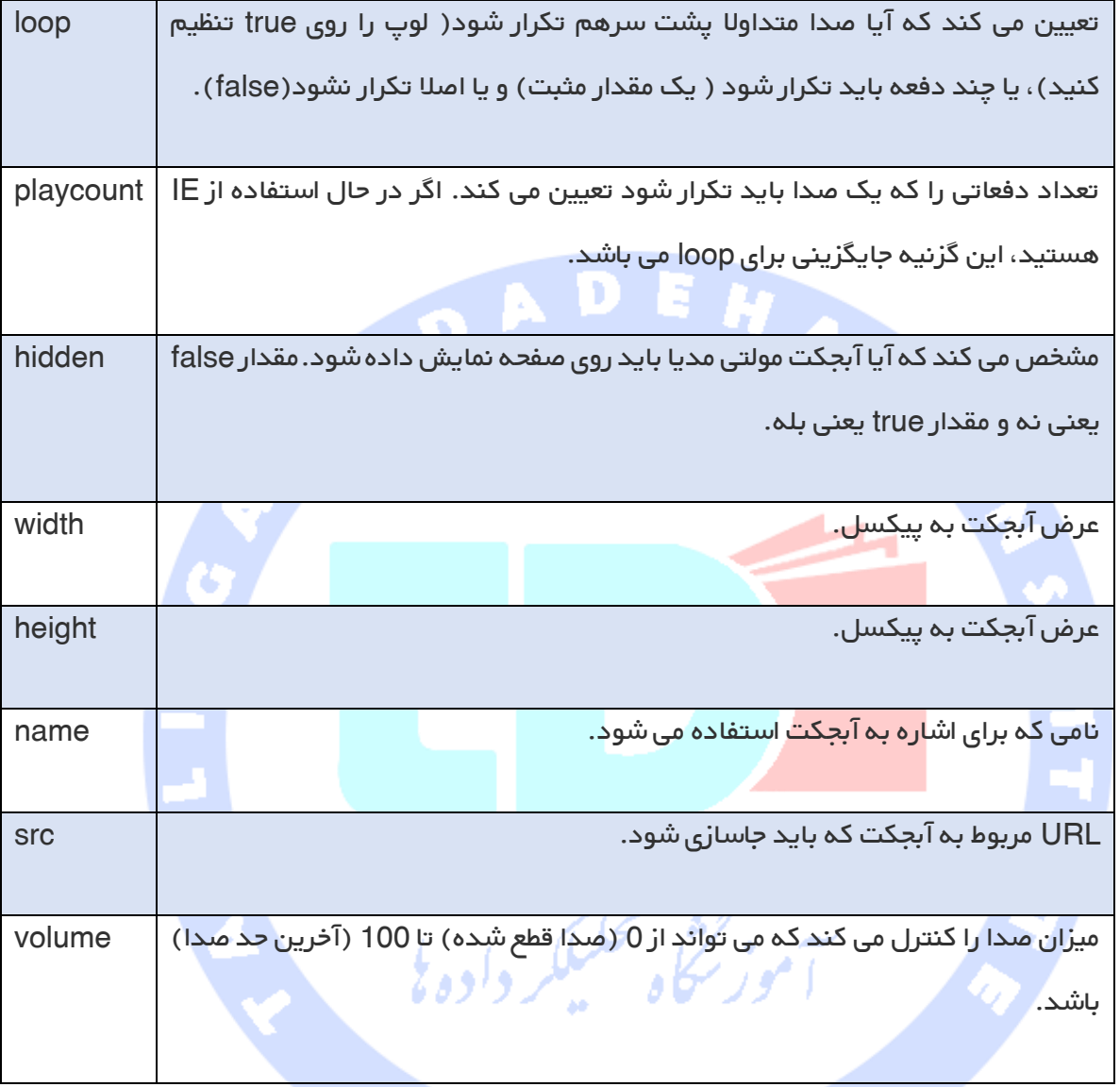

#### انواع ویدیوهای پشتیبانی شده

می توانید از انواع مدیاهای مختلفی مانند فایل های movies flash، AVi و MOV در داخل برچسب embed استفاده کنید.

فایل های swf – فایل هایی هستند که با برنامه ی macromedia's flash تولید می شوند.

فایل های wmv – انواع فایل های تصویری ویندوز مایکروسافت می باشند.

فایل های mov - فرمت movie time Quick در اپل.

فایل های mpeg – فایل های تصویری هستند که توسط گروه تخصصی تصاویر متحرک Moving( (Group Expert Pictures ایجاد می شوند.

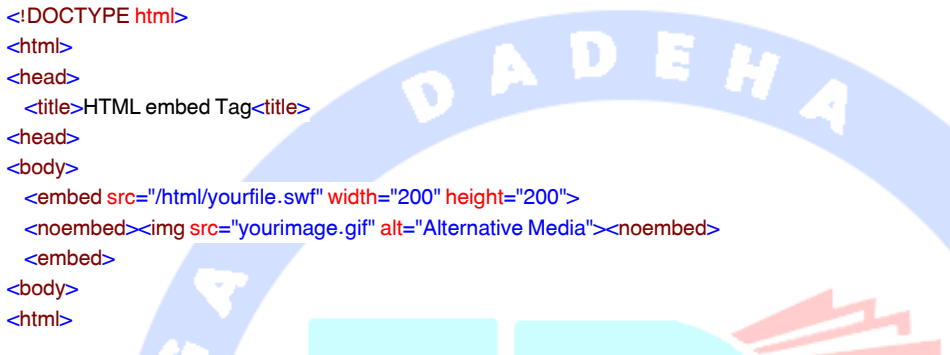

#### صدای زمینه

شما می توانید از برچس<mark>ب <bgsound در html</mark> برای اجرای صدا در زمینه ی صفحه ی وب خود استفاده کنید. این برچسب فقط توسط اینترنت اکسپلورر پشتیبانی می شود و دیگر مرورگرها آن را نادیده می گیرند. زمانی که سند اصلی در ابتدا توسط کاربر دانلود شده و نمایش داده می شود، این برچسب یک فایل صدا را دانلود کرده و اجرا می کند. همچنین هروقت کاربر مرورگر را تازه سازی کند، صدای زمینه نیز دوباره اجرا خواهد شد.

این برچسب دارای فقط دو ویژگی می باشد، loop و src، که همانطور که در باال توضیح داده شد هر دوی این

ویژگی ها دارای یک معنا می باشند.

در اینجا مثال ساده ای از اجرای فایل کوچک midi را می بینید.

<!DOCTYPE html> <html> <head> <title>HTML embed Tag<title> <head> <body> <bgsound src="/html/yourfile.mid"> <noembed><img src="yourimage.gif"><noembed> <br /> **bgsound>** <body> <html>

این مثال یک صفحه ی خالی تولید خواهد کرد. این برچسب هیچ مولفه ای را اجرا نمی کند و مخفی باقی می ماند.

اینترنت اکسپلورر نیز تنها سه فرمت صدا را اجرا می کند wav فرمت داخلی کامپیوترها، au فرمت داخلی برای

کار ابزارهای Unix و MIDI یک کد برنامه گذاری جهانی برای موسیقی.

برچسب آبجکت در HTML

4 HTML عنصر<object <را معرفی می کند که یک راه حل چند منظوره برای وارد کردن آبجکت عمومی ارائه

می دهد. عنصر<object <به نویسندگان HTML اجازه می دهد تا هر چیز الزم را با یک آبجکت برای ارائه ی

آن توسط یک کاربر، تعیین کند.

در اینجا چند مثال در این رابطه می بینید.

مثال 1

شما می توانید یک سند HTML را در خود سند HTML اجرا کنید.

<object data="data/test.htm" type="text/html" width="300" height="200"> alt <a href="data/test.htm">test.htm<a> آموز لنظم تحكيلكر دادولا </object>

در اینجا اگر مرورگر برچسب object را پشتیبانی نکند، ویژگی alt وارد تصویر می شود.

# مثال 2

شما می توانید یک سند PDF را در یک سند HTML اجرا کنید.

<object data="data/test.pdf" type="application/pdf" width="300" height="200"> alt <a href="data/test.pdf">test.htm<a> </object>

### مثال 3
شما می توانید با استفاده از برچسب <param <برخی پارامترهای متناسب با سند را مشخص کنید. در اینجا مثالی از اجرای فایل wav را می بینید.

<object data="data/test.wav" type="audio/x-wav" width="200" height="20">

<param name="src" value="data/test.wav">

<param name="autoplay" value="false">

<param name="autoStart" value="0">

alt <a href="data/test.wav">test.wav<a>

</object>

مثال 4

مثال 1

شما می توانید یک سند flash مانند زیر اجرا کنید.

<object classid="clsidD27CDB6E-AE6D-11cf-96B8-444553540000" id="penguin" codebase="someplace/swflash.cab" width="200" height="300"> <param name="movie" value="flash/penguin.swf" /> <param name="quality" value="high" /> <img src="penguin.jpg" width="200" height="300" alt="Penguin" /> </object>

شما می توانید یک سند java applet وارد سند HTML کنید.

<object classid="clsid8ad9c840-044e-11d1-b3e9-00805f499d93" width="200" height="200"> <param name="code" value="applet.class"> </object>

> ویژگی classid تعیین می کند که چه نسخه ای از in-plug java استفاده شود. شما می توانید از ویژگی انتخابی codebase برای مشخص کردن چگونگی دانلود JRE استفاده کنید.

## HTML Marquee آموزش

Marquee در HTML یک قطعه اسکرولینگ می باشد که یا به صورت افقی در عرض متن ویا به صورت

عمودی در پایین صفحه ی وب شما نمایش داده می شود، بستگی به تنظیمات دارد وتوسط برچسب

<Fmarquees <مربوط به HTML ایجاد می شود.

توجه ممکن است برچسب <marquees <در HTML توسط مرورگرهای زیادی پشتیبانی نشود، بنابراین توصیه می شود که به این برچسب تکیه نکنید، در عوض می توانید از javascript و CSS برای ایجاد چنین تاثیراتی استفاده کنید.

ترکیب ساده برای استفاده از برچسب<marquees <در HTML مانند زیر می باشد

<marquee attribute\_name="attribute\_value" ....more attributes> One or more lines or text message or image </marquee>

## ویژگی های برچسب <marquee<

در زیر لیست مهمی از ویژگی های برچسب <marquee <را می توانید مشاهده کنید.

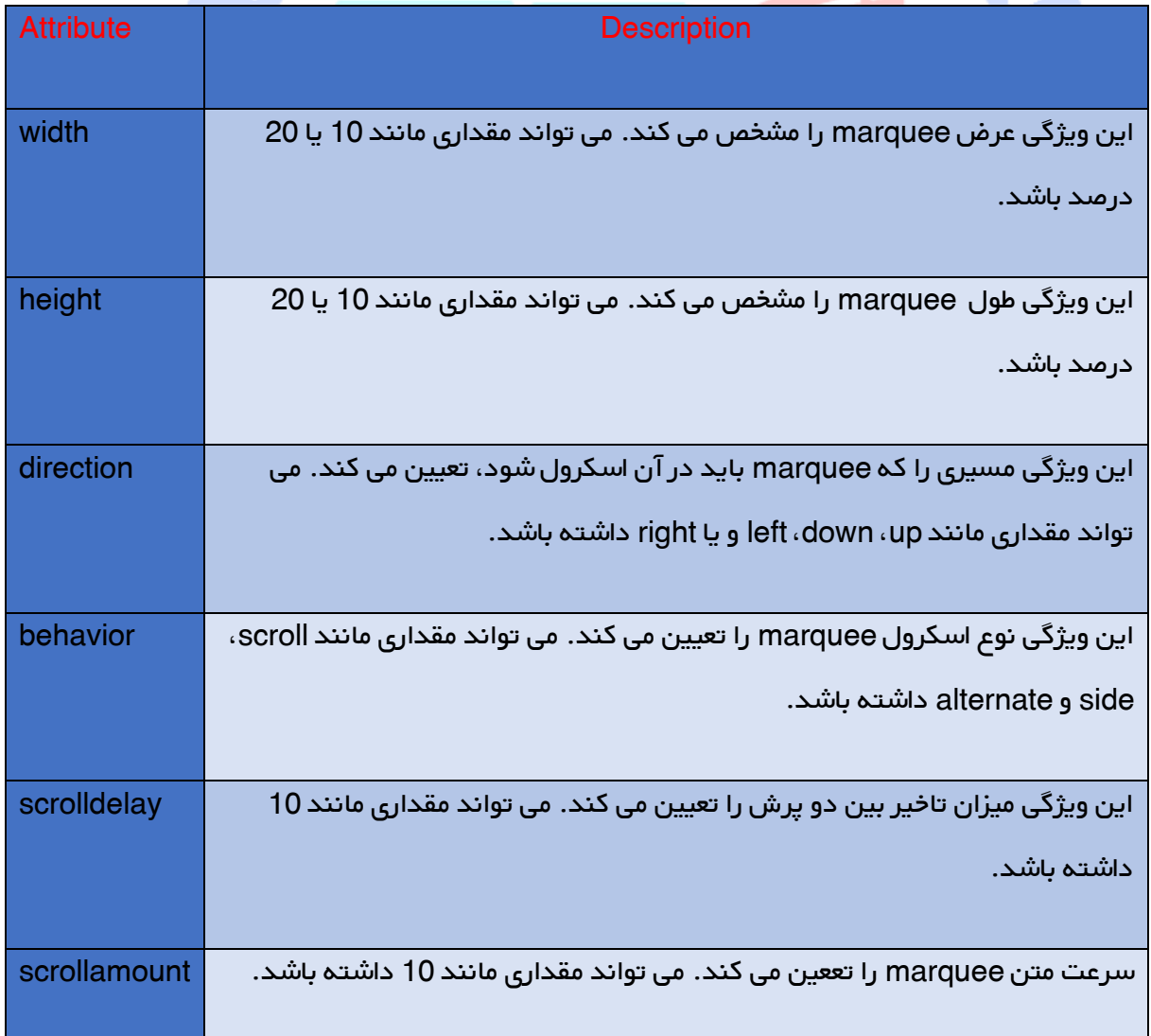

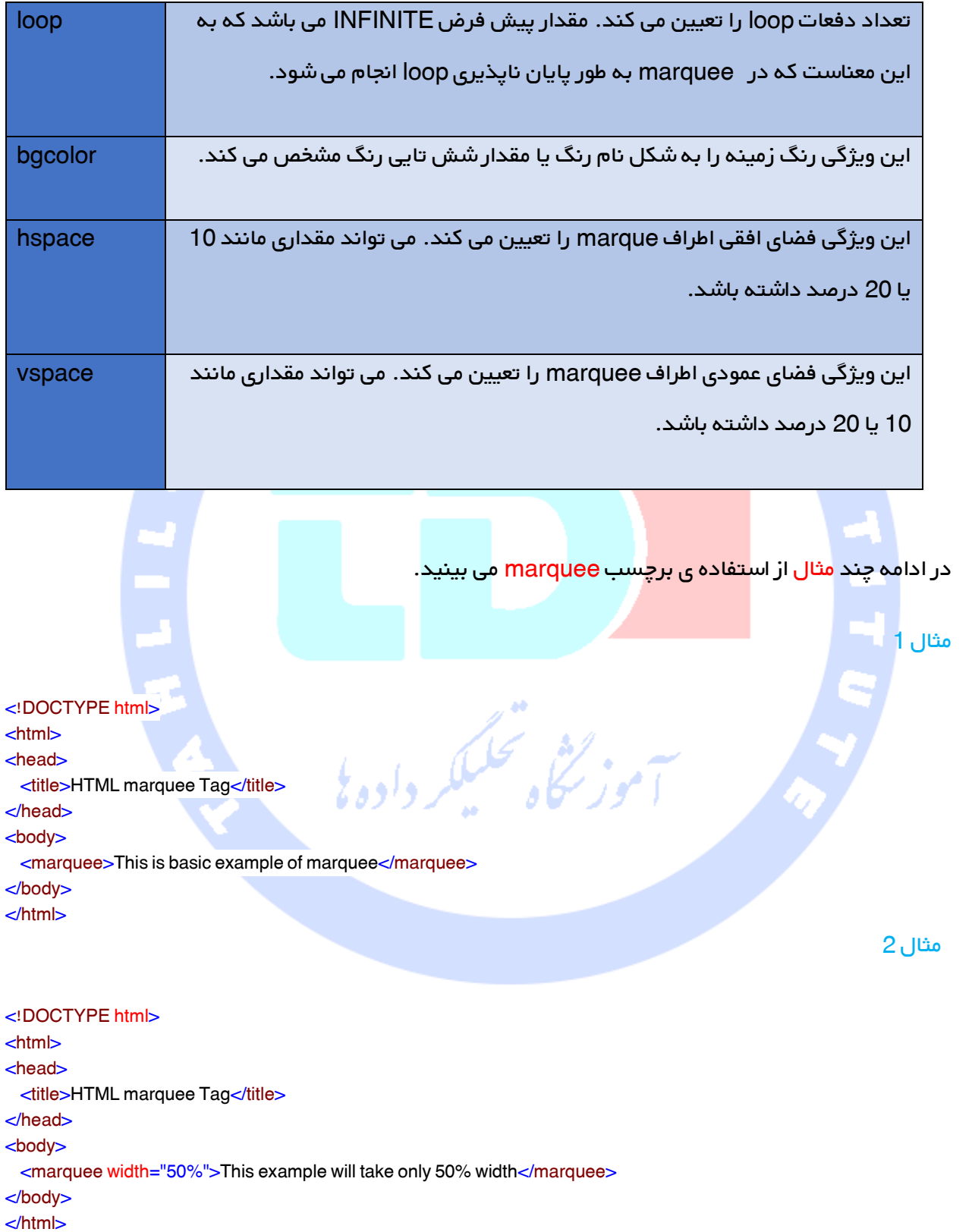

مثال 3

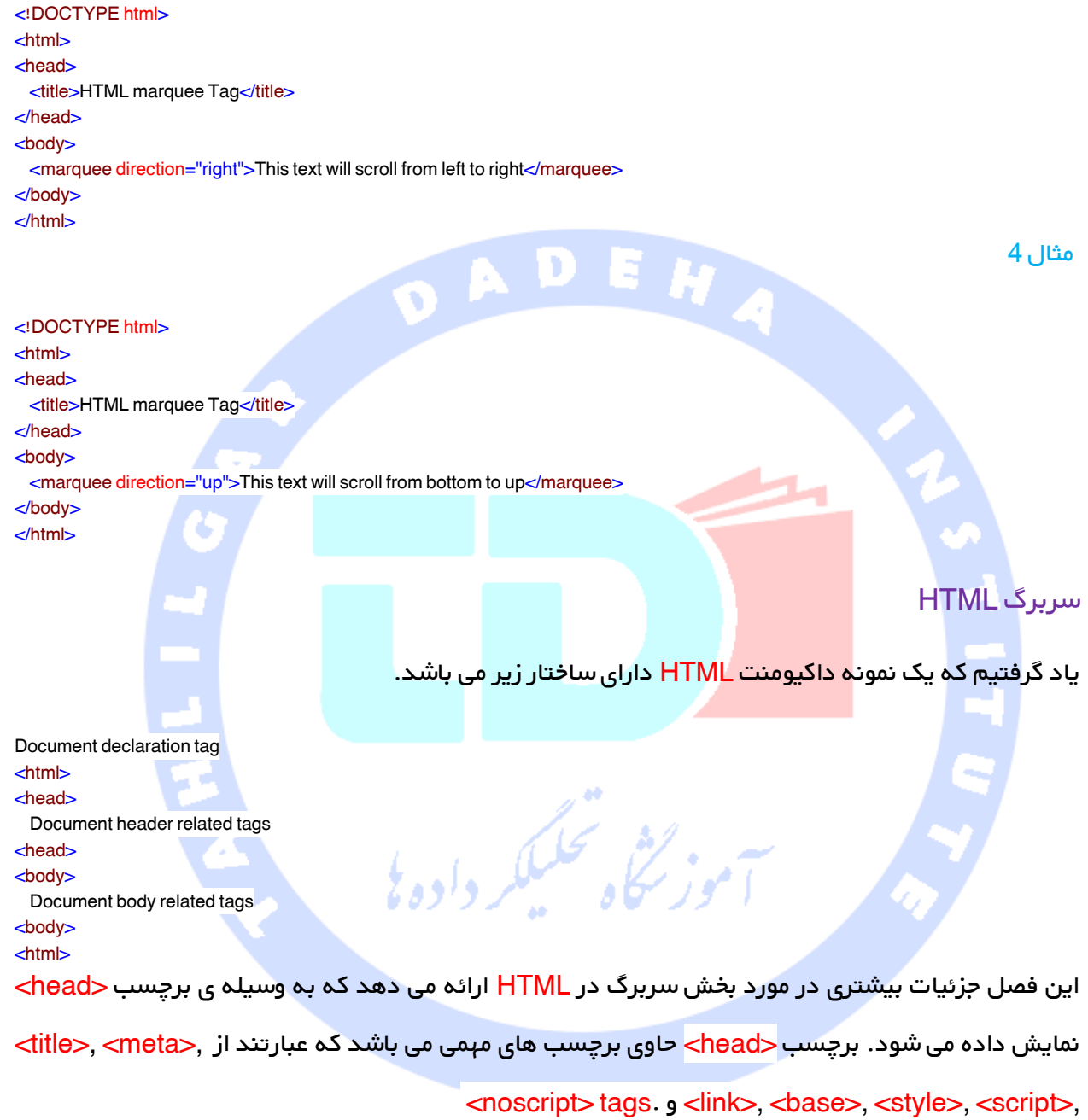

## برچسب <title <در HTML

این برچسب برای تعیین تیتر داکیومنت HTML استفاده می شود. در زیر مثالی می بینید از ارائه ی تیتر به داکیومنت HTML.

<!DOCTYPE html>  $<$ html $>$ <head>

<title>HTML Title Tag Example<title> <head> <body> <p>Hello, World!<p> <body> <html>

این مثال نتیجه ی زیر را تولید خواهد کرد.

Hello, World!

برچسب <meta <در HTML

این برچسب برای ارائه ی متادیتا در مورد داکیومنت HTML استفاده می شود که اطالعاتی از قبیل انقضا صفحه،

 $\bullet$ 

گردآورنده ی صفحه، لیست کلمات کلیدی، توصیف صفحه و غیره ارائه می دهد.

در ادامه استفاده های مهم برچسب <meta <در داکیومنت HTML ارائه شده اند.

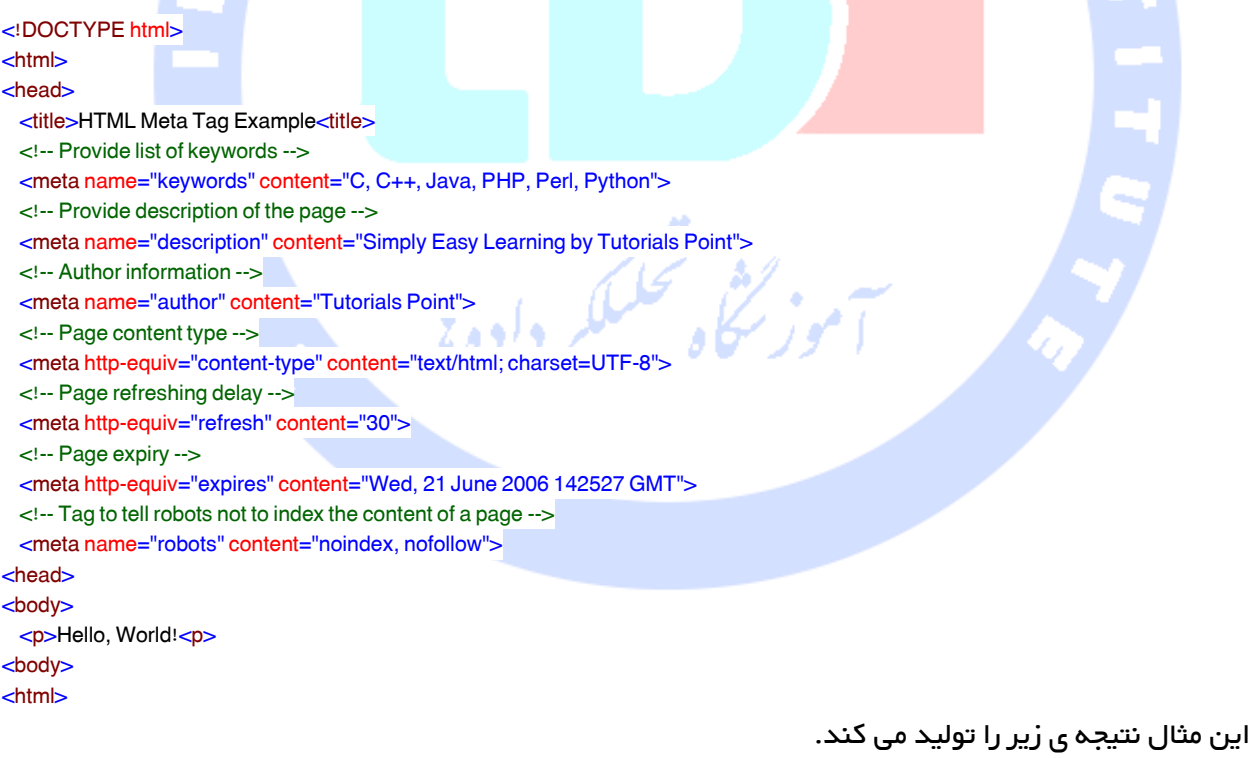

Hello, World!

## برچسب <base <در HTML

این برچسب برای تعیین URL پایه برای همه ی URL های وابسته در صفحه استفاده می شود، که به این معناست که همه ی URL های دیگر هنگامی که برای آیتم ارائه شده قرار می گیرند، دیگر URL ها به URL پایه زنجیر خواهند شد.

به عنوان مثال تمام صفحات و تصاویر ارائه شده، پس از پیشوند دار کردن URL های ارائه شده با URL پایه مسیر prefixing جستجو خواهند شد.

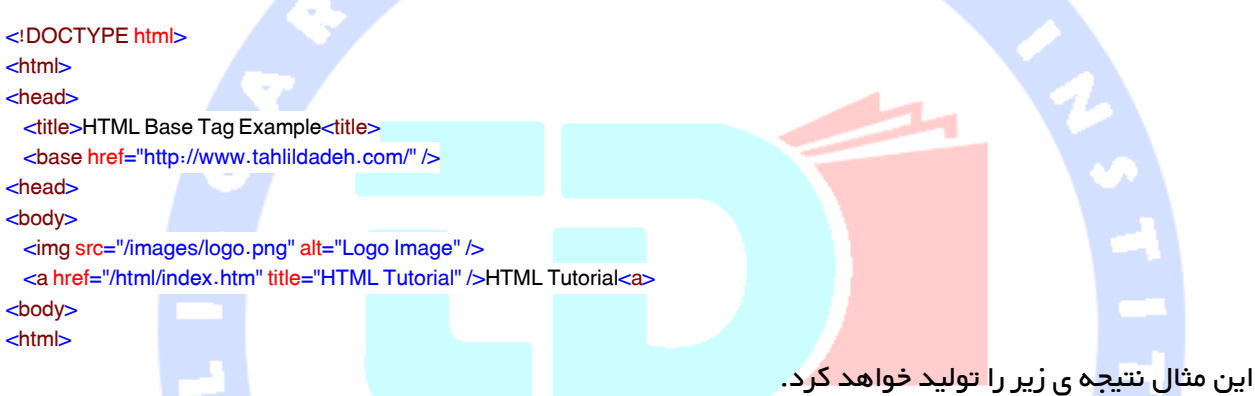

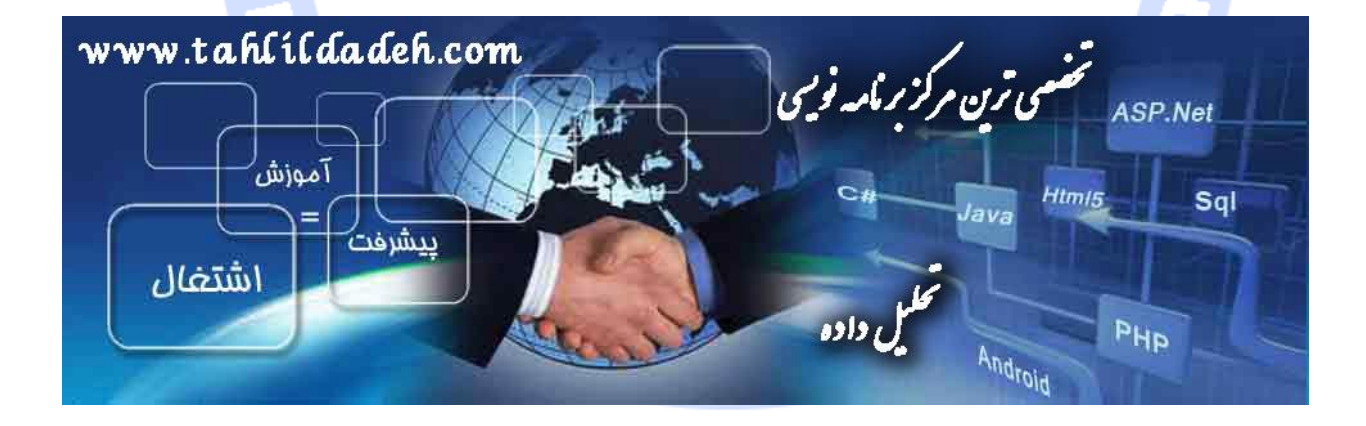

## برچسب<link <در HTML

این برچسب ارتباط بین داکیومنت جاری و منبع خارجی را تعیین می کند. در ادامه مثالی را می بینید از لینک یک

فایل sheet style خارجی موجود در مسیر css با یک root web.

#### <!DOCTYPE html>

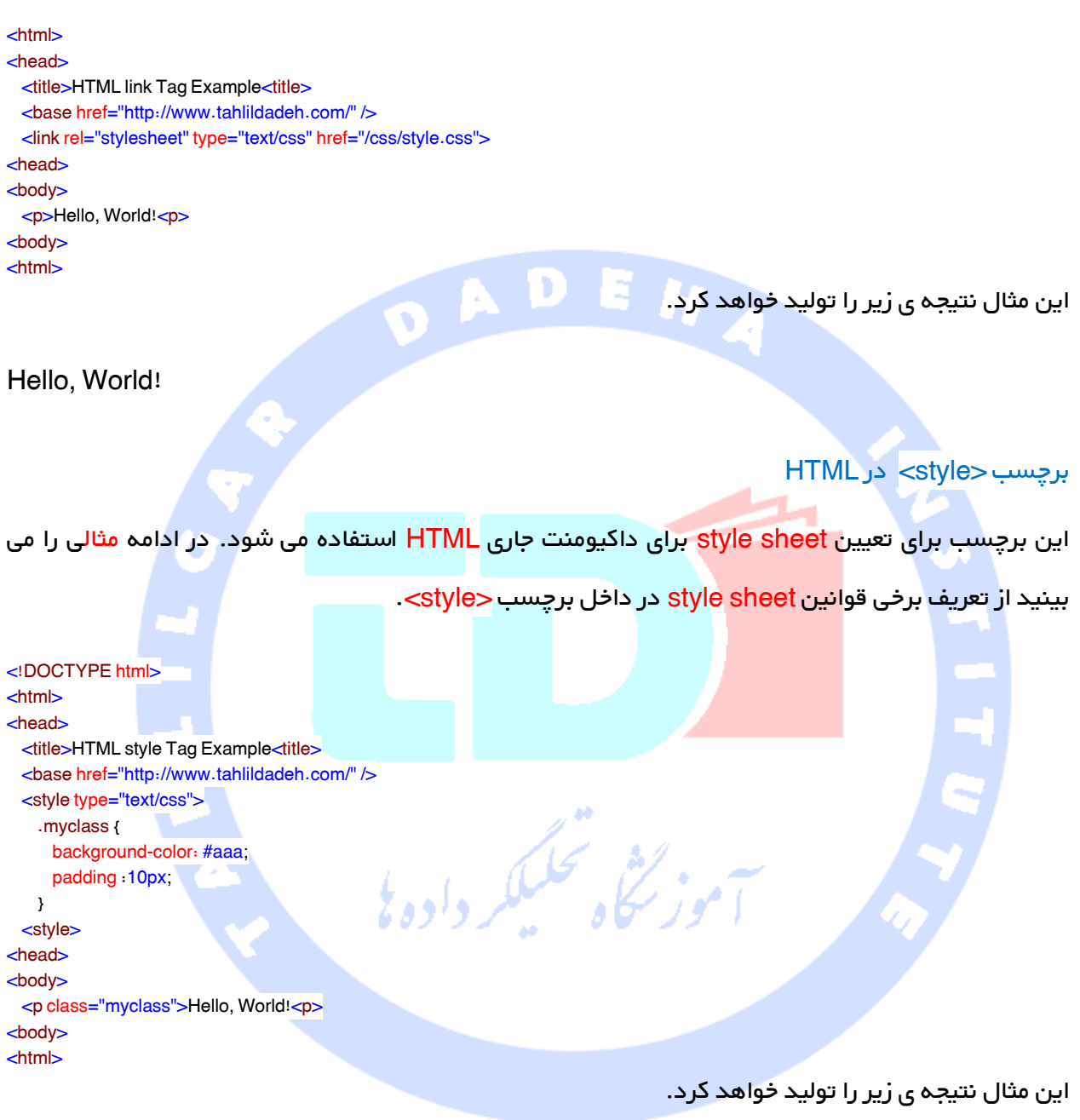

# Hello, World!

توجه برای فراگیری چگونگی کار Cascading Style Sheet یک آموزش مجزای موجود در [اینجا](http://tahlildadeh.com/ArticleDetails/CSS-%DA%86%DB%8C%D8%B3%D8%AA%D8%9F) را کلیک کنید.

# برچسب <script <در HTML

این برچسب برای وارد کردن فایل اسکریپت خارجی و یا تعریف فایل اسکریپت داخلی برای داکیومنت HTML استفاده می شود. در زیر مثالی را می بینید که در آن از جاوا اسکریپت برای تعریف عملکرد ساده ی جاوااسکریپت استفاده می کنیم.

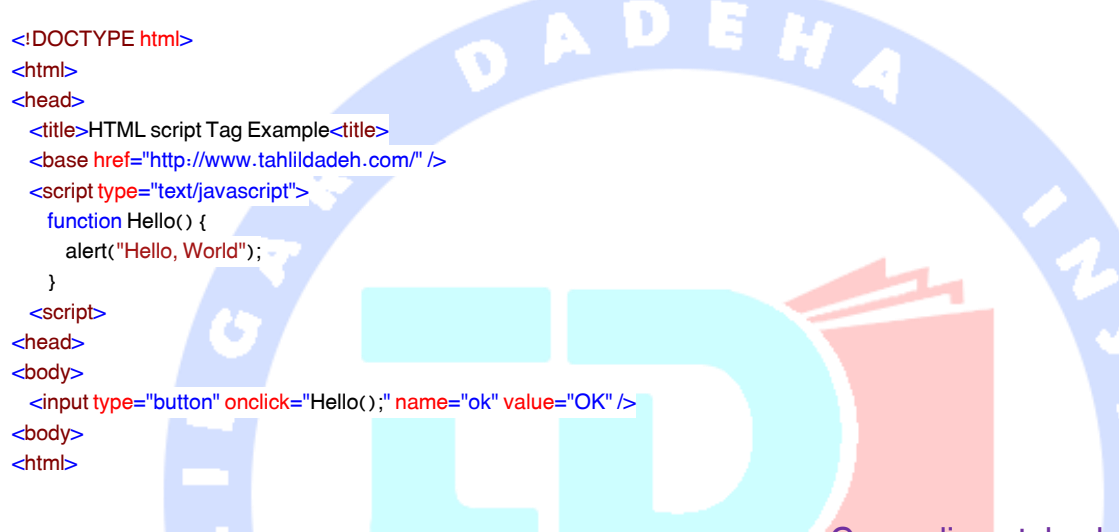

# Cascading style sheet آموزش

sheet style Cascading) CSS (بیان می کند که داکیومنت ها روی صفحه و در چاپ چگونه نشان داده می شوند، یا شاید چگونه بیان می شوند. از زمانی که کنسرسیوم در سال 1990 تاسیس شد، C3W به طور فعاالنه ای در استفاده از Style sheet روی وب پیشرفت کرده است. د<sup>ر ا</sup>زام گ

CSS جایگزین های ساده و موثری را برای تعیین ویژگی های مختلف برچسب های HTML ارائه می دهد. با استفاده از CSS شما می توانید تعدادی از ویژگی های طراحی را برای یک HTML ارائه شده تعیین کنید. هر ویژگی دارای نام مقدار میباشد که به وسیله ی علامت () از هم جدا شده اند. اطلاعیه ی مربوط به هر ویژگی نیز توسط علامت نقطه ویرگول (;) از یکدیگر جدا شده اند.

# مثال

ابتدا اجازه بدهید که مثالی از داکیومنت HTML را مورد بررسی قرار دهیم که برای تعیین رنگ و اندازه ی فونت از برچسب حfont> استفاده می کند.

## <!DOCTYPE html>

```
<html>
-head\sim<title>HTML CSS</title>
</head>
<body>
  <p><font color="green" size="5">Hello, World!</font></p>
</body>
</html>
                                  می توانیم با استفاده از sheet style مثال باال را مانند زیر بازنویسی کنیم.
<!DOCTYPE html>
<html>
<head>
 <title>HTML CSS</title>
</head>
<body>
  <p style="color:green;font-size:24px;">Hello, World!</p>
</body>
</html>
                                                                  این مثال نتیجه ی زیر را تولید خواهد کرد.
Hello, World!
                               شما می توانید به سه روش از CSS در داکیومنت HTML خود استفاده کنید.
sheet Style خارجی – قوانین sheet style را در یک فایل css مجزا تعریف می کند، و سپس آن فایل را با 
                             استفاده از برچسب <link <در HTML وارد داکیومنت HTML شما می کند. 
sheet Style داخلی – قوانین sheet style را در با استفاده از برچسب <style <در بخش سربرگ داکیومنت 
                                                                                HTML تعریف می کند.
```
sheet style Inline – قوانین sheet style را مستقیما و به همراه عناصر HTML با استفاده از ویژگی style تعریف می کند.

اجازه بدهید هر سه مورد را یکی یکی و با استفاده از مثال های مناسب بررسی کنیم.

# خارجی Style sheet

اگر می خواهید از sheet style خود در صفحات مختلف استفاده کنید، توصیه می شود که یک sheet style متداول در یک فایل مجزا تعریف کنید. یک فایل cascading style sheet دارای ضمیمه هایی مانند css می باشد و با استفاده از برچسب <link> وارد فایل های HTML خواهد شد.

مثال

کنیم.

توجه داشته باشید که ما یک فایل style sheet به نام style.css که دارای قوانین زیر می بشد، تعریف می

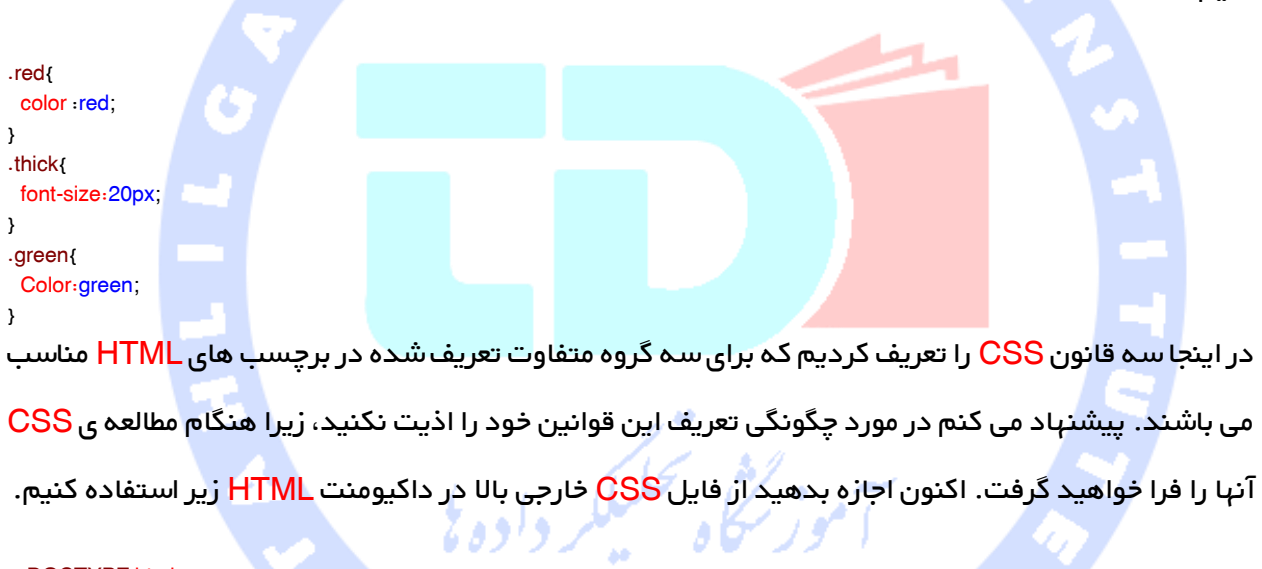

<!DOCTYPE html> <html> <head> <title>HTML External CSS</title> <link rel="stylesheet" type="text/css" href="/html/style.css"> </head> <body> <p class="red">This is red</p> <p class="thick">This is thick</p> <p class="green">This is green</p> <p class="thick green">This is thick and green</p> </body> </html>

این مثال نتیجه ی زیر را تولید خواهد کرد.

## This is red

## This is thick

118

## This is green

### This is thick and green

### داخلی Style sheet

اگر می خواهید قوانین <mark>style sheet را برای یک داکیومنت مجزا به کار ببر</mark>ید، فقط آن موقع است که می توانید این قوانین را با استفاده از برچسب <style> وارد بخش سربرگ داکیومنت HTML کنید.

قوانین تعریف شده در sheet style داخلی، قوانین تعریف شده در فایل CSS خارجی را نیز در بر می گیرد.

#### مثال

اجازه بدهید مثال بالا را یک بار دیگر بازنویسی کنیم، اما در اینجا قوانین style sheet را در همان داکیومنت

HTML و با استفاده از برچسب <style <می نویسیم.

```
<!DOCTYPE html>
<html><head>
 <title>HTML Internal CSS</title>
  <style type="text/css">
                                                           رده<br>سرگاه محلیکد
    .red {
      Color: red;
    }
    .thick {
      font-size :20px;
    }
    .green {
      Color: green;
    }
  </style>
</head>
<body>
  <p class="red">This is red</p>
  <p class="thick">This is thick</p>
  <p class="green">This is green</p>
  <p class="thick green">This is thick and green</p>
</body>
</html>
```
## این مثال نتیجه ی زیر را تولید خواهد کرد.

## This is red

This is thick

This is green

This is thick and green

Inline Style Sheet

شما می توانید با استفاده از ویژگی style از برچسب مربوطه، قوانین style sheet را مستقیما برای هر عنصر

HTML به کار برید. این امر فقطزمانی می تواند انجام شود که شما عالقمند به ایجاد تغییرات خاص در هرکدام

از عناصر HTML می باشید.

قوانین تعریف شده با عنصر درون خطی، قوانین تعریف شده در یک فایل CSS خارجی و نیز قوانین تعریف شده

در یک عنصر <style <را در برمی گیرد.

اجازه بدهید مثال بالا را یک بار دیگر بازنویسی کنیم، اما این بار قوانین style sheet را همراه با قوانین HTML

و با استفاده از ویژگی style در عناصر خواهیم نوشت.

<!DOCTYPE html> <html> <head> <title>HTML Inline CSS</title> </head> <body> <p style="color:red;">This is red</p> <p style="font-size:20px;">This is thick</p> <p style="color:green;">This is green</p> <p style="color:green;font-size:20px;">This is thick and green</p> </body>

این مثال نتیجه ی زیر را تولید خواهد کرد.

## This is red

</html>

This is thick

120

## This is green

## This is thick and green

## آموزش javascript

یک اسکریپت قطعه ی کوچکی از برنامه است که می تواند به وب سایت شما تعامل اضافه کند. به عنوان مثال یک اسکریپت می تواند یک هشدار پاپ آپ مربوط به باکس پیغام تولید کند، یا یک منوی رو به پایین ایجاد کند. این اسکریپت توسط javascript یا VBScript نوشته می شود.

شما می توانید با استفاده از هر زبان اسکریپتی، کارکردهای متنوع کوچکی به نام گردانندگان رویداد بنویسید و سپس می توانید آن عملکردها را با استفاده از ویژگی های HTML اجرا کنید.

این روزها فقط javascript و چارچوب های متناظر با آن توسط بسیاری از توسعه دهندگان وب استفاده می شوند. VBScript حتی توسط برخی مرورگرها پشتیبانی هم نمی شود.

شما می توانید کد javascript را در یک فایل مجزا نگهداری کرده و سپس هرزمان که الزم بود آن را وارد کنید، یا می توانید قابلیت را در داخل خود داکیومنت HTML تعریف کنید. اجازه بدهید هر دو مورد را یکی یکی با مثال زنخاه فحليلكر داده يؤ های مناسب بررسی کنیم.

## جاوااسکریپت خارجی

اگر قصد دارید قابلیتی را تعریف کنید که در انواع داکیومنت های HTML استفاده می شود، بهتر است آن قابلیت را در یک فایل مجزای جاوااسکریپت حفظ کرده و آن فایل را وارد داکیومنت های HTML خود کنید. یک فایل جاوااسکریپت دارای ضمیمه هایی مانند js می باشد که با استفاده از برچسب <script <وارد فایل های HTML می شود.

## مثال

تصور کنید که با استفاده از جاوااسکریپت در js.script یک عملکرد کوچک را تعریف می کنیم که دارای کد زیر می باشد.

```
function Hello()
{
  alert("Hello, World");
}
```
اکنون اجازه بدهید از فایل جاوااسکریپت خارجی باال در داکیومنت HTML خود استفاده کنیم، مانند زیر

```
<!DOCTYPE html>
<html>
<head>
 <title>Javascript External Script<title>
 <script src="/html/script.js" type="text/javascript" /><script>
<head>
<body>
  <input type="button" onclick="Hello();" name="ok" value="Click Me" />
<body>
<html>
```
این مثال نتیجه ای را به دنبال **خواه**د داشت که می توانید با کلیک کردن برروی دکمه ی ارائه شده توسط این

مثال آن را امتحان کنید.

## جاوا اسکریپت درونی

شما می توانید کد جاوااسکریپت را مستقیما روی داکیومنت HTML خود بنویسید. معموال کد اسکریپت را با استفاده از برچسب <script> در سربرگ داکیومنت نگهداری می کنیم در غیر این صورت هیچ محدودیتی وجود نداشته و می توانید کد خود را در هر جایی در داکیومنت به جز داخل برچسب <script> نگه دارید.

```
<!DOCTYPE html>
<html><head>
 <title>Javascript Internal Script<title>
  <script type="text/javascript">
   function Hello() {
      alert("Hello, World");
    }
  <script>
<head>
<body>
  <input type="button" onclick="Hello();" name="ok" value="Click Me" />
<body>
<html>
```
این مثال نتیجه ای را به دنبال خواهد داشت که می توانید با کلیک کردن برروی دکمه ی ارائه شده توسط این مثال آن را امتحان کنید.

# گردانندگان رویدادها(()EventHandler(

این عملکر را فرا خواهیم **خ**واند.

گردانندگان رویدادها عملکردهای تعریف شده ی ساده ای می باشند که می توانند برعلیه هر یک از عملکردهای ماوس یا صفحه کلید فراخوانده شوند. شما می توانید عملکرد خود را در یک گرداننده ی رویداد تعریف کنید که می تواند یک خط تا 1111 خط کد باشد.

در زیر مثالی را می بینید که چگونگی نگارش یک گرداننده ی رویداد را نشان می دهد. اجازه بدهید یک تیتر ساده ی *()EventHandler ر*ا در تیتر داکیومنت بنویسیم. هر زمان که کاربر ماوس را روی یک پاراگراف بیاورد،

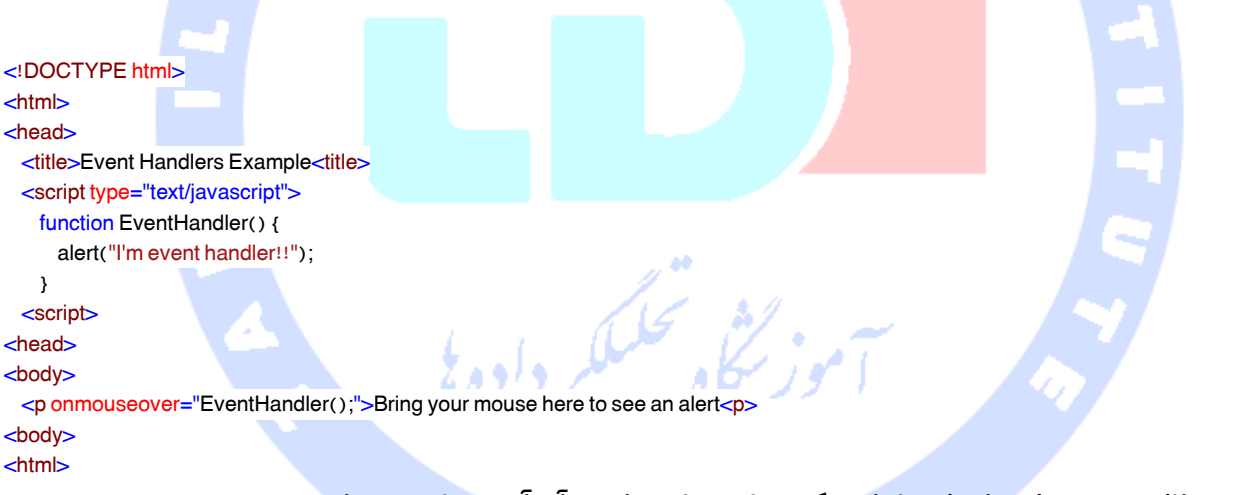

این مثال نتیجه ی زیر را تولید خواهد کرد، ماوس خود را روی آن آورده تا نتیجه را ببینید.

Bring your mouse here to see an alert

## مخفی کردن اسکریپت ها از مرورگرهای قدیمی

گرچه بیشتر مرورگرها این روزها جاوا اسکریپت را پشتیبانی می کنند، اما هنوز مرورگرهایی قدیمی تری هستند که این کار را نمی کنند. اگر مرورگری جاوااسکریپت را پشتیبانی نکند، به جای اجرای اسکریپت کدی را به کاربر نمایش می دهد. برای جلوگیری از این مسئله می توانید کامنت های HTML را در اطراف جاوااسکریپت قرار دهید، همانطور که در زیر می بینید.

## JavaScript Example

<script type="text/javascript">  $\leq$ document.write("Hello Javascript!"); //--> <script> VBScript Example <script type="text/vbscript">  $\lt!!$  document.write("Hello VBScript!") '--> <script>

عنصر <noscript<

می توانید یک سری اطالعت جایگزین به کاربری ارائه دهید که مرورگر وی اسکریپت ها را پشتیبانی نمی کند، همچنین برای کاربرهایی که گزینه ی script مرورگر خود را غیرفعال کرده اند. شما می توانید اینکار را با استفاده

تحكيكا

از برچسب <noscript <انجام دهید.

## JavaScript Example

<script type="text/javascript"> <!- document.write("Hello Javascript!"); //--> </script> <noscript>Your browser does not support Javascript! <noscript>

د بامان *ضمن نشکر* از انتخاب شا،امدواریم مطالب این کیآب *بر*ای شامفید بوده ماشد. ی ا .<br>, ما ب

علاوه ران می توانید پیشهادات و انتقادات خودرااز طریق رایانامه [Book.tahlildadeh@gmail.com](mailto:Book.tahlildadeh@gmail.com) بامادر میان بگذارید. .<br>م و ی ا ذ